#### DISSERTAÇÃO DE MESTRADO Nº 694

## PRÉ-OPERAÇÃO DE CENTROS DE CONTROLE DE TRANSMISSÃO E<br>GERAÇÃO DE ENERGIA ELÉTRICA - PROCEDIMENTO PARA VALIDAÇÃO DE **MANOBRAS DE EQUIPAMENTOS DA REDE ELÉTRICA**

Alexandre Pinto da Silva

DATA DA DEFESA: 04/08/2011

## Universidade Federal de Minas Gerais

## **Escola de Engenharia**

## Programa de Pós-Graduação em Engenharia Elétrica

## PRÉ-OPERAÇÃO DE CENTROS DE CONTROLE DE TRANSMISSÃO E GERAÇÃO DE ENERGIA ELÉTRICA -PROCEDIMENTO PARA VALIDAÇÃO DE MANOBRAS DE **EQUIPAMENTOS DA REDE ELÉTRICA**

Alexandre Pinto da Silva

Dissertação de Mestrado submetida à Banca Examinadora designada pelo Colegiado do Programa de Pós-Graduação em Engenharia Elétrica da Escola de Engenharia da Universidade Federal de Minas Gerais. como requisito para obtenção do Título de Mestre em Engenharia Elétrica.

Orientadora: Profa. Maria Helena Murta Vale

Belo Horizonte - MG

Agosto de 2011

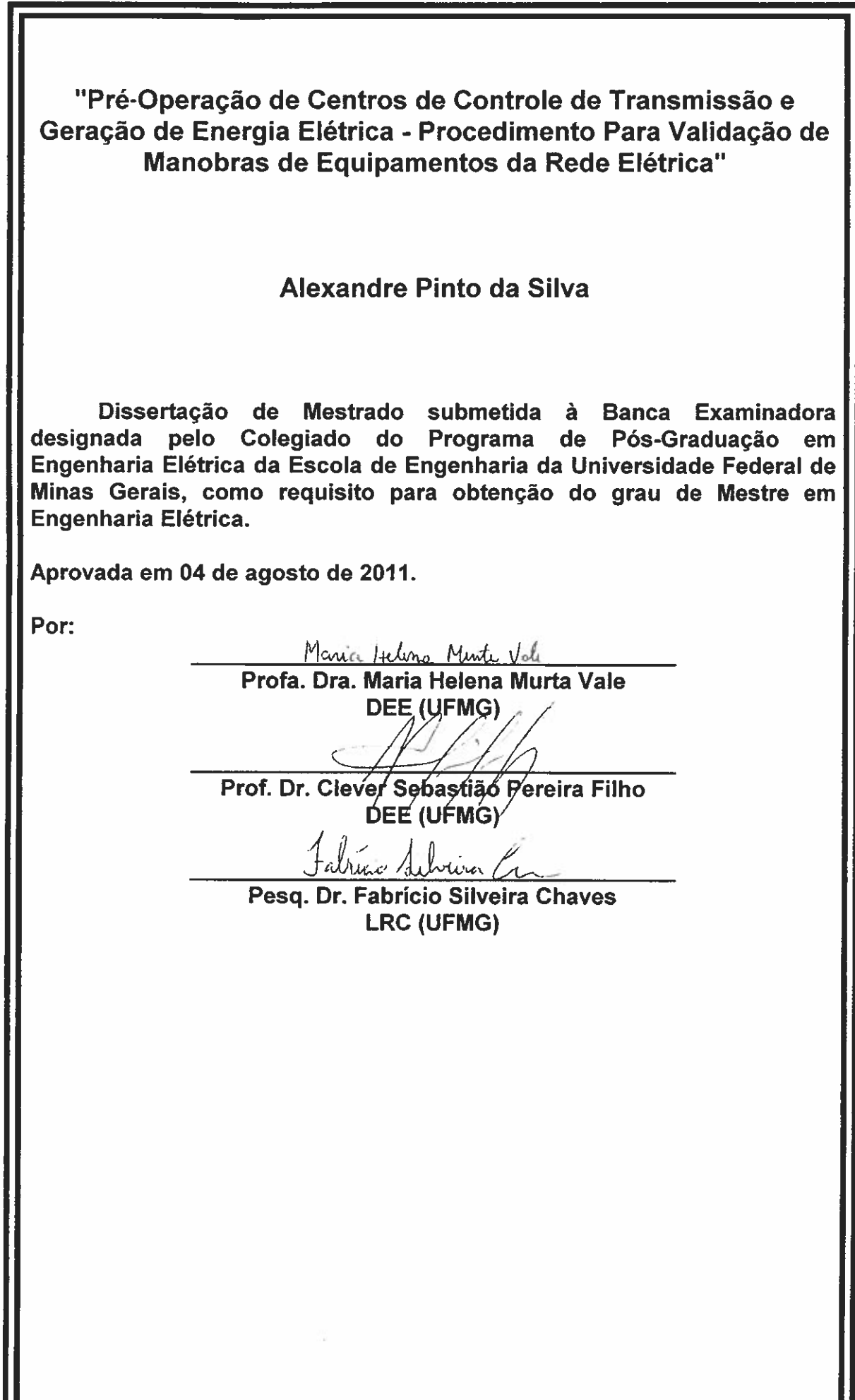

"Pré-Operação de Centros de Controle de Transmissão e Geração de Energia Elétrica - Procedimento para Validação de Manobras de Equipamentos da Rede Elétrica"

Alexandre Pinto da Silva

Dissertação de Mestrado apresentada ao Colegiado do Programa de Pós-Graduação em Engenharia Elétrica da Escola de Engenharia da Universidade Federal de Minas Gerais em 04 de agosto de 2011.

**Convidado Especial:** 

Eng. Jeferson Inácio Lopes

(CEMIG)

Dedico esta dissertação à minha esposa e ao meu filho que está por vir. Aguardo-te com todo amor e benevolência de um pai.

#### **AGRADECIMENTOS**

A Cemig, representada no gerente Luiz Eugênio, pelo total apoio na conclusão dos meus estudos, e ao Paulo Prado pela ajuda na concepção da ideia.

A todos os colegas da Cemig, sem distinção, pela torcida por mais esta conquista.

À professora Maria Helena, pelo constante apoio, atenção e orientação desde a fase do CESEP (Curso de Especialização em Sistemas Elétricos de Potência) até a conclusão do mestrado.

À toda minha família, pelo apoio e admiração, em especial a nossa matriarca, minha mãe Antônia, pela condução exemplar da nossa família.

À minha esposa "Marry", pelo carinho, compreensão, apoio e companheirismo. Essa vitória é nossa!

Ao meu filho que está sendo gerado. Que Alláh lhe traga com saúde e perfeição, e que o mensageiro de Alláh, Mohamed (que a paz esteja com ele), guie me na sua educação e proteção, nessa sua longa jornada pela vida. Estarei sempre com você.

Minha gratidão a todos é imensurável.

Muito obrigado.

*"O pior naufrágio é não zarpar" Amir Klink*

#### **RESUMO**

 A pré-operação dos Centros de Controle possui importância destacada, pois é dela a responsabilidade de preparar Roteiros de Manobras em equipamentos do sistema elétrico e atualizar as condições para desligamento e energização de equipamentos, subsidiados por instruções operativas, que são baseadas em estudos elétricos e energéticos. Estes roteiros são elaborados para indicar ao executor, no caso um despachante de um centro de operação, as ações de desligamento e energização de equipamentos do sistema elétrico. Tal elaboração é de grande responsabilidade e complexidade, pois requer a preocupação de não haver erros na sequência de cada manobra, os quais podem causar graves danos a pessoas, equipamentos e meio ambiente.

Apesar da grande importância e riscos envolvidos em uma sequência de manobras, o assunto ainda não é estudado como deveria, em parte devido à enorme dificuldade de pesquisa do tema. É neste cenário que se verifica a importância do desenvolvimento de procedimentos para validar as sequências ditadas pelos Roteiros de Manobras, trazendo maior segurança para a préoperação, na sua preparação, e fornecendo à equipe de tempo real um produto já testado e pronto para a execução.

Diante do exposto, pode-se caracterizar de forma mais direta, o objetivo específico deste trabalho: elaborar uma proposta de procedimento a ser adotado na pré-operação para validar os Roteiros de Manobras, integrando algumas ferramentas de apoio à operação, visando a implementação segura do Roteiro de Manobras em tempo real. A estratégia é aplicada a um centro de operação de uma empresa de energia elétrica nacional.

#### **ABSTRACT**

*The pre-operation activity prepared by Power System Control Centers has a particular meaning due to its responsibility to prepare the sequential procedures for actions in system equipment. It also upgrades the conditions for equipment shutdown and restart, helped by operating instructions, which are based on electrical and energetic studies. These scripts are done to indicate the executor, a dispatcher in the case of Operation Centers, the procedures for equipment maneuvering actions. This development is of great responsibility and complexity. It requires the concern of no errors incidence in each procedure for action sequence, which can cause serious damage to lives, equipment and environment.* 

*Despite the importance and risks involved in a sequential action procedure, this subject is not studied as it should. This fact results mainly due to its great complexity. For this reason, it is important to develop strategies to validate the sequential procedures, bringing more security to the pre-operation area, during its preparation, and giving to the real time team a product already tested and ready for execution.* 

*The specific object of this work is to propose an innovative proceeding to be adopted by the pre-operation area, to validate the sequential action procedure, in order to guarantee real time safe actions. The strategy is applied to an operation center of a Brazilian power utility.* 

## **SUMÁRIO**

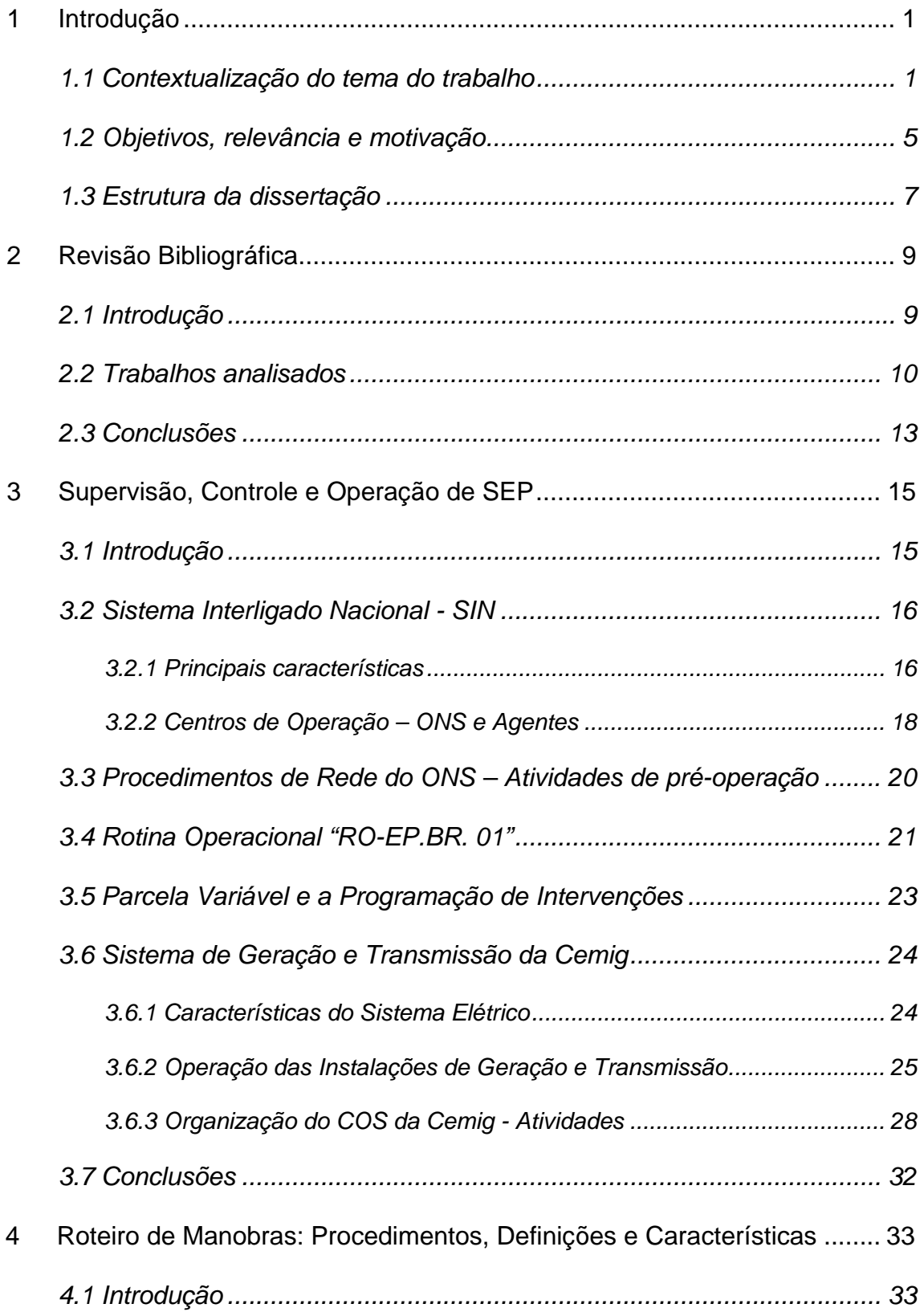

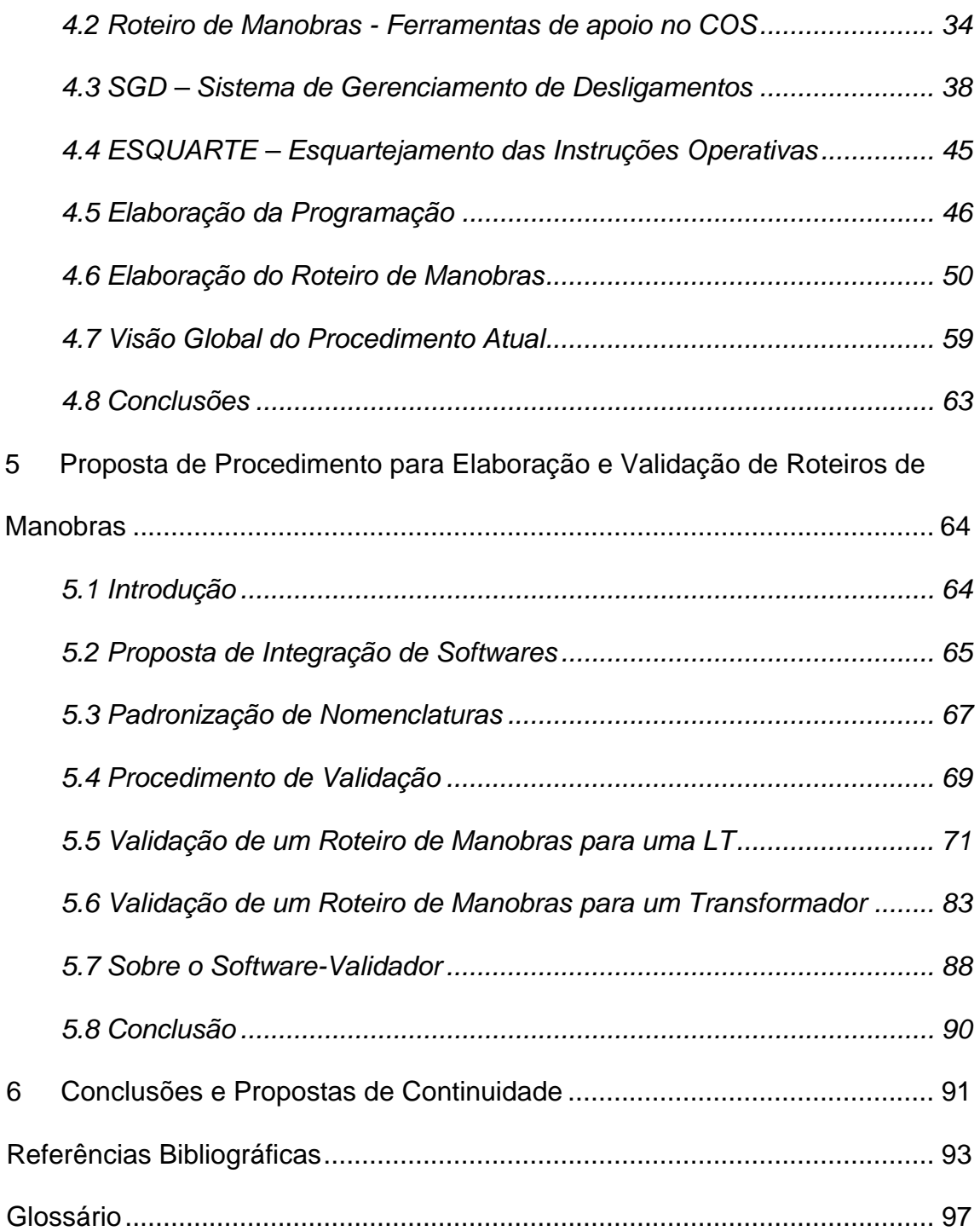

## **ÍNDICE DE FIGURAS E TABELAS**

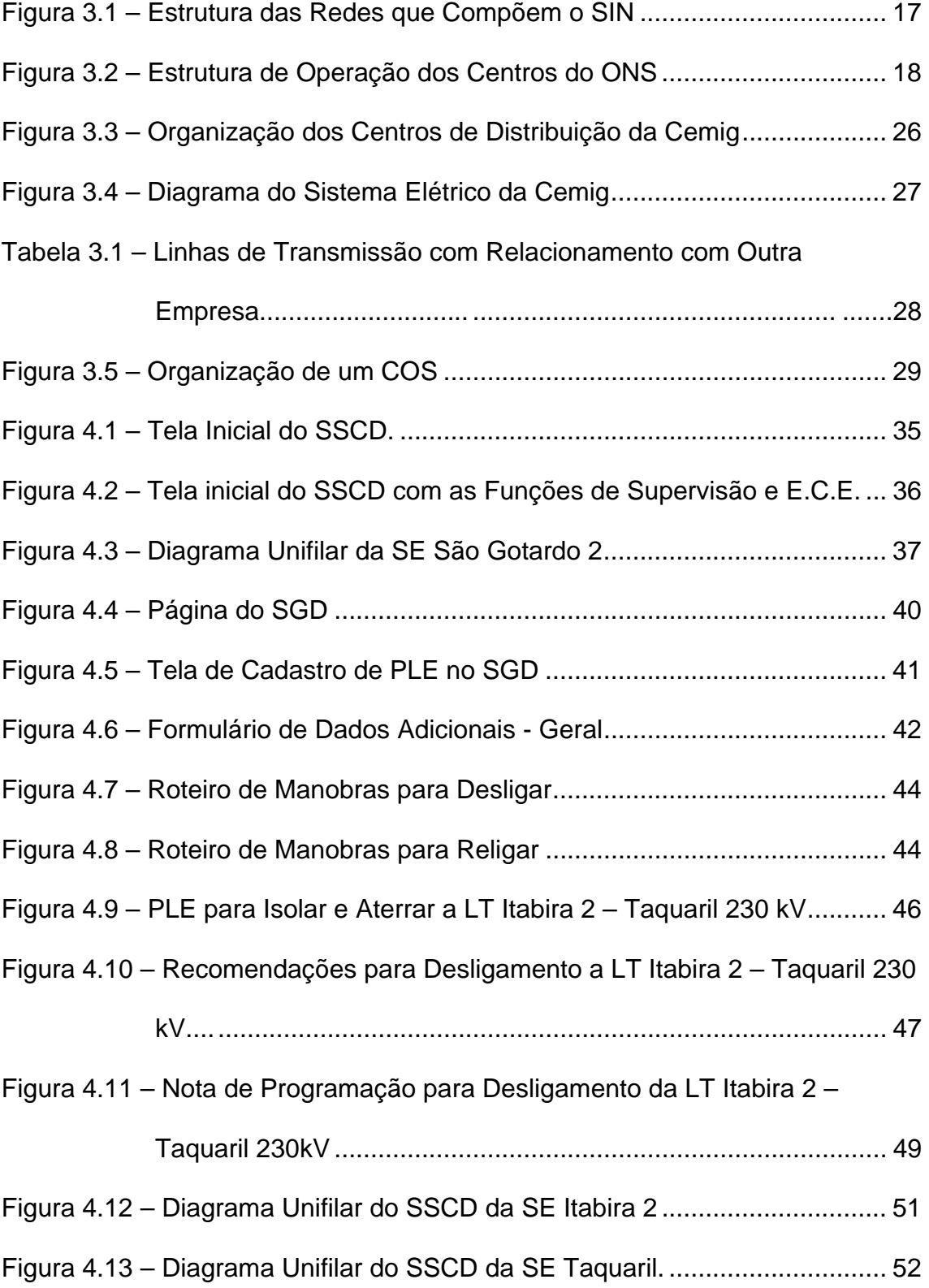

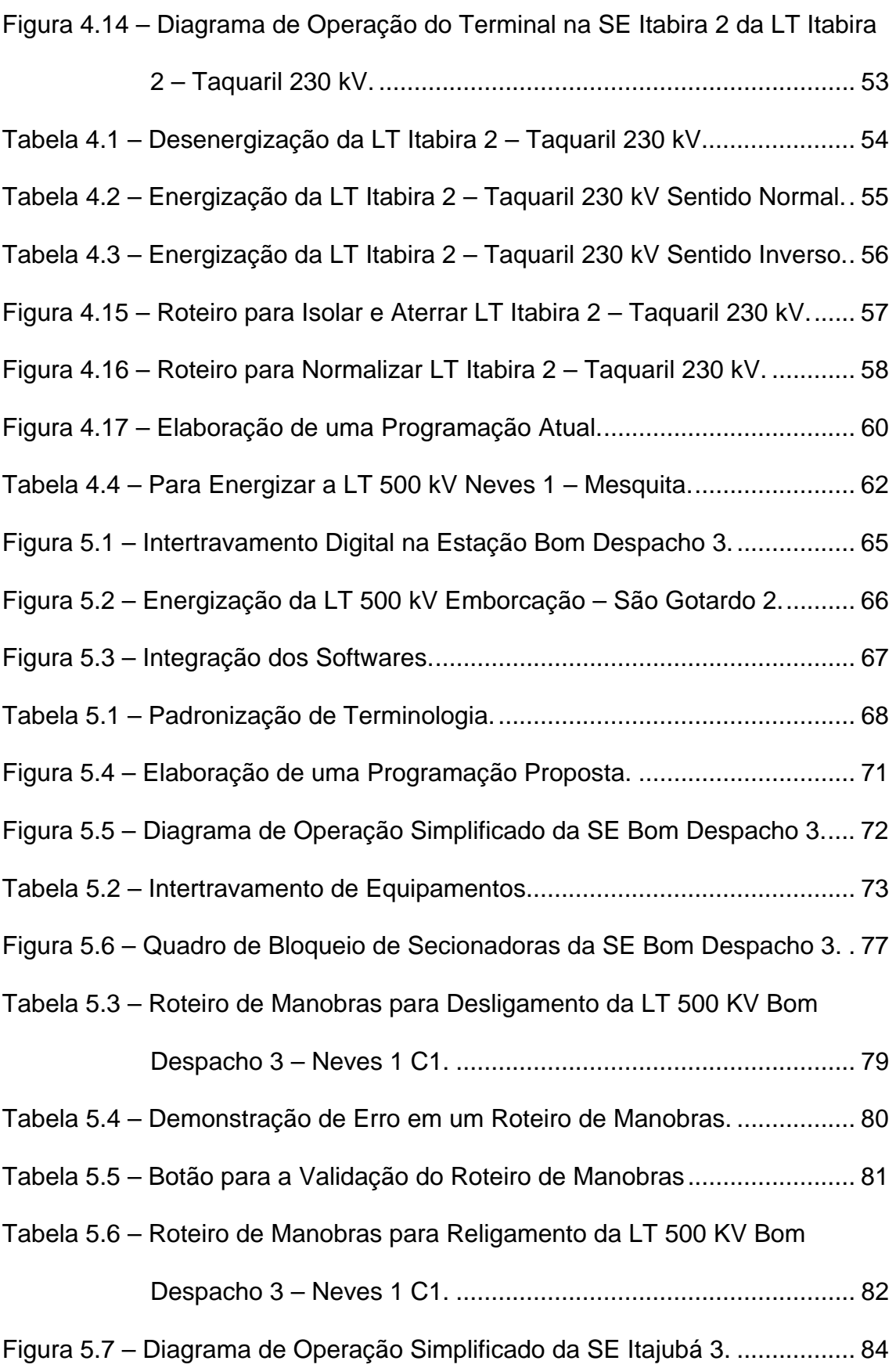

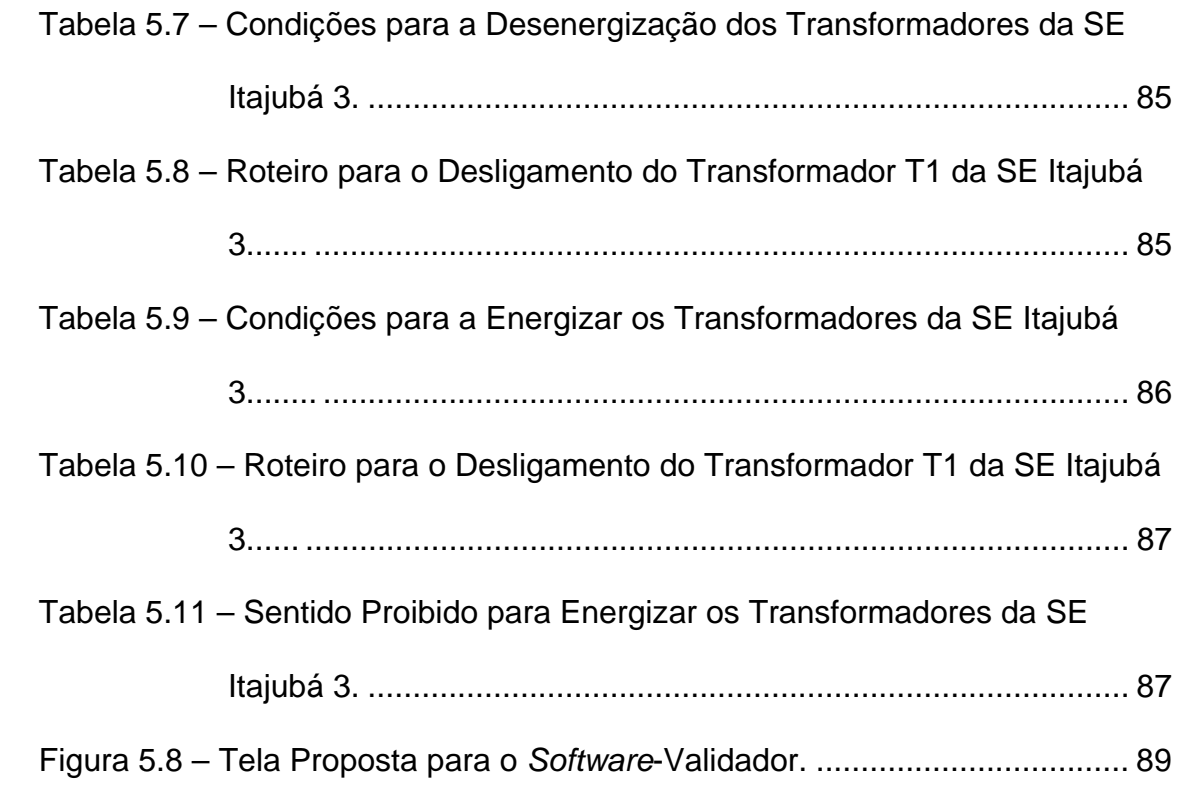

## **LISTA DE ABREVIATURAS E SIGLAS**

- **ANEEL:** Agência Nacional de Energia Elétrica
- **APP:** Análise Preliminar de Perigo
- **CEEE:** Companhia Estadual de Energia Elétrica
- **CEMIG:** Companhia Energética de Minas Gerais
- **COD:** Centro de Operação de Distribuição
- **COG:** Centro de Operação de Geração
- **COPEL:** Companhia Paranaense de Energia
- **COR:** Centro de Operação Regional
- **COS:** Centro de Operação do Sistema
- **COT:** Centro de Operação de Transmissão
- **CTEEP:** Companhia de Transmissão de Energia Elétrica Paulista
- **DTS:** *Dispatcher Training Simulator*
- **E.C.E.:** Esquema de Controle de Emergência
- **FTP:** Fusível do TP
- **IHM:** Interface Homem-Máquina
- **IMSC:** Integração e Manutenção de Sistema de Controle
- **IO:** Instrução de Operação
- **LRC:** *Lightning Research Center*
- **LT:** Linha de Transmissão
- **MOP:** Mensagem Operativa
- **PCH:** Pequenas Centrais Hidrelétricas
- **PDI:** Plano Diário de Intervenção
- **PLE:** Pedido de Liberação de Equipamento
- **PGM:** Programa de Manobras
- **PT:** Permissão para Trabalho
- **PV:** Parcela Variável
- **RA:** Religamento Automático
- **RTM:** Roteiro de Manobras
- **SAPRE:** Sistema Automático de Preparação para o Restabelecimento de Estações
- **SARESTA:** Sistema de Apoio ao Restabelecimento do Sistema
- **SE:** Subestação
- **SEP:** Sistema Elétrico de Potência
- **SGD Web:** Sistema de Gerenciamento de Desligamento via Web
- **SGI:** Sistema de Gerenciamento de Intervenções
- **SIMON:** Sistema de Monitoramento
- **SIN:** Sistema Interligado Nacional
- **SSC:** Sistema de Supervisão e Controle
- **SSCD:** Sistema de Supervisão e Controle Distribuído
- **STA:** Sistema de Tratamento de Alarmes
- **TC:** Transformador de Corrente
- **TP:** Transformador de Potencial
- **UFMG:** Universidade Federal de Minas Gerais
- **UG:** Unidade Geradora
- **UHE:** Usina Hidrelétrica
- **UTE:** Usina Termelétrica

## **1 INTRODUÇÃO**

#### *1.1 Contextualização do tema do trabalho*

A operação dos Sistemas Elétricos de Potência (SEP) tem se tornado cada vez mais complexa, trazendo maior dificuldade na execução de controles para o cumprimento dos requisitos de operação exigidos, tais como os níveis de tensão, potência e frequência. No caso do Sistema Interligado Nacional (SIN), isto decorre principalmente de sua vigorosa expansão, a qual acarreta a incorporação de novos equipamentos, a participação de um número maior de Agentes e a implementação e/ou revisão constante dos procedimentos operativos.

Adicionalmente, verifica-se que os requisitos de qualidade de fornecimento de energia a serem atendidos ficam cada vez mais rigorosos e que a cobrança por parte da sociedade tem sido mais presente. Isto exige alto desempenho das equipes dos centros de operação e de apoio dos Agentes envolvidos na operação do SIN.

As condicionantes indicadas acima se tornam ainda mais explícitas, quando do desligamento de equipamentos para intervenção, visto que esta operação é uma constante em qualquer centro de controle do sistema elétrico, sendo executada praticamente todos os dias.

A frequente entrada em operação de novos equipamentos altera constantemente a configuração e o modo de se executar manobras em determinados equipamentos, às vezes de forma considerável. Verifica-se com isto um número vasto de informações que necessitam ser conhecidas, dominadas e praticadas, por todas as equipes que estão diretamente ligadas à operação do sistema.

l

O tema central desta dissertação são as manobras executadas nos equipamentos do SEP demandadas pelo setor de manutenção. A resposta correta do sistema às manobras depende fortemente da sua preparação e execução, sendo significativos os impactos negativos decorrentes de erros.

Basicamente, manobras são ações de comando em equipamentos do SEP, que diariamente são executadas nas estações pelos Centros de Controle e pelas Equipes Locais, para atender às várias situações, tais como: desligar um equipamento para manutenção, cumprir requisitos da operação para controle de tensão e frequência, preparar as estações<sup>1</sup> em caso de perturbação total ou parcial no SEP, dentre outras.

Nos *Centros de Controle* são elaborados os chamados Roteiros de Manobras, documentos que contêm as principais ações para possibilitar a execução da sequência de manobras, principalmente as ações que serão executadas ou coordenadas por tais centros.

Para a execução das manobras, é elaborado pelas *Equipes Locais* das estações um "passo a passo" mais detalhado, baseado no Roteiro de Manobras, sendo cada item uma ação, denominado Sequência de Manobras.

Com novos desafios expostos diariamente, faz-se necessário o desenvolvimento de ferramentas computacionais nos centros de controle como apoio às equipes de operação, possibilitando a elaboração e execução dos Roteiros de Manobras com a qualidade e tranquilidade necessárias, evitandose ao máximo a probabilidade de erros.

Um fator importante a se considerar são os riscos envolvidos em uma manobra no sistema, principalmente em equipamentos pertencentes à Rede Básica como Linhas de Transmissão (LT), Transformadores de Potência, Reatores, Banco de Capacitores, Compensadores Síncronos entre outros. Caso haja problemas nestas manobras, poderá haver uma sequência de

<sup>1</sup> Preparar as Estações: Tomar ações nas estações, abrindo e fechando circuitos para o início da recomposição do sistema.

desligamentos, podendo culminar em *blackouts*, danos para os equipamentos, pessoas e meio ambiente, comprometendo a operação de todo o SIN.

Diante do exposto, a atividade de Pré-Operação realizada nos centros de controle possui um papel fundamental, pois é dela a responsabilidade de fazer a análise crítica, a preparação de procedimentos, normas, instruções, Roteiro de Manobras, e a programação de desligamentos dos equipamentos do SEP, devendo estar toda esta programação de desligamentos pronta para a execução. A Pré-Operação engloba várias áreas e, dentre elas, encontra-se a de Programação de Intervenções cujos componentes, denominados neste trabalho por "Programadores", preparam os Roteiros de Manobras.

 Em se tratando da preparação de um Roteiro de Manobra, especificamente dos Centros de Operação de Geração e Transmissão, os Programadores devem possuir conhecimentos específicos relacionados a: configuração de subestação, configuração do sistema elétrico, características de equipamentos, sistemas de supervisão e controle, máquinas e dispositivos elétricos, proteção de equipamentos, controle de geração e de tensão, dentre outros. A complexidade deste assunto exige que os Roteiros de Manobras sejam elaborados com algum tipo de validação, não contando apenas com o conhecimento dos Programadores da Pré-Operação de um centro de controle.

Vale ainda ressaltar que os Programadores possuem várias atribuições, porém a elaboração de um Roteiro de Manobras para desligamento ou religamento de equipamentos é, sem dúvida, a que requer maiores responsabilidades, por exigir os conhecimentos técnicos citados anteriormente e, em caso de algum erro, poder induzir um Despachante a praticar uma manobra equivocada, podendo causar graves prejuízos para pessoas, equipamentos e meio ambiente.

Um outro aspecto relevante é a entrada em 2007 da incidência do mecanismo da Parcela Variável (PV), fazendo crescer em importância o fator tempo de operação. A PV representa uma pressão a mais sobre os Programadores e Despachantes, pois, além de serem exigidas ações seguras,

espera-se que elas sejam executadas tão rapidamente quanto possível, evitando prejuízos financeiros tanto no desligamento quanto no religamento de um equipamento. O tema PV pode ser visto em detalhes na referência *[Aquino-10]*.

Com respeito às atualizações dos Roteiros, estas devem ser contínuas, em decorrência de diversos fatores, tais como: *(i) comportamento dinâmico do SEP, com suas grandezas continuamente variando no tempo; (ii) condições variáveis nas estações - no contexto desta dissertação, cita-se o fato de um desligamento de determinado equipamento quase sempre sofrer alterações para o próximo desligamento devido a obras na estação; (iii) SEP em constante evolução com a entrada em operação de mais e mais instalações e equipamentos, podendo fazer com que as manobras sofram profundas alterações na sua elaboração.* Tais fatores fazem com que quase sempre um desligamento não seja igual aos anteriores, sofrendo alterações no cumprimento dos parâmetros para possibilitar sua execução com o mínimo de impacto para o SEP.

Diante do exposto, percebe-se que um Roteiro de Manobras deve ser elaborado otimizando-se ao máximo o fator tempo, sem abrir mão da segurança. Esta tarefa é extremamente complexa.

Apesar da grande importância e dos riscos envolvidos na execução de manobras, o assunto ainda não é tratado como deveria, conforme mostra a revisão bibliográfica elaborada neste trabalho. Da forma como são preparados os Roteiros de Manobras atualmente, toda a responsabilidade para que o mesmo seja confeccionado corretamente fica por conta do Elaborador e principalmente pelo Aprovador. Esta dissertação tem por objetivo contribuir para alterar este cenário, conforme melhor caracterizado no item seguinte.

#### *1.2 Objetivos, relevância e motivação*

Tendo em vista os argumentos apresentados anteriormente, percebe-se a fundamental importância de os Roteiros de Manobras serem validados, antes de efetivamente executados.

"Validar" significa "tornar ou declarar válido, legitimar". Um Roteiro de Manobras necessita desta legitimação, para ser executado com tranquilidade, qualidade e segurança. Hoje isto é feito baseado na experiência do Elaborador e do Aprovador. O Roteiro é confeccionado item por item em formulários de texto livre, aprovado por meio da assinatura de um "Aprovador".

Visando contribuir nesta direção, o **objetivo básico** desta dissertação é propor um *"Procedimento para Validação de Roteiro de Manobras"*, possibilitando, inclusive, a implementação futura de uma ferramenta computacional, um *software*-validador.

*Um Roteiro de Manobras, sendo validado, auxiliaria o Programador do centro de operação na confecção do referido Roteiro, trazendo maior segurança para o Despachante da sala de controle que irá executá-lo.* 

*O Despachante, sabendo que o Roteiro de Manobras foi testado e validado por um software especializado, não teria sobre si toda a responsabilidade da execução de cada item, trazendo maior segurança na sua execução.* 

*Tal "validador" poderia também ser utilizado em etapas de treinamento na Pré-Operação. Um novo funcionário, por exemplo, poderia elaborar um Roteiro de Manobras utilizando o software, testando seus próprios conhecimentos e buscando validar tal Roteiro. Adicionalmente, a ferramenta poderia mostrar ao usuário onde estão os possíveis equívocos cometidos. Desta forma, o validador pode se integrar ao conjunto de programas de simulação, tais como os simuladores de treinamento [Castro-07], extensamente explorados, principalmente pelas equipes de tempo real de um COS.* 

Apesar dos inegáveis ganhos propiciados com este tipo de procedimento de validação, sua utilização em centros de controle é quase nula, sendo considerada inédita a pesquisa desta dissertação.

*A análise das condições que levam à não existência de um software-*validador *constata que, na realidade, a grande dificuldade reside na definição do processo de decisão a ser implementado. Tal dificuldade pode ser justificada por diversos fatores, tais como a carência de trabalhos sobre o tema, a complexidade inerente ao processo e a falta de disponibilização de recursos humanos e financeiros.* 

*Um grande desafio é fazer a integração de diversos softwares para que não seja necessária a constante atualização de informações em vários lugares pontuais, podendo trazer riscos de desatualização. Tais dificuldades e soluções são tratadas em capítulos específicos nesta dissertação.* 

A metodologia de desenvolvimento do trabalho englobou várias etapas. Partindo da análise detalhada das características da atividade, teve início a coleta de todo o tipo de demanda do usuário, principalmente dos Programadores da Pré-Operação, passando pela definição dos procedimentos (observando a integração de ferramentas de apoio à operação), finalizando com o início de um novo conceito para a execução de Roteiro de Manobras, dando o "tiro inicial" para a especificação de uma ferramenta capaz de executar manobras automaticamente.

Utilizam-se, como referência para o desenvolvimento do trabalho, o SEP, a estrutura, o sistema de supervisão e controle e o sistema de gerenciamento de desligamentos do Centro de Operação do Sistema da Companhia Energética de Minas Gerais – Cemig.

*A adoção deste centro de operação em particular não invalida, sob nenhum aspecto, a generalização do procedimento proposto nesta dissertação. Praticamente todas as grandes empresas brasileiras que exercem as atividades de geração e transmissão, além do próprio Operador Nacional do Sistema (ONS), possuem estrutura e atribuições semelhantes, com pequenas variações decorrentes da filosofia e das responsabilidades de cada uma e das características da área que operam. A opção pela Cemig deve-se, exclusivamente, à maior facilidade de obtenção de informações e ao conhecimento mais profundo do autor sobre a empresa.* 

Destaca-se ainda, em complemento à vivência do autor na área, a facilidade de desenvolvimento da pesquisa no LRC/UFMG, que possui grande experiência na especificação e implantação de ferramentas para centros de operação, conforme pode ser visto em *[Mundim-96]*, *[Cardoso-99]*, *[Vale-99a], [Vale-99b]*, *[Faria-02]*, *[Vale-03]*. De todos esses fatores, aliados aos ganhos da proposta para o setor elétrico, origina-se a motivação para o desenvolvimento deste trabalho.

#### *1.3 Estrutura da dissertação*

Para o cumprimento dos objetivos do trabalho, este texto está organizado em seis capítulos, incluindo esta introdução.

No segundo capítulo, é apresentada a revisão bibliográfica feita sobre o tema, buscando as publicações que já são de conhecimento do setor elétrico. Na revisão pode ser visto o ineditismo desta dissertação, já que, especificamente para este tema, são raríssimos os trabalhos conhecidos na engenharia elétrica.

O terceiro capítulo mostra a estrutura de operação de sistemas elétricos existente no Brasil, destacando o trabalho dos Programadores da Pré-Operação. São descritos o funcionamento, as atribuições e os problemas enfrentados na rotina diária de um Centro de Operação de Geração e Transmissão, sempre focando a Pré-Operação deste centro. Além de uma abordagem sobre normas do ONS, os Procedimentos de Rede, é enfocada a questão da incidência da Parcela Variável (perda de receita por indisponibilidade de determinados equipamentos) e seu reflexo direto na execução de um Roteiro de Manobras.

Já no quarto capítulo são apresentados detalhadamente quais são os atuais procedimentos para a validação de um Roteiro de Manobras. São descritos todos os procedimentos relacionados a manobras elaboradas na Pré-Operação. Baseando nas informações registradas, são particularizadas, sob o ponto de vista do usuário, as características consideradas nesta dissertação como necessárias para que um Roteiro de Manobras seja validado na Pré-Operação, proporcionando vantagens tanto na elaboração quanto na execução das sequências de manobras nele contidas. São também mostradas as ferramentas computacionais exploradas com maior frequência: o Sistema de Supervisão e Controle (SSCD) e o Sistema de Gerenciamento de Desligamentos via web (SGD Web). É comentado, de forma sucinta, um projeto de nome ESQUARTE, que constitui uma nova estrutura para as instruções de operação. Este capítulo é de fundamental importância para se entender com maior nível de detalhamento a proposta do mestrado.

No quinto capítulo, é proposto o procedimento de elaboração e validação dos Roteiros de Manobras. São estudados casos reais de validação de Roteiros de Manobras, fazendo com que cada item de determinado roteiro seja validado, mostrando como o mesmo responderá aos erros e acertos. Para a execução real dos casos relatados, é mostrada a proposta de integração das ferramentas computacionais de apoio, utilizando o SSCD e o SGD, a proposta do projeto ESQUARTE, além das informações do supervisório das estações. Neste capítulo está a maior contribuição do trabalho.

O sexto capítulo apresenta as conclusões e as propostas de continuidade do trabalho.

Ao final, são apresentadas as referências bibliográficas citadas no texto e um glossário com a definição dos principais termos citados no trabalho.

# **2 REVISÃO BIBLIOGRÁFICA**

#### *2.1 Introdução*

Este capítulo tem por objetivo apresentar a revisão bibliográfica realizada durante o desenvolvimento da dissertação. Foram analisados documentos em diversos fóruns técnicos relacionados ao tema.

De forma geral, verificou-se que a validação de um Roteiro de Manobras não é um assunto que tem demandado muitas pesquisas por parte do setor acadêmico e tampouco pelas empresas do setor elétrico.

Nos seminários relacionados a este setor, poucos são os trabalhos que abordam o tema. Nos últimos eventos, dos assuntos tratados com maior frequência encontram-se os Simuladores de Treinamentos para Despachante *[Castro-07]*, *[Almeida-06]*, *[Araújo-03]*, *[Castelli-07]*, *[Cutsem-04]*, *[Dametto-10]*, *[Miller-93]*, *[Salles Neto-01]*, *[Valladão-10], [Volskis-05].* Devido à grande expansão e interligação do SIN, houve a necessidade de exploração deste tema. Tais simuladores são usados para treinamento, principalmente para equipes de tempo real, e têm o intuito de possibilitar aos Despachantes a vivência em situações de contingência, principalmente nas grandes perturbações, já que estas são raras, treinando-os nas ações necessárias que devem ser tomadas nestas condições.

A pesquisa bibliográfica realizada mostra que a maior parte das publicações se dedica a assuntos relacionados à operação em tempo real dos centros de operação, existindo poucos voltados para a área de apoio. Isto é um equívoco, já que esta área normalmente engloba grande número de funcionários de um centro de controle, demandando a maioria das atividades. Apenas centros que possuem atividades de Pré-Operação e pós-operação (que são áreas de apoio) capacitadas, terão uma operação em tempo real com padrão de qualidade desejável para o cumprimento dos requisitos do SIN.

Um validador de Roteiro de Manobras não tem a intenção de ser propriamente um simulador de treinamento. Contudo, em várias ocasiões, poderá ser usado para este fim, simulando cada item de um Roteiro, mostrando para o usuário onde há possíveis erros, permitindo o aprendizado na confecção de tais Roteiros.

A pesquisa bibliográfica tem como um dos pilares o banco de referências do LRC/UFMG, gerado em projetos anteriores, seminários e palestras, alguns dos quais o autor esteve presente também como autor.

#### *2.2 Trabalhos analisados*

Em praticamente todos os recentes seminários, simpósios, encontros e demais fóruns relativos à operação do sistema elétrico, houve a abordagem do tema manobras, inclusive relacionando o fator humano, no caso específico o erro humano *[Lima-10], [Vergara-11]*. Isso vem demonstrar como este assunto está começando a despertar maior interesse das empresas que possuem centros de controle, expondo a dificuldade de se melhorar o processo de confecção, validação e execução de um Roteiro de Manobras.

Em maio de 2006 foi realizado na cidade de Barbacena o 1º SOMAT – Seminário de Operação e Manutenção da Transmissão. Este seminário foi direcionado para o público interno da Cemig, sendo apresentados apenas trabalhos da própria empresa. Neste evento foi mostrado o trabalho "Ambiente de Simulação e Aprendizado em Operação de Subestações de Extra Alta tensão" *[Pacheco-06]*, considerado um dos precursores em mostrar como uma sequência de manobras pode ser executada tendo a assistência de um *software* como auxílio ao Despachante de tempo real.

*O artigo mostrou ser possível a simulação da sequência de manobras em um software de supervisão e controle, com os mesmos intertravamentos existentes nos equipamentos, como, por exemplo, abrir uma chave de determinado*  *disjuntor sem abrir o disjuntor, colocar a etiqueta de desligamento antes de desligar o disjuntor, dentre outros exemplos.* 

*O trabalho abrange apenas a SE Vespasiano 2, uma subestação operada pela Cemig que possui vários disjuntores de nível de tensão de 500 kV, sendo de fundamental importância para a interligação das regiões metropolitana e leste do estado de Minas Gerais.* 

*Apesar de ser um excelente começo, este validador ou simulador carecia de maiores informações de caráter sistêmico, como o sentido de energização e dezenergização de LT, a necessidade de geração em usinas para possibilitar desligamento de transformadores ou LT, adequação do nível de tensão em barramentos.* 

No X EDAO – Encontro para Debates de Assuntos da Operação, realizado em novembro de 2008 na cidade de São Paulo, a empresa de energia elétrica CPFL Paulista – Companhia Paulista de Força e Luz apresentou o trabalho "Manobra Encadeada para Radialização do Sistema CPFL" *[Cardoso-08].* Este artigo tem como objetivo analisar automaticamente a configuração do sistema entre cada instrução e modificar o encadeamento das ações com o objetivo de sanar um determinado problema no sistema elétrico no menor tempo possível. São apresentadas algumas lógicas implantadas no sistema de supervisão e controle daquela empresa para a diminuição do tempo de manobra em certos cenários elétricos. O trabalho é muito interessante, porém, além de prever poucas situações de manobras como apresentado, é totalmente voltado para a operação em tempo real, não existindo qualquer menção a manobras na Pré-Operação.

Já no XIII ERIAC – Encontro Regional Iberoamericano do Cigré, realizado em Puerto Iguazú, Argentina, em maio de 2009, foi apresentado pela CHESF, um trabalho de extrema importância no que se refere aos aspectos de leitura de documentos, no ambiente operativo. O artigo intitulado "Sistema de Apoio à Operação da CHESF, Baseado em Extração de Informação" *[Araújo-09]* mostra a extração de informações de um ou vários documentos normativos, como as instruções de operação, por meio da chamada "Extração Estruturada".

*No trabalho é mostrado ser possível um sistema, através de palavras chaves, buscar as informações relativas a determinado alarme, em tempo real. Esta informação estruturada foi denominada "Meta Dados".* 

*O artigo é muito interessante para a recuperação de dados, porém só trata de apoio ao tempo real, sendo voltado quase que exclusivamente para o tratamento de alarmes. Além disso, continuam sendo demandadas todas as ações aos Despachantes, pois o processo não é capaz de tomar nenhuma ação automaticamente, nem na Pré-Operação e nem na operação em tempo real.* 

No V SENOP – Seminário Nacional de Operadores de Sistemas e Instalações Elétricas, realizado na cidade de Florianópolis, Santa Catarina em maio de 2010, foi apresentado pela CHESF – Companhia Hidrelétrica do São Francisco – o trabalho "SISRTM – Sistema de Roteiro de Manobras" *[Araújo-10]*. Este trabalho foca a automatização do processo de elaboração e utilização dos Roteiros de Manobras, já mostrando preocupação com a forma de elaboração de um Roteiro de Manobras em formulário normal, sem nenhum tipo de consolidação. Trata da padronização de todos os Roteiros da empresa, evitando a despadronização e a não consolidação dos mesmos, devido à linguagem e elaboração serem livres. Esta é uma das grandes preocupações da maioria dos centros de controle atualmente.

*Os autores comentam: "Em geral, Roteiros de Manobra são escritos em documentos Word, que devido a enorme facilidade e flexibilidade durante sua edição, permite a geração de documentos extremamente complexos, e em geral, completamente despadronizados. O problema fica ainda maior, quando existem vários editores escrevendo Roteiros, nestas situações, é possível observar Roteiros seguindo padrões completamente diferentes dentro de um mesmo Centro de Operação. Um exemplo seria em um Roteiro a existência das ações "Abrir disjuntor tal" e em outra ação "Confirmar abertura do disjuntor tal", enquanto que em outro Roteiro semelhante está tudo em uma única ação, ou seja: "Abrir e confirmar disjuntor tal". Além destes problemas, outros relacionados com formatação também podem ser percebidos, por exemplo: Roteiros utilizando máscaras, fontes e, até mesmo, logomarcas distintas dentro da mesma empresa. Vale salientar, que o problema da ausência de padrão pode ser ainda maior, uma vez que, devido ao fato dos textos das ações serem escritos sem nenhuma validação automática, os conteúdos de uma ação podem apresentar duplicidade* 

*e, no pior caso, comprometer o seu entendimento, acarretando falhas na execução de uma manobra no Sistema Elétrico".* 

*O trabalho cita também o advento da NR-10, além de mencionar o problema da escassez de pesquisas sobre o tema: "Com o advento da NR-10, surge a necessidade de integrar Roteiros de Manobras e Programas de Manobras com as Análises Preliminares de Perigo. Neste contexto, as ações e sub ações de um RTM<sup>2</sup> ou PGM<sup>3</sup> podem conter várias APP<sup>4</sup> . Analogamente ao problema de padronização existentes nas ações de um RTM, existe também o problema nas APP, uma vez que elas são muito semelhantes entre si. O problema de padronização em APP ainda é maior, pois a má interpretação devido a uma ambiguidade pode ser danosa à vida dos operadores de subestações e usinas que realizarão as manobras. Portanto, integrar RTM, PGM e APP através de documentos Word, ou editores de texto consiste em uma atividade não trivial". O trabalho fala em validação, mas apenas no sentido de não serem salvos arquivos com nomes iguais, mesmo número, entre outros. Não houve a* 

*preocupação na validação de todos os itens de uma sequência de manobras, fazendo com que o próprio programa identificasse se há algum erro no procedimento criado.* 

Vários outros trabalhos foram analisados nesta pesquisa, mas a maioria faz menção apenas a simuladores de treinamento para Despachantes em tempo real.

Em termos internacionais, os trabalhos avaliados, em quase sua totalidade, também mostram produtos voltados para o tempo real, com foco maior no restabelecimento do sistema em caso de *blackout* e treinamento de Despachantes *[Cutsem-04]*, *[Gissinger-00], [Miller-93], [Vadari-91].* 

#### *2.3 Conclusões*

Na maioria dos centros de operação no Brasil e no mundo, um Roteiro de Manobras é confeccionado em algum formulário do programa Office, em Word ou Excel, não havendo nenhum tipo de validação ou consolidação.

l

<sup>&</sup>lt;sup>2</sup> RTM: Roteiro de Manobras

<sup>3</sup> PGM: Programa de Manobras

<sup>4</sup> APP: Análise Preliminar de Perigo

É clara a necessidade de se voltar um pouco mais o foco dos centros de operação para a Pré-Operação. Na sua quase totalidade, os trabalhos e linhas de pesquisa se voltam para o restabelecimento do SIN em caso de *blackout*, melhoria dos supervisórios de controle de tempo real, treinamento para as equipes de Despachante entre outros. Estes assuntos são de suma importância para um centro, porém, valem alguns comentários:

- Um *blackout* é muito raro de acontecer. Em se tratando de SIN, houve nos últimos 10 anos os *blackouts* de 2001, 2002, 2005, 2007 e 2009. Estes desligamentos causam grandes impactos na vida de toda a população, mas são eventos raros.
- Pequenas contingências que não afetam diretamente todo o SIN, mas partes do mesmo são mais comuns e também causam grandes transtornos, como por exemplo desligamentos de transformadores ou linhas de transmissão que causam interrupção a consumidores.
- No que diz respeito a desligamentos programados, por dia tem-se em média de 5 a 10 desligamentos de equipamentos, no qual é feito todo o Roteiro de Manobras em formulários sem quase ou nenhum tipo de consolidação.

Tendo em vista a inserção da proposta no ambiente de operação dos centros de operação, o próximo capítulo se dedica a descrevê-lo, em termos de atividades, hierarquia operativa, ferramentas computacionais etc.

# **3 SUPERVISÃO, CONTROLE E OPERAÇÃO DE SEP**

#### *3.1 Introdução*

O objetivo principal deste capítulo é contextualizar a *Pré-Operação* no âmbito das atividades de Supervisão, Controle e Operação dos sistemas de potência, executadas nos *Centros de Operação*, mais especificamente no que se refere à elaboração e aprovação de Roteiros de Manobras.

 Os centros de operação dos sistemas elétricos de potência atuam para que todas as atividades de supervisão e controle sejam executadas. Através destes centros é que são executados todos os comandos para manobras em equipamentos do sistema, através de Roteiros de Manobras pré-elaborados, quando se tratar de manobras programadas.

Pelo fato do sistema elétrico brasileiro ser praticamente todo interligado, qualquer distúrbio em alguma parte do mesmo pode acarretar problemas em outros pontos ou até em todo o SIN, ocasionando grandes desligamentos ou até mesmo *blackouts* generalizados. Por este motivo, faz-se necessário o constante desenvolvimento de ferramentas de apoio à operação dos centros de operação, no caso deste trabalho, a Pré-Operação.

Várias são as funções executadas em tempo real nos centros de operação, tais como o controle do montante de geração, dos níveis de tensão dos barramentos, do carregamento de linhas, transformadores, geração de unidades geradoras, dentre outras. Uma das funções de fundamental importância nestes centros é a execução de manobras para liberação de equipamentos para intervenções, com ou sem desligamento.

Praticamente todos os Agentes conectados ao SIN possuem seu próprio centro de operação ou são representados por um, para a supervisão e controle dos seus ativos. Para contextualizar a proposta deste trabalho, é de fundamental importância que se conheça sobre o funcionamento do SIN e dos centros de operação, bem como sobre quem são os usuários do novo procedimento de validação de manobras nos centros.

Outra questão explorada neste capítulo é a introdução ao funcionamento de alguns recursos de informática usados em um centro de operação, em especial para este trabalho os *softwares* SSCD e SGD Web da Cemig. É de fundamental importância esta introdução para que seja entendido com clareza como é a estrutura destes sistemas.

Este capítulo, assim, identifica a atividade de Pré-Operação no contexto da operação do SIN, mostrando no âmbito nacional como está situado o centro de operação da Cemig. A forma como o COS executa suas principais atividades diariamente é tratada, e o centro da empresa Cemig é visto em detalhes: atividades desenvolvidas internamente, relacionamento com o ONS, funcionamento da operação no dia a dia, com suas atribuições e responsabilidades, focando sempre a Pré-Operação. Isto é necessário para que, quando da imersão direta no processo de validação de um Roteiro de Manobras, descrito no capítulo 5 desta dissertação, seja entendido pelo leitor o que realmente é pretendido e como é importante este novo procedimento.

#### *3.2 Sistema Interligado Nacional - SIN*

#### **3.2.1 Principais características**

l

O SIN é basicamente um sistema de geração e transmissão de energia elétrica, interligando eletricamente praticamente todas as regiões do país<sup>5</sup>, sendo composto por diversas instalações e equipamentos com a finalidade de suprir o Brasil de energia elétrica.

<sup>5</sup> Apenas pequenos subsistemas isolados na região norte do Brasil não estão interligados ao SIN, correspondendo a 3,4% do SIN.

A Rede Básica, de acordo com a Resolução Normativa Nº 67, de 08 de Junho de 2004 da ANEEL<sup>6</sup>, é composta de linhas de transmissão, barramentos, transformadores de potência e equipamentos de subestação em tensão igual ou superior a 230 kV; transformadores de potência com tensão primária igual ou superior a 230 kV bem como as respectivas conexões e demais equipamentos ligados ao terciário. Todas as estações que possuem tais equipamentos são consideradas pertencentes à Rede Básica.

A Rede de Operação é composta pela Rede Básica já mencionada, acrescentando-se as usinas que são despachadas centralizadamente<sup>7</sup> e a Rede Complementar, que é a rede com equipamentos de nível de tensão menor que 230 kV, sendo tão importante para o SIN que também integra a Rede de Operação. A Figura 3.1, retirada de *[ONS-06a]* mostra como são estruturadas as redes que compõem o SIN.

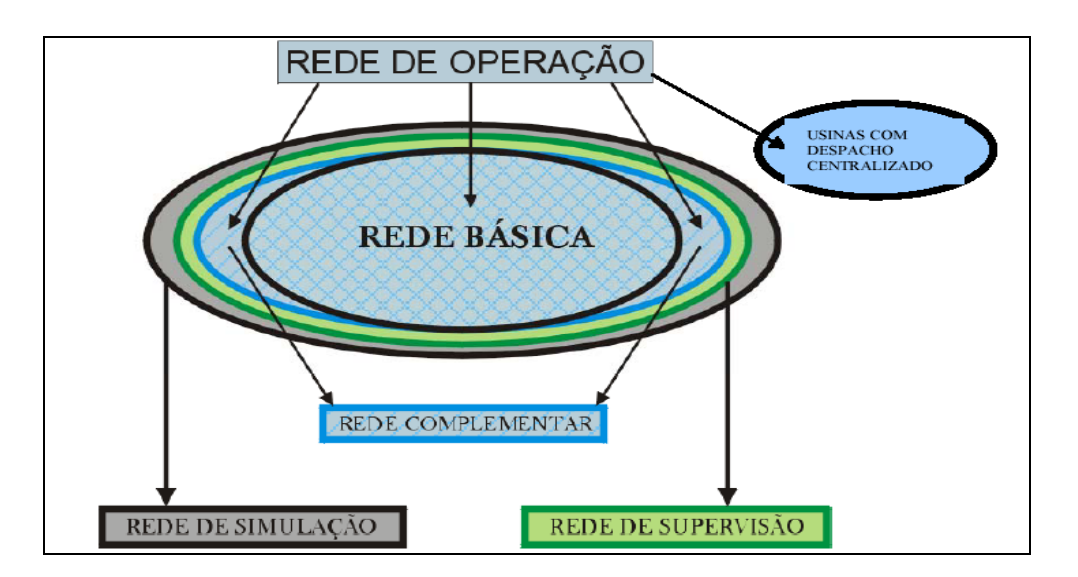

**Figura 3.1 – Estrutura das Redes que Compõem o SIN** 

l

 $^6$  ANEEL: Agência Nacional de Energia Elétrica, agência com o poder de fiscalização do setor elétrico.<br><sup>7</sup> Usinas operadas pelos centros de operação.

Outras redes também fazem parte do sistema como a Rede de Supervisão, que é a rede que necessita ser supervisionada pelos centros, e a Rede de Simulação, que é aquela que incorpora também outros equipamentos para a simulação de estudos. A gestão da operação na Rede de Operação é feita pelo ONS, ficando os centros das empresas trabalhando para manter os ativos disponíveis para a operação.

#### **3.2.2 Centros de operação – ONS e Agentes**

Em 26 de agosto de 1998, foi criado o ONS, que é um órgão privado, responsável pela coordenação e controle da operação de todas as instalações e equipamentos de transmissão (nível de tensão igual ou superior a 230kV) e geração com capacidade igual ou maior que 50MW (maioria das usinas despachadas centralizadamente), em todo o SIN, com o objetivo principal de otimizar a utilização dos recursos de geração e garantir a confiabilidade e continuidade no uso da Rede de Transmissão *[ONS-06a]*.

Para a operação do SIN, o ONS possui cinco centros próprios de operação, cada qual responsável por sua área pré definida, que se relacionam com os diversos Agentes de Geração, Transmissão e Distribuição, e com os consumidores livres, conforme estrutura ilustrada na Figura 3.2, adaptada de *[ONS-06b]*.

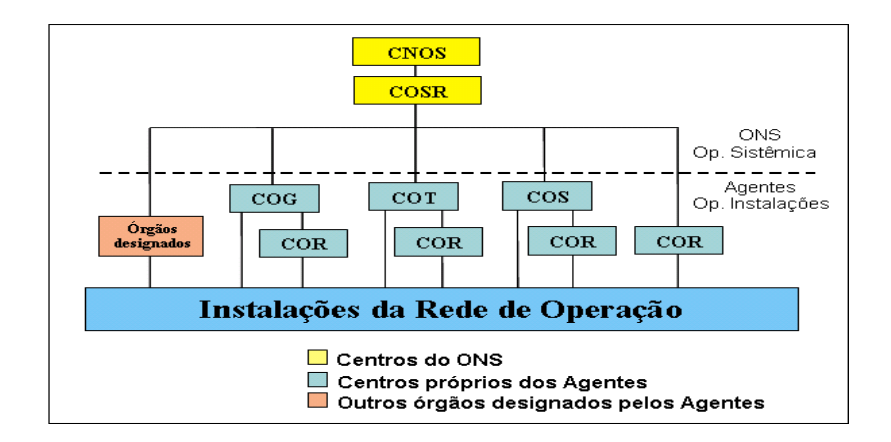

 **Figura 3.2 – Estrutura de operação dos Centros do ONS** 

O ONS possui seu centro de supervisão, o CNOS (Centro Nacional de Operação do Sistema), localizado em Brasília. Subordinado a este, há quatro COSR (Centros de Operação de Sistema Regionais), assim identificados:

- COSR-S: responsável pela operação da região Sul, localizado em Florianópolis.
- COSR-SE: responsável pela operação da região Sudeste, localizado no Rio de Janeiro.
- COSR-NE: responsável pela operação da região Nordeste, localizado em Recife.
- COSR-NCO: responsável pela operação da região Norte Centro Oeste, localizado em Brasília.

Os Agentes normalmente se relacionam com um destes centros, podendo ser através dos COT (Centro de Operação de Transmissão) ou COG (Centro de Operação de Geração). Em caso de um centro possuir as duas funções, este é denominado COS (Centro de Operação do Sistema) que é o caso do centro de operação da Cemig. Pode haver também um centro que possua atribuições para operar instalações mais restritas, regionais, sendo então denominado COR (Centro de Operação Regional).

Conforme mostrado na Figura 3.2, apesar de hoje a responsabilidade de operação do SIN ser do ONS, os Roteiros de Manobras, baseados nas instruções operativas, são preparados e executados nos centros de controle das empresas. Como os equipamentos das instalações pertencem aos Agentes, é de fundamental importância que a Pré-Operação detenha um amplo conhecimento sobre o SIN e seus equipamentos, pois são estes centros que executarão de fato as manobras, sendo os responsáveis pelas ações de comando.

Do exposto, nota-se a responsabilidade da atividade de Pré-Operação realizada nos COS, devido às graves consequências que por ventura poderiam existir em caso de erros de manobras executadas pelos mesmos.

Evidencia-se, assim, mais uma vez, a necessidade de esforços voltados para o desenvolvimento de metodologias e ferramentas para a melhoria contínua na preparação de Roteiros de Manobras.

#### *3.3 Procedimentos de Rede do ONS – Atividades de Pré-Operação*

Os Procedimentos de Rede do ONS são instruções que regem toda a operação do SIN. Desde a fase de planejamento até as análises da pósoperação estão previstas nestas instruções que, de forma detalhada, orientam as empresas de energia elétrica no atendimento aos Procedimentos. Há documentos que derivam dos Procedimentos de Rede, denominados por Rotina Operacional. Estes também são de responsabilidade, controle e emissão do ONS.

Os principais objetivos dos Procedimentos de Rede, de acordo com o ONS, são:

- i Legitimar, garantir e demonstrar a Transparência, Integridade, Equanimidade, Reprodutibilidade e Excelência da Operação do Sistema Interligado Nacional.
- ii Estabelecer, com base legal e contratual, as responsabilidades do ONS e dos Agentes de Operação, no que se referem a atividades, insumos, produtos e prazos dos processos de operação do sistema elétrico.
- iii Especificar os requisitos técnicos contratuais exigidos nos Contratos de Prestação de Serviços de Transmissão (CPST), dos Contratos de Conexão ao Sistema de Transmissão (CCT) e dos Contratos de Uso do Sistema de Transmissão (CUST).

Atualmente, 26 módulos estão em vigor nos Procedimentos, cada um composto por submódulos. No âmbito desta dissertação, é de especial interesse o **Módulo 6 - "Planejamento e Programação da Operação Elétrica"**. Este módulo, conforme indicado abaixo, possui 6 submódulos, sendo o submódulo 6.5 o de maior relevância para este trabalho:
- 6.1 Planejamento e Programação da Operação.
- 6.2 Planejamento da Operação Elétrica de Médio Prazo.
- 6.3 Diretrizes para a Operação com Horizonte Quadrimestral.
- 6.4 Diretrizes para a Operação Elétrica com Horizonte Mensal.
- 6.5 **Programação de Intervenções em Instalações da Rede de Operação**.
- 6.6 Diretrizes Eletroenergéticas para a Rede Básica.

No âmbito do submódulo 6.5, destaca-se a Rotina Operacional RO-EP.BR.01 tratada no próximo item.

Todos os documentos internos criados pelos Agentes, tais como *instruções operativas, mensagens operativas, acordos operativos ou rotinas operativas*, têm que obedecer rigorosamente o que determinam os procedimentos e rotinas operacionais do ONS, não podendo, em hipótese alguma, possuir procedimentos para os Agentes que sejam discrepantes dos procedimentos de rede.

## *3.4 Rotina Operacional "RO-EP.BR. 01"*

A Rotina Operacional "RO-EP.BR.01" é um documento que visa principalmente "estabelecer os procedimentos para a programação de intervenções na Rede de Operação".

Algumas considerações sobre esta rotina devem ser observadas, para compreensão da complexidade envolvida na programação de intervenções e, consequentemente, na elaboração dos Roteiros de Manobras:

- i Esta rotina se aplica à programação das intervenções nas instalações da Rede de Operação.
- ii Para a programação de intervenções que envolvam dois ou mais Agentes, cabe ao Agente solicitante as providências necessárias junto aos demais Agentes envolvidos para garantir a segurança adequada às suas próprias equipes de manutenção e aos equipamentos, bem como os acertos para o cadastro da solicitação de intervenção no SGI, da configuração das instalações, datas e horários previstos para a execução das mesmas.
- iii Um equipamento pode estar fora de operação em três situações:
	- *Por Conveniência Operativa*: Quando o equipamento está desligado, porém, disponível para a operação, podendo ser ligado a qualquer momento.
	- *Sob Intervenção*: Quando o equipamento está desligado e sob intervenção das equipes de manutenção. Neste caso, para que as equipes de manutenção possam trabalhar no equipamento é necessário que seja aberto um documento de "**Intervenção**".
	- *Indisponível*: Quando o desligamento do equipamento foi decorrente de uma falha no mesmo ou no sistema elétrico, sendo que o equipamento deve permanecer desligado até a intervenção da manutenção. No período compreendido entre o desligamento e a intervenção da equipe de manutenção, deve ser aberto um documento de "**Indisponibilidade**".

A rotina RO-EP.BR.01 também diz que:

- i No período pretendido para a execução de intervenção com desligamento, devem estar incluídos os tempos necessários para as manobras coordenadas e controladas pelo Agente, de modo que o horário de início da intervenção, para fins específicos de gestão da operação, é aquele em que o ONS deve liberar o equipamento para o Agente.
- ii As intervenções não devem ser programadas com início ou término no período entre 17h00min e 22h00min fora do horário de verão e entre 18h00min e 23h00min no horário de verão, tomando como referência o horário oficial de Brasília.
- iii Para intervenções fora da Rede de Operação que imponham limitação em geração ou intercâmbio internacional ou imponham restrições em equipamentos de transmissão, o Agente proprietário da instalação sob intervenção deve acertar a programação com a geradora, transmissora ou importadora afetada pela intervenção. O Agente gerador, transmissor ou importador deve informar ao ONS a redução de disponibilidade ou restrição de transmissão, e o respectivo motivo desta situação (qual intervenção, data, hora etc.).
- iv Quando uma intervenção fora da Rede de Operação exigir desligamento de um equipamento da Rede de Operação, o Agente proprietário do equipamento que precisa ser desligado também deve solicitar o desligamento ao ONS.
- v Quando a intervenção modificar de forma definitiva as características de equipamentos, topologia da estação ou rede, bases de dados de unidades terminais remotas ou sistemas de supervisão dos Centros de Operação do ONS que possam alterar procedimentos ou recursos operacionais, a Pré-Operação do Centro responsável pela área interage com a normatização e infraestrutura do Centro no sentido de garantir as adequações necessárias.
- vi Quando forem solicitadas intervenções em equipamentos da Rede de Operação que afetem cargas supridas radialmente, os Agentes de transmissão deverão verificar, antes do cadastramento das intervenções no SGI, se há necessidade de transferência prévia de cargas através de manobras na Rede de Sub-transmissão ou distribuição, de modo a evitar a ocorrência de cortes de carga ou sobrecargas em regime ou em contingências.
- vii Para assegurar a confiabilidade das Instalações, o Agente deverá programar a complementação de vãos associados a linhas de transmissão, transformadores, unidades geradoras etc., quando a solicitação de intervenção destes equipamentos e/ou linhas de transmissão não contemplarem a indisponibilidade dos disjuntores associados. Neste caso, os disjuntores deverão ser manobrados apenas para isolação/reintegração dos equipamentos principais solicitados.

Estes são apenas alguns dos principais requisitos que devem ser observados e seguidos para a realização de intervenções em equipamentos do sistema, mostrando o quão é complexo o processo de programação de intervenções.

# *3.5 Parcela variável e a programação de intervenções*

Conforme já citado, em 2007 foi instituída pela ANEEL *[ANEEL-07]*, através da resolução 270 a incidência de Parcela Variável (PV) para equipamentos ou conjunto de equipamentos chamados de Função

Transmissão, que são equipamentos que prestam serviço de transmissão para o SIN, como linha de transmissão, transformadores, capacitores, reatores, compensadores síncronos entre outros. Tal mecanismo, basicamente penaliza o tempo de indisponibilidade destes equipamentos, exigindo que os mesmos fiquem em serviço e interligado ao sistema o maior tempo possível.

A PV possui algumas normas e procedimentos que a regem, podendo ser citadas a Rotina Operacional RO-EP.BR.01 que trata da programação de intervenções, abordada no item anterior, e a RO-AO.BR.05 que trata da apuração de eventos em instalações do sistema de transmissão.

A aplicação do mecanismo fez com que as empresas reavaliassem seus procedimentos, adequando-os ao novo cenário operativo. Nesta perspectiva, as manobras em equipamentos do SIN, principalmente em relação ao tempo, tomaram uma enorme dimensão, já que a indisponibilização de equipamentos na maioria das vezes gera prejuízos para as empresas. Várias regras básicas relacionadas a manobras devem ser seguidas, considerando que o tempo de desligamento e de religamento de um equipamento é de fundamental importância para o desempenho financeiro operacional da empresa. Exemplos e uma abordagem detalhada e mais aprofundada sobre o tema são encontrados na referência *[Aquino-10].* 

## *3.6 Sistema de geração e transmissão da Cemig*

#### **3.6.1 Características do sistema elétrico**

A Cemig é uma empresa concessionária de energia elétrica, com quase 60 anos de existência, exercendo as atividades de geração, transmissão e distribuição, tendo sua principal área de concessão dentro do estado de Minas Gerais.

As subestações da Rede de Básica (nível de tensão igual ou superior a 230 kV) estão instaladas em pontos estratégicos do estado de Minas Gerais. Atualmente, o sistema elétrico de potência da Cemig interligado à Rede de Operação é composto por:

- 47 subestações.
- 37 transformadores de pequeno porte (potência igual ou inferior a 100 MVA).
- 63 transformadores de grande porte (potência acima de 100 MVA).
- 21 reatores para controle de tensão totalizando a potência em 2031 Mvar.
- 28 usinas hidrelétricas e 01 usina termoelétrica (somente usinas com geração igual ou superior a 50 MW). Estas usinas possuem 93 unidades geradoras totalizando uma potência total de 8080 MW.
- 03 motores síncronos, totalizando uma potência de 348 Mvar.
- 38 terminais de linhas de transmissão de 230 kV.
- 47 terminais de linhas de transmissão de 345 kV.
- 42 terminais de linhas de transmissão de 500 kV.
- 132 terminais de linhas de transmissão de 138 kV.
- 01 terminal de linha de transmissão de 161 kV.
- 243 disjuntores de 138 kV.
- 70 disjuntores de 230 kV.
- 102 disjuntores de 345 kV.
- 121 disjuntores de 500 kV.

#### **3.6.2 Operação das instalações de geração e transmissão**

Com os equipamentos identificados no item anterior interligados ao SIN, a Cemig opera todo o seu sistema elétrico diretamente do seu centro de operação. A empresa possui um COS e um COD (Centro de Operação de Distribuição), sendo este último subdividido em sete Malhas Regionais, conforme ilustrado na Figura 3.3. As malhas são identificadas por MP (Metropolitana), MQ (Mantiqueira), TA (Triângulo), SU (Sul), LE (Leste), OE (Oeste), NT (Norte). O COD opera todos os equipamentos de transmissão não pertencentes à Rede Básica.

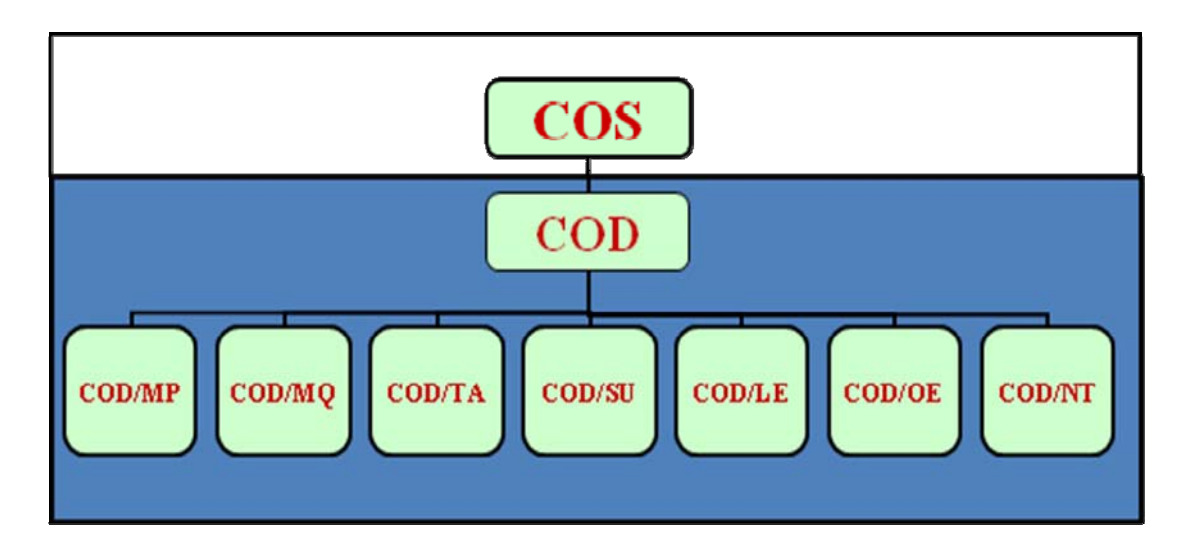

#### **Figura 3.3 – Organização dos Centros de Distribuição da Cemig**

Somente equipamentos operados pelo COS são objeto de estudo deste trabalho. São consideradas, basicamente, as estações que possuem equipamentos interligados ao SIN, ou seja, equipamentos com tensão igual ou superior a 230 kV.

O COS da Cemig possui seu próprio sistema supervisório, denominado SSCD (Sistema de Supervisão e Controle Distribuído). Este sistema supervisiona e controla todos os equipamentos da empresa que estão interligados ao SIN, bem como os equipamentos que não pertencem à Rede Básica. O SSCD, no que se refere às atividades de Pré-Operação, é abordado de forma mais detalhada no capítulo 4.

Vale ressaltar que o COS também atua como representante de alguns consumidores livres da Distribuição e de alguns outros Agentes que contrataram a Cemig para executar esta função. Como exemplo, tem-se que a área de programação de intervenções representa os Agentes de geração Aimorés, Amador Aguiar I e II, Queimado entre outros. No caso de Agentes de transmissão podem ser citadas a Transirapé, Transleste, IEMG e Furnas.

A Figura 3.4 ilustra uma tela do SSCD que mostra o diagrama do sistema elétrico da Cemig. Por meio desta figura, pode-se perceber o grau de complexidade da operação do SIN, decorrente da presença de vários Agentes.

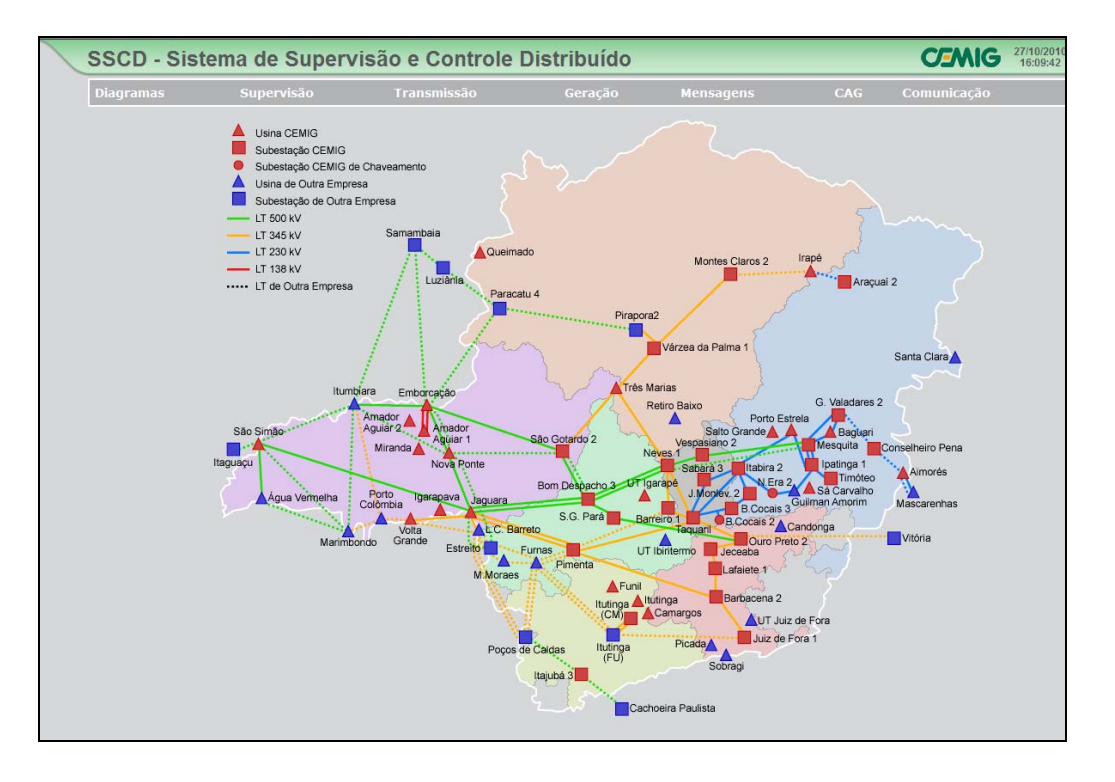

**Figura 3.4 – Diagrama do sistema elétrico da Cemig** 

Observando a Figura 3.4, verifica-se que as instalações na cor azul são de propriedade de outra empresa, apesar de estarem dentro do estado de Minas Gerais. Depois da abertura do setor elétrico, várias empresas (inclusive de capital internacional) investiram no setor elétrico brasileiro e hoje compõem o SIN. Todas estas instalações possuem supervisão do COS da Cemig, apesar de algumas não possuírem telecontrole, ou seja, telecomando em disjuntores e chaves. Assim, além das estações que opera e controla, o COS supervisiona e se relaciona operativamente com diversas instalações de outros Agentes.

A Tabela 3.1, que contém dados retirados do documento "Dados do COS" *[Dados-09],* preparado pelo autor desta dissertação, mostra a dificuldade de operação de algumas linhas de transmissão, pois para cada uma delas, há particularidades. Tais peculiaridades estão relacionadas à propriedade da própria LT e dos seus terminais, o que leva a diferentes responsabilidades de operação e manutenção.

| Linha de<br><b>Transmissão</b>               | Propriedade da<br>LT | Operação dos<br><b>Terminais</b>                     | Manutenção da<br>LТ | <b>Manutenção</b><br>dos Terminais                   |
|----------------------------------------------|----------------------|------------------------------------------------------|---------------------|------------------------------------------------------|
| LT Aqua Vermelha -<br>São Simão 500 kV       | <b>Cemig</b>         | São Simão - Cemig<br>Aqua Vermelha -<br><b>CTEEP</b> | <b>Cemig</b>        | São Simão - Cemig<br>Agua Vermelha -<br><b>CTEEP</b> |
| LT Aimorés - Gov.<br>Valadares 2 230 kV      | <b>Escelsa</b>       | Aimorés - Escelsa<br>Gov. Valadares -<br>Cemig       | <b>Escelsa</b>      | <b>Escelsa</b>                                       |
| LT2 Aimorés -<br>Macarenhas 230 kV           | <b>Cemig</b>         | <b>Cemig</b>                                         | <b>Cemig</b>        | <b>Cemig</b>                                         |
| LT Aracuaí 2 - Irapé<br>230 kV               | <b>Transirapé</b>    | <b>Cemig</b>                                         | <b>Cemig</b>        | <b>Cemig</b>                                         |
| LT Barreiro 1 -<br>Pimenta 345 kV            | <b>Furnas</b>        | <b>Cemig</b>                                         | <b>Furnas</b>       | <b>Barreiro 1 - Furnas</b><br>Pimenta - Cemig        |
| LT2 B. Despacho 3<br>- São Gotardo 500<br>k٧ | Plena                | Plena                                                | Plena               | Plena                                                |

**Tabela 3.1 – Linhas de transmissão com relacionamento com outra empresa** 

Tomando como exemplo a LT Água Vermelha – São Simão 500 kV, temse que: (i) a linha interliga duas estações de Agentes diferentes, sendo São Simão de propriedade da Cemig e Água Vermelha de propriedade da CTEEP<sup>8</sup>; (ii) a linha é de propriedade da Cemig, bem como a sua manutenção; (iii) a manutenção e operação de cada terminal são de responsabilidade de cada Agente.

A complexidade em se operar e manter o sistema elétrico em estado normal tem associação direta com a complexidade na elaboração e execução de manobras em seus equipamentos. Enfatiza-se assim, a necessidade do desenvolvimento de procedimentos de auxílio às equipes de programação.

## **3.6.3 Organização do COS da Cemig – Atividades**

Uma vez introduzidos os aspectos operativos do SIN e mostrado o papel do COS da Cemig, este item identifica as atividades desenvolvidas neste centro, localizando aquelas de *Pré-Operação*, em especial a de *Programação de Intervenções*, onde são elaborados os *Roteiros de Manobras*.

Conforme já citado, esta dissertação utiliza como exemplo o COS da Cemig, pela facilidade de obtenção das informações e pelo fato deste centro

l

<sup>8</sup> CTEEP: Companhia de Transmissão de Energia Elétrica Paulista.

executar todas as funções de um COT, COG ou COR. A Figura 3.5 mostra sua estrutura atual, como forma de ilustrar a organização de um COS.

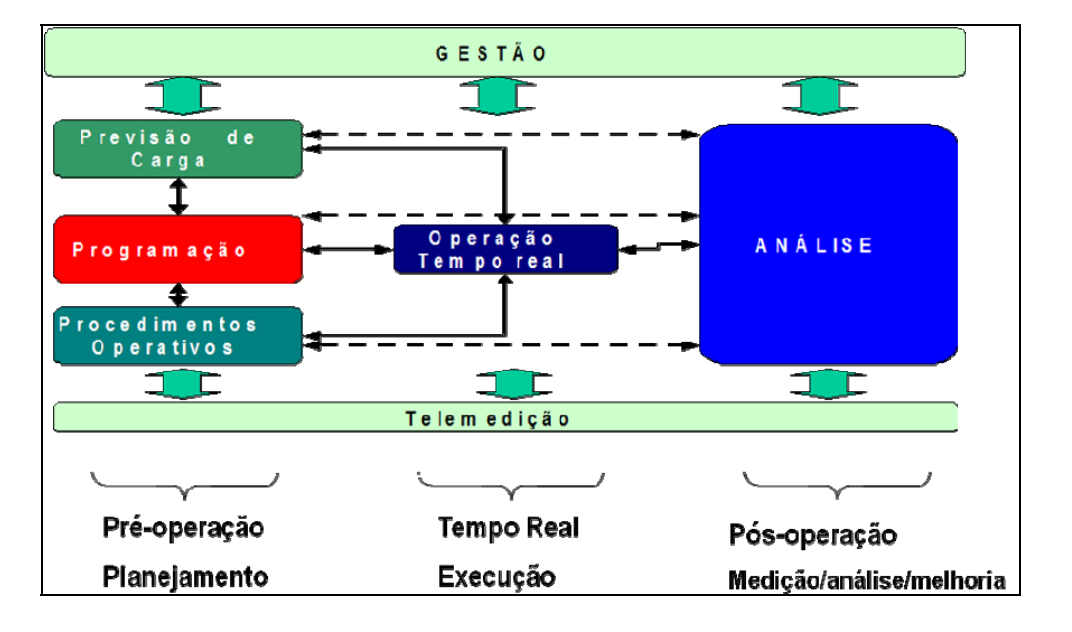

**Figura 3.5 – Organização de um COS** 

A estrutura apresentada na Figura 3.5, onde são identificados os três conjuntos de atividades *Pré-Operação, Tempo real e Pós-Operação*, por ser assim caracterizada:

- i Procedimentos Operativos: Estão contidos na Pré-Operação do COS. É neste setor que são elaboradas todas as instruções operativas e mensagens operativas que devem ser rigorosamente obedecidas para a perfeita operação do SIN. Também é de responsabilidade deste setor a análise crítica de toda a documentação enviada pelo ONS, interpretando-a e traduzindo-a, para que sejam usadas por todas as áreas do COS. Alguns documentos de controle e elaboração desta área são: Mensagens Operativas; Instruções Operativas; Rotinas Operacionais; Acordos Operativos.
- ii Programação: Também contida na Pré-Operação, é a parte do COS responsável por toda a **programação de intervenções** que serão executadas em tempo real. É neste setor que são recebidos e preparados os PLE (Pedido de Liberação de Equipamentos), que contêm todas as etapas e impactos de desligamentos de equipamentos. São nos PLE que estão contidas as notas de programação e os **Roteiros para Manobras,** melhor detalhados nos capítulos 4 e 5.

Na Programação de Intervenções são preparados alguns documentos que merecem atenção no contexto desta dissertação. São eles:

- PLE Pedido de Liberação de Equipamentos.
- BI Boletins Informativos.
- Notas de Programação.
- **Roteiros de Manobras.**
- iii Previsão de Carga: Setor destinado a elaborar a previsão de carga e monitorar como a mesma evolui no sistema, contribuindo para que os valores operativos sejam respeitados em tempo real.
- iv Operação Tempo Real: É o setor onde há a operação direta do SEP. Os Despachantes monitoram 24 h o sistema elétrico, mantendo o mesmo no padrão de operação. Mantém no requisito da operação toda a geração, nível de tensão, vazão dos reservatórios, e também executa as manobras de desligamento e religamento de equipamentos. Algumas atividades desenvolvidas pelo tempo real são:
	- Manter nível de tensão dos barramentos dentro do requisitado ou do horário.
	- Manter a geração dentro do programa de geração.
	- Supervisionar a vazão dos reservatórios das usinas hidrelétricas.
	- Executar comandos nos equipamentos sob sua responsabilidade.
	- Apoiar o ONS nas decisões.
- v Análise: Também chamada de Pós-Operação, é onde é analisada toda a operação do sistema elétrico, já executada pelo COS da Cemig. É este setor que realimenta todo o processo de operação do COS, sendo de fundamental importância para a melhoria do processo operação. Alguns produtos desta área são:
	- RDO Relatório Diário de Operação.
	- RMO Relatório Mensal de Operação.
	- Apuração da Parcela Variável.
	- Análise e envio de relatórios de *Black start* para o ONS.
- vi Telemedição: Monitora todo o processo de medição das grandezas elétricas fornecidas pelo SSCD através dos equipamentos de medição.

vii Gestão: Representa a alta direção do COS.

No COS, há um setor denominado IMSC (Integração e Manutenção de Sistema de Controle), onde é executado todo o suporte de acompanhamento e desenvolvimento de *softwares* usados pelo centro de operação. O IMSC mantém em constante evolução o supervisório do COS, no caso da Cemig, o SSCD. É neste setor que está a Telemedição. Esta área atua diretamente em conjunto com o tempo real, agindo também no suporte e desenvolvimento de alguns *softwares* usados inclusive em outras áreas do COS, tais como: **SGD Web – Sistema de Gerenciamento de Desligamento via Web**, APO – Acompanhamento de Processos Operativos, STH Web – Sistema de Telemetria e Monitoramento Hidrometeorológico, GERAIS – Gerenciamento de Carga do Sistema.

Considerando a organização detalhada acima na prática das empresas, verifica-se que os centros de operação devem investir mais na atividade de Pré-Operação, entendendo a importância deste setor para o funcionamento do COS como um todo, encarando-o como parte do processo e não como um processo em separado. Estando a Pré-Operação desenvolvida, com o apoio de ferramentas de alta tecnologia, o reflexo será sentido em toda a operação do SEP.

É nesta direção que esta dissertação visa contribuir, propondo um procedimento para Validação de Roteiros de Manobras na programação de intervenções. Em linhas gerais, as diretrizes básicas para tal procedimento poderiam ser enumeradas:

- i A validação de Roteiros de Manobras deve ser usada pela Pré-Operação do COS como uma ferramenta de auxilio na preparação destes Roteiros.
- ii Este novo procedimento pode ser usado também para treinamento de novos funcionários que sejam demandados a confeccionar um Roteiro de Manobras.
- iii O Despachante em tempo real, quando da execução efetiva de todo o Roteiro de Manobras, terá maior segurança para executá-lo, sabendo que o mesmo foi testado e validado.
- iv Em caso de problemas, o próprio Aprovador pode interagir com quem confeccionou um Roteiro, discutindo o que pode ser melhorado.

## *3.7 Conclusões*

A organização das informações apresentadas neste capítulo tem por objetivo contextualizar o procedimento proposto nesta dissertação nas atividades relacionadas à operação do SEP. Isto permite perceber sua relevância e o impacto positivo de seus ganhos.

A hierarquia operativa do sistema brasileiro, identificando o papel dos COS dos Agentes, é fundamental para a definição de uma proposta que possa ser aplicada na prática das empresas. Apesar de hoje a responsabilidade da operação do SIN estar com o ONS, os comandos executados nos equipamentos são de responsabilidade dos Agentes. Qualquer erro pode trazer danos significativos considerando diversas dimensões: setor elétrico, empresas, pessoas, equipamentos, meio ambiente etc.

Desta forma, o foco maior dos centros dos Agentes é a *operação das instalações*, e não a do sistema. Entretanto, as empresas continuam com enormes responsabilidades para manterem suas instalações em perfeito funcionamento, permitindo que o SIN continue em plena operação. É estreito o elo entre esta responsabilidade e a qualidade dos Roteiros de Manobras.

Antes de apresentar o procedimento de validação proposto, torna-se necessária a descrição do ambiente atualmente existente nos centros de operação utilizados na preparação dos Roteiros: *softwares*, documentos, instruções, procedimentos, rotinas, requisitos operativos. Esta descrição permite detalhar o conteúdo dos Roteiros, além de identificar as facilidades atuais que são utilizadas pela estratégia proposta.

# **4 ROTEIRO DE MANOBRAS: PROCEDIMENTOS, DEFINIÇÕES E CARACTERÍSTICAS**

## *4.1 Introdução*

Os desligamentos e consequentes religamentos de equipamentos do SEP para manutenção ou por conveniência operativa sempre foram necessários. Com o a evolução do SEP, para se retirar de serviço ou religar os equipamentos, foi se tornando imprescindível descrever quais seriam os procedimentos a serem seguidos, principalmente devido ao risco que a energia elétrica apresentava para as pessoas.

No início, os procedimentos eram descritos em papel, escritos a caneta ou lápis, para que a pessoa que fosse executar a manobra para desligar ou religar determinado equipamento tivesse em mãos um Roteiro para sua orientação. Não era permitida a rasura nestes documentos, exigindo o maior cuidado na sua elaboração, pois, em caso de erro, o documento deveria ser todo escrito novamente.

Com a evolução da informática, vários foram os programas computacionais desenvolvidos para auxiliar os usuários no preenchimento de um Roteiro de Manobras, principalmente os *softwares* da Microsoft, Word e Excel, facilitando a elaboração, alteração e correção dos mesmos.

Apesar da maior facilidade na confecção de Roteiros de Manobras, um grande problema continuava, pois não havia, e ainda não há uma ferramenta de apoio na validação destes documentos. Os mesmos são executados simplesmente por meio da leitura do texto contido no Roteiro de Manobras e da implementação da ação indicada.

Na atualidade, os Roteiros de Manobras são confeccionados no COS da Cemig dentro do *software* SGD WEB, sendo elaborados item por item, sendo os dados consistidos pelo Aprovador da Programação.

Nas estações, são preparadas as *Sequências de Manobras* para a complementação dos desligamentos, como *bloqueios mecânicos e elétricos, retirada de alimentação em corrente contínua e alternada, colocação de etiquetas no local, manobras em equipamentos auxiliares*, entre outras. Tais sequências são elaboradas com base nos Roteiros de Manobras confeccionados no COS.

A *coordenação de desligamentos* de equipamentos da Rede de Operação é do ONS, porém a *execução das manobras* é de responsabilidade do Agente, no caso a Cemig.

A responsabilidade pelos *comandos nos disjuntores de instalações* da Rede de Operação é dos Agentes de operação; no caso da Cemig quem desempenha esta função é o COS.

Neste capítulo, são mostradas as ferramentas de apoio à elaboração dos Roteiros de Manobras, existentes no COS da Cemig. O SGD, Sistema de Gerenciamento de Desligamentos, é tratado de forma detalhada, por estar diretamente relacionado com a preparação dos Roteiros, e um projeto ainda experimental, denominado ESQUARTE também é abordado. Após a exposição destas facilidades, é descrito como são atualmente preparados a Programação de Intervenções e os Roteiros de Manobras.

# *4.2 Roteiro de Manobras – Ferramentas de apoio no COS*

Todas as empresas acessantes do SIN possuem um centro de controle, seja de geração, transmissão ou ambos. Para a supervisão e controle das instalações pertencentes a estes centros, são usados sistemas com características similares àquelas do SSCD da Cemig, que executa várias funções para a operação de instalações e equipamentos.

O SSCD da Cemig foi desenvolvido por equipe da própria empresa, no setor IMSC já citado no item anterior, sendo este responsável pela sua atualização, acompanhando a evolução aos novos requisitos do SIN.

O SSCD é constituído por módulos que contêm: Diagramas Unifilares das estações, Lista de Alarmes, Sequência de Operação e Eventos, Histórico de Mensagens; Controle de Geração, Níveis de Reservatório, Controle de Vertimento, Estado das Remotas entre várias outras funções. Esta ferramenta supervisiona todo o sistema elétrico da Cemig, sendo de fundamental importância na manutenção dos requisitos da operação dentro dos padrões desejados.

São inúmeras as funções desempenhadas pelo SSCD. Neste item são indicadas apenas aquelas mais direcionadas ao desenvolvimento deste trabalho. Uma visão mais detalhada deste sistema é apresentada na referência *[SSCD-10]*.

Na Figura 4.1, é mostrada a tela inicial do SSCD. Atuando nos ícones na parte superior desta tela, pode ser selecionado o módulo de interesse, bem como as funções disponibilizadas.

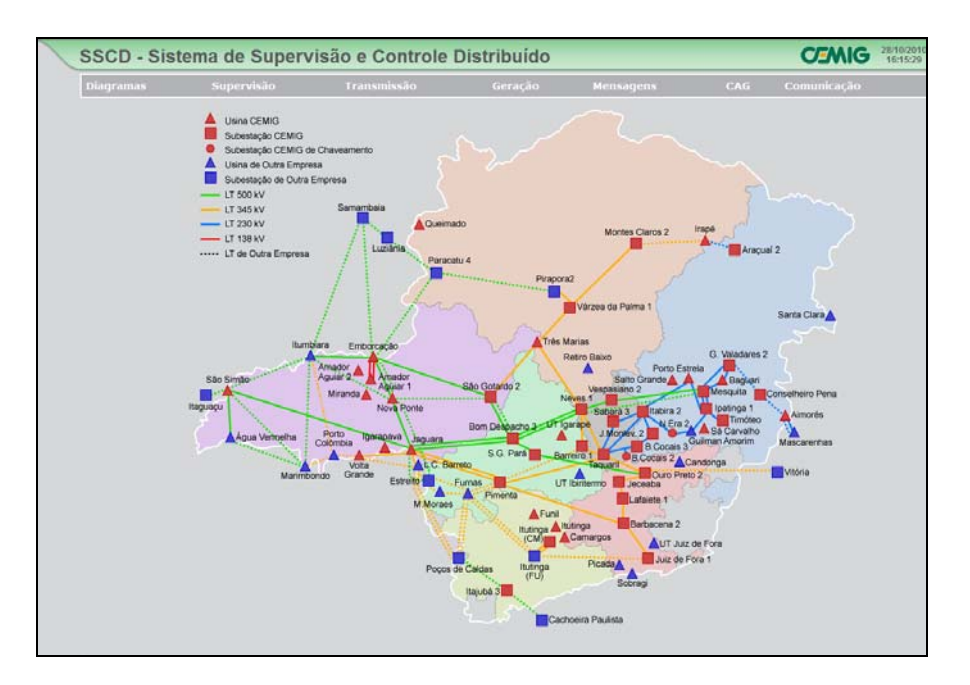

**Figura 4.1 – Tela inicial do SSCD** 

Como mostrado na Figura 4.2, no módulo *Supervisão* existem as funções: *avisos, análise de segurança, contingências, SIMON9 , E.C.E.10, registro de tendência – histórico, informações operativas, sequência de eventos, tabular de proteção, resumo regionais, grandeza do sistema externo, limites operativos, LT de restabelecimento especial*. Várias destas funções, possuem sub funções, como as do exemplo da Figura 4.2, a função E.C.E. possui as informações dos esquemas das estações Barreiro 1, Irapé, Juiz de Fora 1, Montes Claros 2, Pimenta e Vespasiano 2.

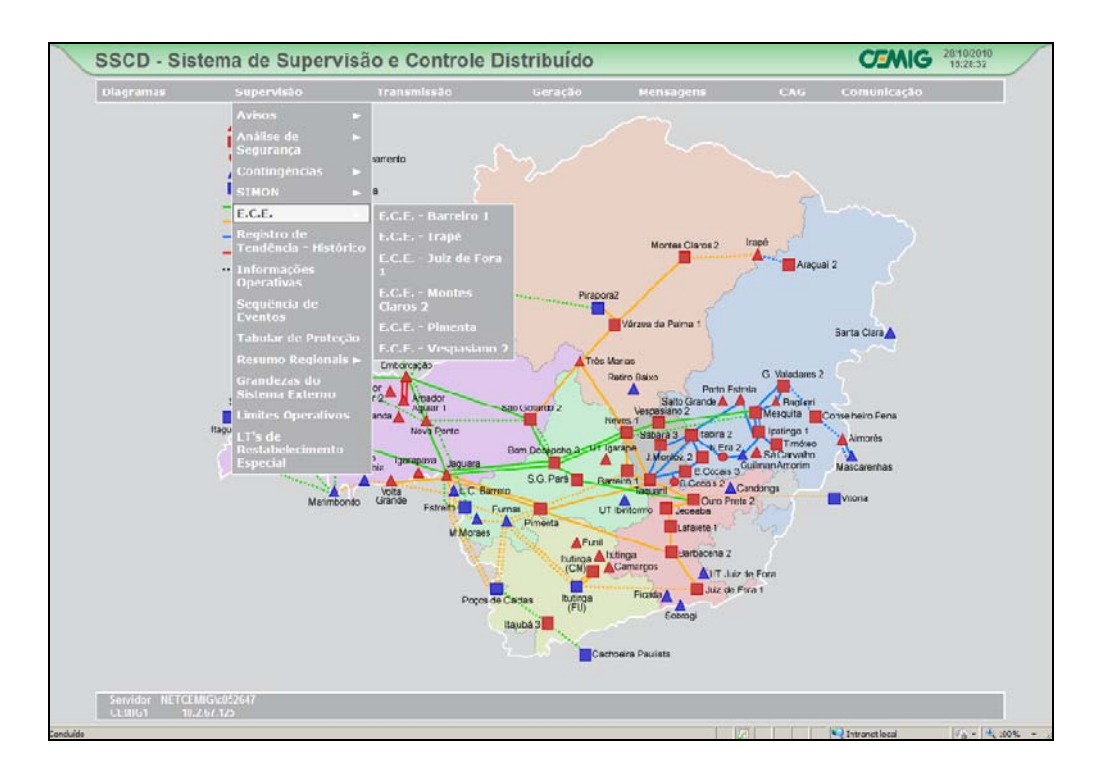

#### **Figura 4.2 – Tela inicial do SSCD com as funções de Supervisão e E.C.E**

Na tela principal do SSCD, Figura 4.2, são indicadas todas as estações que são supervisionadas e controladas pelo COS da Cemig, além de algumas estações de outras empresas, onde a Cemig possui apenas a supervisão. "Clicando" em qualquer subestação, surge o diagrama unifilar da mesma, contendo informações sobre todas as medições e estado de disjuntores e chaves.

l

<sup>&</sup>lt;sup>9</sup> SIMON: Sistema de Monitoramento de Inequações.<br><sup>10</sup> E.C.E: Esquema de Controle de Emergência.

Tomando como exemplo a subestação São Gotardo 2, tem-se o diagrama apresentado na Figura 4.3. Para cada *linha de transmissão* ou transformador, são mostradas as medidas de potência ativa, potência reativa, corrente e tensão do equipamento. Para os *barramentos* estão indicadas as medidas de tensão e frequência. Tais informações são de fundamental importância para que o Despachante mantenha a estação dentro de requisitos operativos pré-estabelecidos.

Pode-se notar no quadro branco dentro da Figura 4.3 que os disjuntores 12U4, 13U4 e 14U4 são de propriedade da empresa PLENA e, portanto, o COS possui apenas a supervisão destes equipamentos.

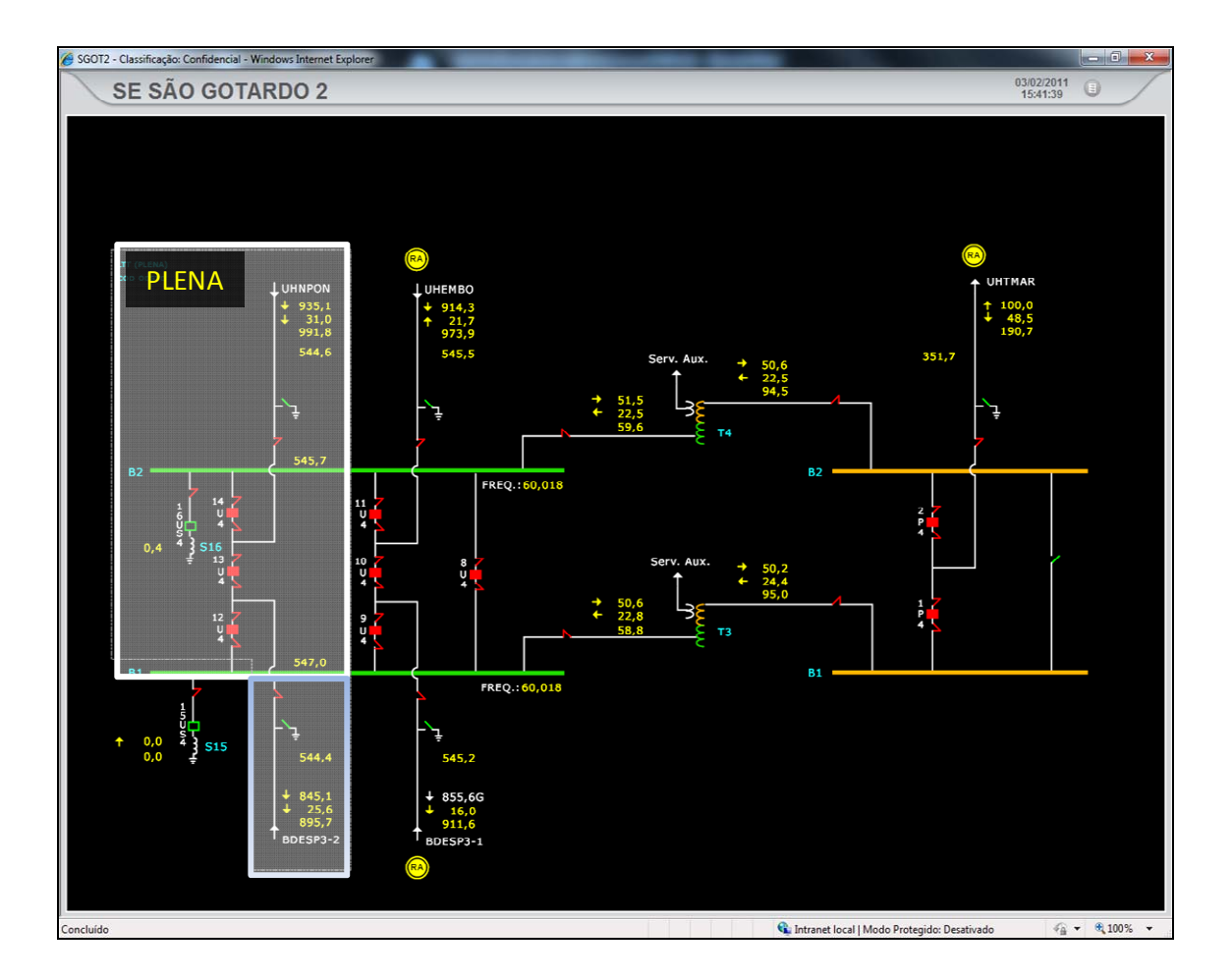

**Figura 4.3 – Diagrama unifilar da SE São Gotardo 2** 

Este tipo de diagrama é o que será usado para a **Validação do Roteiro de Manobras**, podendo o Programador, quando da validação, acompanhar toda a manobra em um ambiente de simulação. Esta proposta é detalhada no capítulo 5.

 Outras funções do SSCD são de extrema importância para a operação do SIN, como as listas de alarme e de eventos, por meio das quais o Despachante acompanha diariamente a operação do SIN, informando-se para a tomada de decisões. Todos os eventos são interpretados pelos Despachantes, para que o impacto para o SIN seja o menor possível. Em muitos casos, há também alarmes sonoros, em situações nas quais a necessidade de atenção para o ocorrido seja mais urgente, como a atuação de proteções de equipamentos. Adicionalmente, diversas outras funções de análise de redes estão incorporadas, tais como o Configurador, o Estimador de Estados e a Análise de Contingências.

Na realidade, as funções do SSCD fornecem um conjunto integrado de informações do SEP direcionadas para que este seja operado da maneira mais adequada possível. Entretanto, no caso específico da Validação do Roteiro de Manobras, basicamente será usado o diagrama unifilar da estação.

# *4.3 SGD – Sistema de Gerenciamento de Desligamentos*

O Sistema para Gerenciamento de Desligamento via WEB – SGD WEB é uma ferramenta que visa não apenas permitir que o usuário envie para o COS um Pedido de Liberação de Equipamento – PLE via WEB, mas também gerenciar todo o processo da liberação para intervenção de um equipamento, desde a solicitação até sua autorização.

 O formulário disponível é todo intertravado, não permitindo que o usuário cometa erros de preenchimento quando da solicitação da intervenção. Caso haja qualquer campo incoerente ou em branco, o programa informa ao usuário qual o erro cometido e não permite que o PLE seja enviado enquanto todas as condições não forem satisfeitas.

 Além do cadastro de PLE via WEB, o programa disponibiliza vários tipos de consulta sobre: PLE, pessoas credenciadas, relatórios do GPIT (Grupo de Programação de Intervenções em Instalações da Transmissão) e *Serviços Relevantes*, opção que disponibiliza quais as intervenções são mais importantes, de maior relevância para a data da pesquisa.

Há também o manual da Norma para Liberação de Equipamentos 01000- DGT-1A, que rege o processo de liberação de equipamentos para intervenção. O usuário acompanha toda a intervenção através do próprio programa que fica disponível na rede corporativa da Cemig.

#### **Acesso:**

Para que um usuário possa enviar um PLE via WEB, o mesmo deve ser credenciado no COS a solicitar liberação de equipamentos.

Para acessar o programa SGD WEB os passos são os seguintes: Acessar a rede corporativa da Cemig; ir para o quadro ENERGIA, selecionar Transmissão - Operação do Sistema; Sistema de Gerenciamento de Desligamento – SGD. Surgirá o *link* da programação de solicitações de intervenções, conforme Figura 4.4.

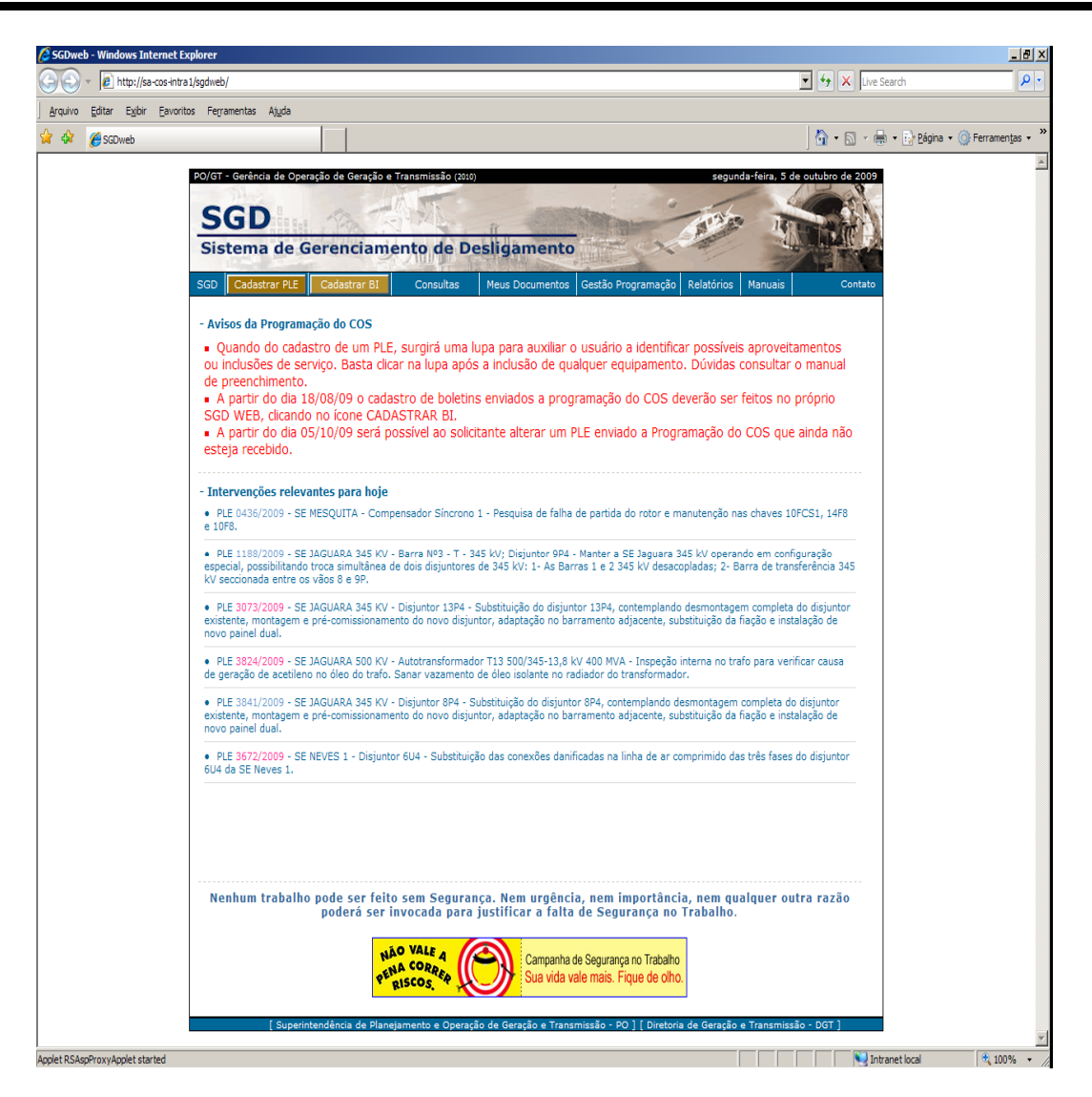

**Figura 4.4 – Página do SGD** 

## **Cadastrar PLE:**

Clicando em "Cadastrar PLE" (sendo o usuário credenciado), surgirá o formulário de PLE, conforme Figura 4.5. **Este formulário é o início do processo para a solicitação de um desligamento, no qual terá que ser elaborado um Roteiro de Manobras.**

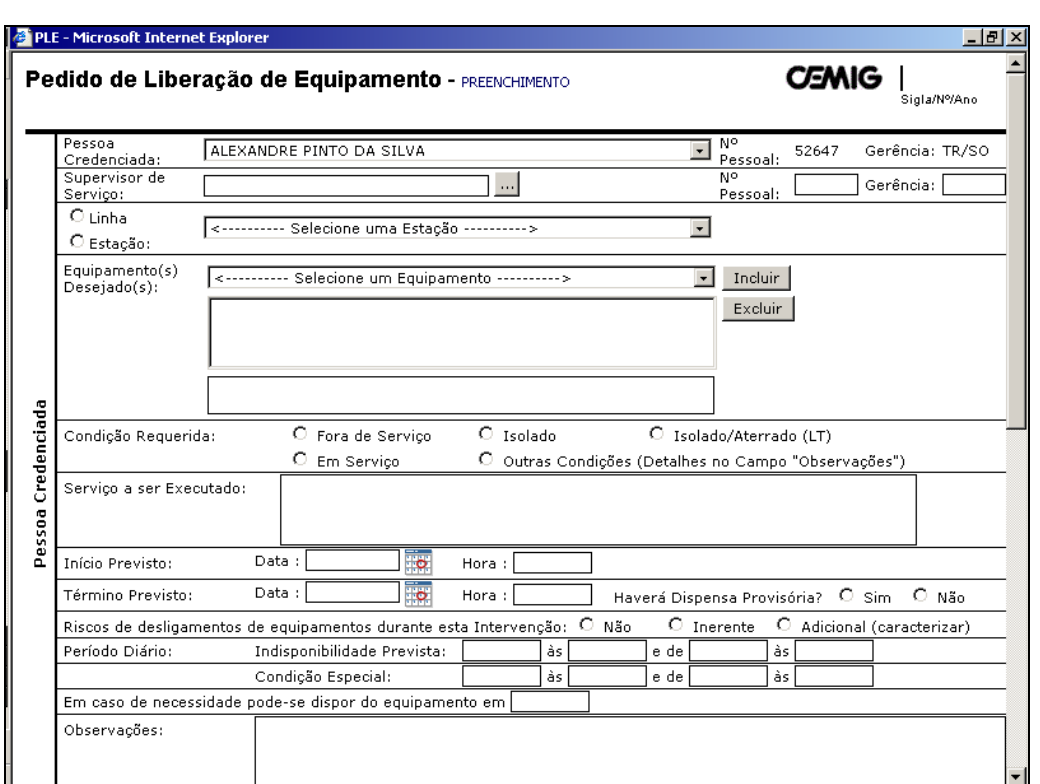

**Figura 4.5 – Tela de cadastro de PLE no SGD** 

## **Dados Adicionais:**

Caso o(s) equipamento(s) desejado(s) seja(m) pertencente(s) à Rede de Operação e necessite(m) de autorização do ONS para a intervenção, será habilitado o campo "Dados Adicionais" e desabilitado o campo "Enviar PLE". Só será possível o cadastro do PLE se os dados adicionais forem preenchidos.

Após clicar em "Dados Adicionais", surgirá um formulário, mostrado na Figura 4.6, que deve ser preenchido para que a intervenção seja cadastrada no SGI automaticamente. As informações contidas em alguns campos, fornecidas pelo solicitante, são de fundamental importância para o perfeito entendimento do pedido.

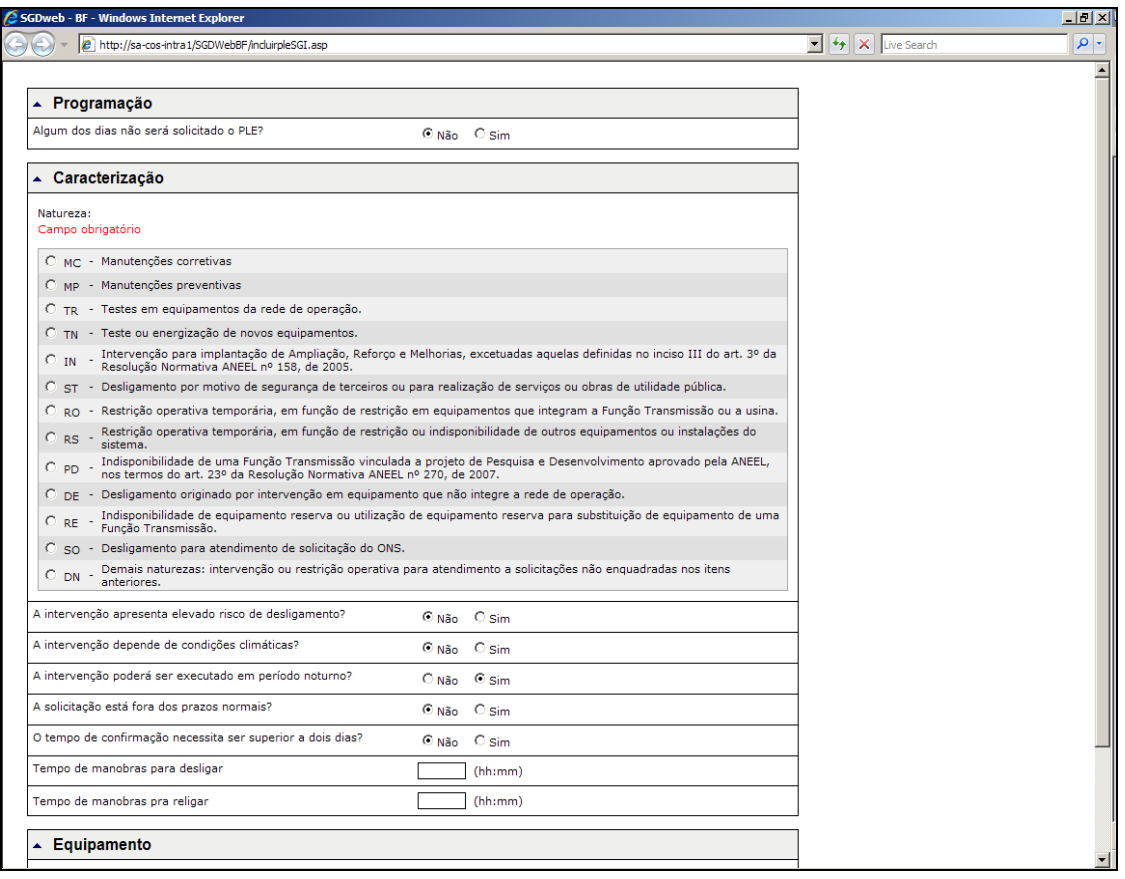

**Figura 4.6 – Formulário de dados adicionais - Geral** 

#### **Tempo de manobras para desligar:**

Colocar qual o tempo necessário para desligar o(s) equipamento(s) desejado(s). Este tempo não considera o tempo da intervenção. Por exemplo: se em uma solicitação o tempo para a execução da mesma for de 08:00h às 16:30h, caso seja informado serem necessários 00:30 min de manobras para desligar, o início da intervenção será subtraído do tempo de manobras, ou seja, para efeito de cadastro no ONS o início será às 07:30h Este campo não é obrigatório. Caso não seja preenchido, a programação do COS o preencherá.

## **Tempo de manobras para religar:**

Colocar qual o tempo necessário para religar o(s) equipamento(s) desejado(s). Este tempo não considera o tempo da intervenção. Por exemplo: se em uma solicitação o tempo para a execução da mesma for de 08:00h às 16:30h, caso seja informado serem necessários 00:30 min de manobras para religar o equipamento, o término da intervenção será somado ao do tempo de manobras, ou seja, para efeito de cadastro no ONS o término será às 17:00h. Este campo não é obrigatório. Caso não seja preenchido, a programação do COS o preencherá.

#### **Notas de Programação:**

Em geral, quase todos os PLEs possuem dois anexos, Nota de Programação e o Roteiro de Manobras.

A Nota de Programação é o local onde constam todas as recomendações para possibilitar um determinado desligamento. A área de estudos da Cemig envia para a Programação do COS e ONS um estudo com todas as consequências e recomendações para possibilitar um desligamento. A Programação, de posse destes estudos, analisa e transforma o mesmo em uma linguagem mais operativa, de fácil compreensão para o Despachante do COS, que irá executar parte das manobras através do COS. Uma Nota de Programação contém normalmente os campos *Observações Gerais, Recomendações Para Antes do Desligamento, Recomendações Para Durante do Desligamento, Recomendações Para Antes do Religamento, Recomendações Para Após o Religamento*.

O Roteiro de Manobras é confeccionado pela Programação do COS, em texto livre, sendo anexado ao PLE. Quando do envio para a sala de controle do COS, o mesmo é impresso, juntamente com o PLE e a Nota de Programação. Este Roteiro não recebe nenhuma consistência, sendo apenas aprovado e executado pela sala de controle, com o Despachante lendo cada item e o executando. Nas Figuras 4.7 e 4.8, é exemplificado o desligamento e religamento da LT 230 kV Ipatinga 1 – Usiminas.

## Capítulo 4 – Roteiro de Manobras: Procedimentos, Definições e **Características**

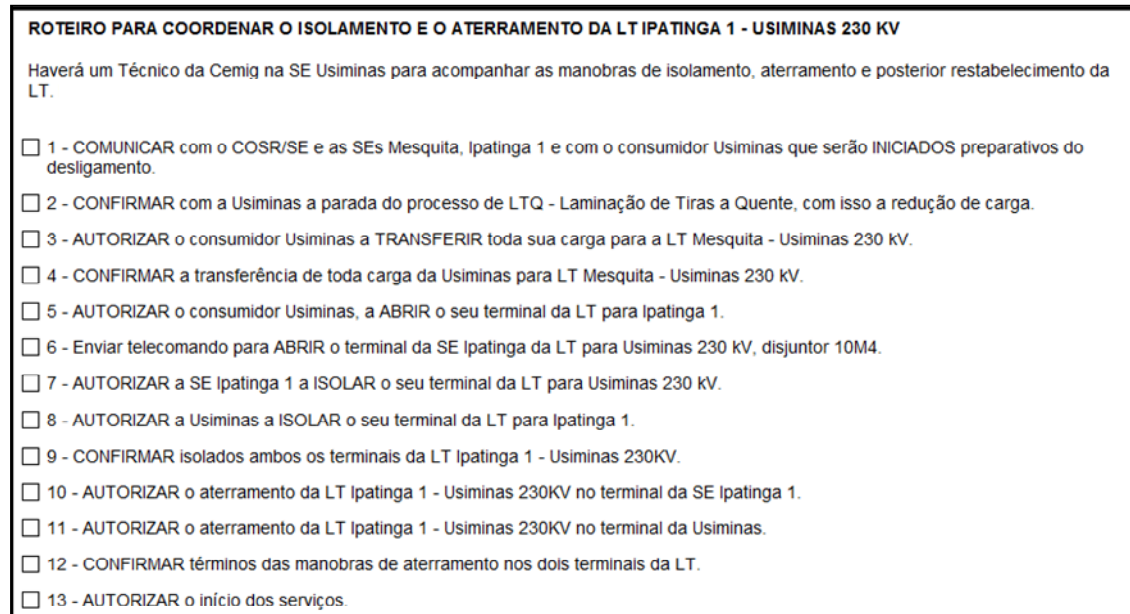

#### **Figura 4.7 – Roteiro de Manobras para desligar**

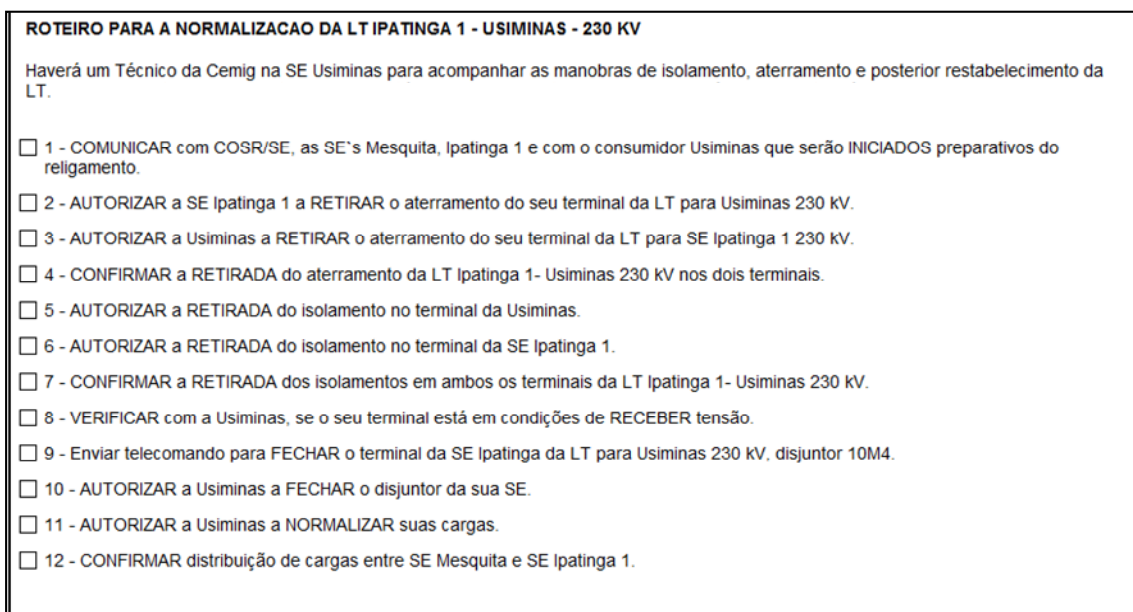

#### **Figura 4.8 – Roteiro de Manobras para religar**

Nota-se que o Roteiro de Manobras nada mais é do que um texto livre, determinando várias ações que devem ser executadas pelos Despachantes. Estas ações são extremamente importantes, tratando de um desligamento de uma LT de 230 kV, abordando inclusive o aterramento da referida LT. Apesar de toda esta importância, nada impede que o Programador elabore itens fora de ordem, induzindo ao Despachante a cometer erros nas manobras, o que poderá ser extremamente danoso para o SIN.

# *4.4 ESQUARTE – Esquartejamento das Instruções Operativas*

O Esquarte é um projeto que ainda não foi iniciado nos procedimentos operativos do COS da Cemig. As **Instruções Operativas** (IO), que regem toda a operação do SIN na Cemig, são elaboradas e disponibilizadas em Word. A ideia é separar, ou "esquartejar" tais instruções, de modo que todo o documento contenha *links* e palavras chaves para que, em caso de uma alteração de documento, se consiga executar o gerenciamento desta alteração.

Este *software* deve ser capaz de enviar *emails* automaticamente para todos os funcionários pré-cadastrados, para que os mesmos recebam todas as alterações executadas. Estas alterações podem ser feitas individualmente ou em várias instruções, em caso da mudança ser necessária em mais de uma instrução.

Um exemplo para ilustrar como este será útil, é fornecendo as informações do sentido de desenergização e energização de linhas de transmissão e transformadores de potência. Hoje, não há nenhum intertravamento automático para isto. Outro problema é que estas informações estão contidas em várias instruções e no SSCD, podendo haver desatualização de dados já que a atualização tem de ser feita em vários locais manualmente.

Com o projeto Esquarte, essas informações estariam apenas em uma única instrução, que se comunicaria com o SSCD e o SGD WEB, para que, quando um Roteiro de Manobras fosse elaborado e partisse para a validação, o SGD WEB buscasse a informação diretamente na instrução operativa, validando ou não o sentido de energização ou desenergização do equipamento a ser manobrado.

# *4.5 Elaboração da Programação*

Neste item é mostrado o processo para elaboração da Programação de Intervenções. Tal processo se inicia com a necessidade de manutenção de determinado equipamento, detectado pelas equipes de manutenção devido a defeito, a inspeção periódica do equipamento ou simplesmente pelo vencimento do tempo especificado pelo fabricante ou da empresa para a manutenção do equipamento.

Para atender a essa necessidade, um membro da equipe de manutenção emite um PLE, através do SGD WEB, que chega automaticamente para a Programação de Intervenções do COS. Cabe resaltar que todo este processo tramita em meio eletrônico. Na Figura 4.9 é mostrado um pedido já preenchido.

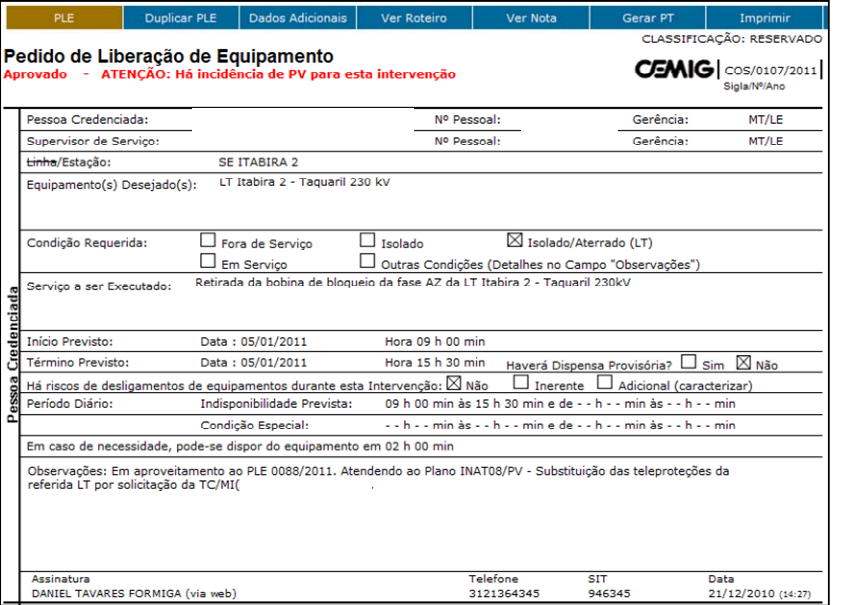

 **Figura 4.9 – PLE para isolar e aterrar a LT Itabira 2 – Taquaril 230 kV** 

Este PLE foi emitido, solicitando a LT Itabira 2 – Taquaril 230 kV isolada e aterrada. A pessoa que emitiu este PLE informa que a LT além de isolada deve estar aterrada para que o serviço a ser executado, neste caso a "Retirada da bobina de bloqueio da fase AZ da LT Itabira 2 – Taquaril 230 kV", seja possível.

Para que seja feita esta manobra, o ONS é o responsável em preparar o SEP, através de estudos elétricos específicos para este desligamento. As contingências associadas ao mesmo são estudadas e disponibilizadas pelo órgão operador. A Figura 4.10 mostra o estudo elétrico do ONS específico para este desligamento.

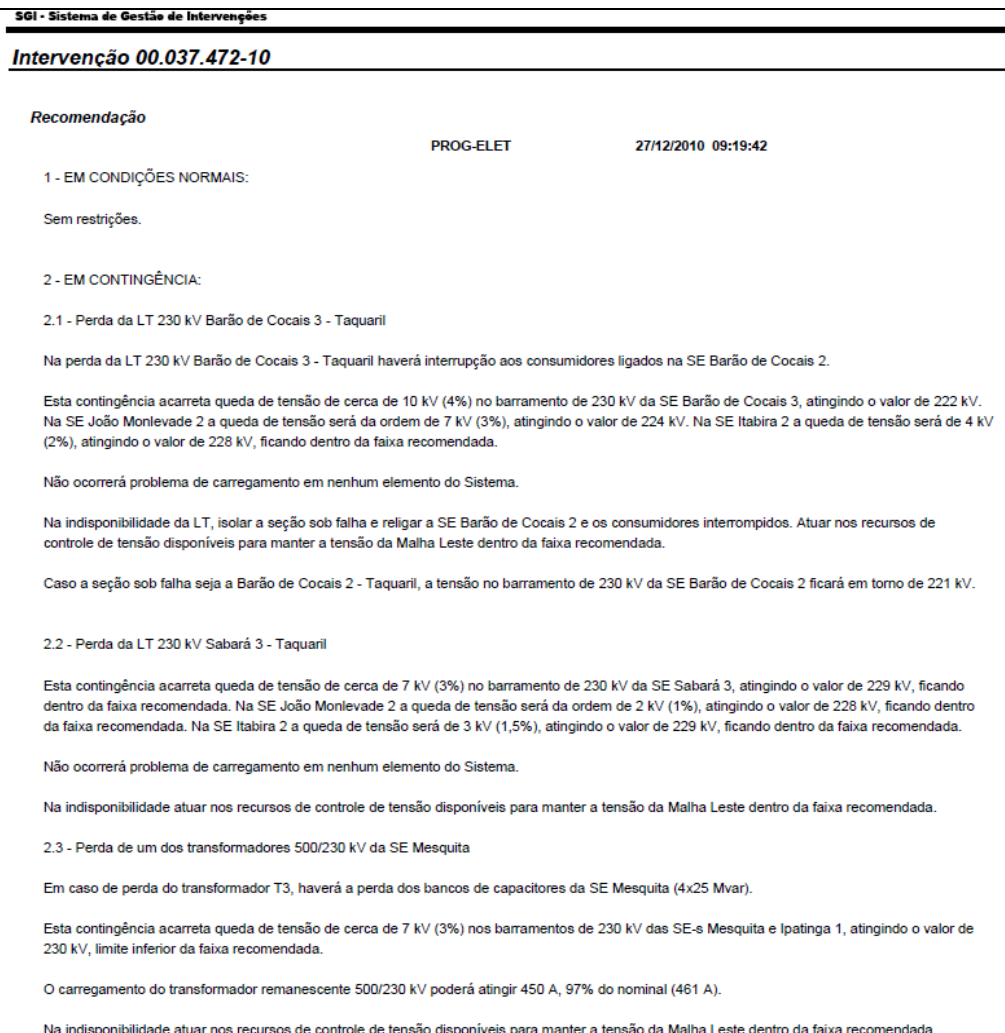

**Figura 4.10 – Recomendações para desligamento a LT Itabira 2 – Taquaril 230 kV** 

Recebidas as recomendações do ONS, a Programação de Intervenções é a responsável por verificar se estas estão coerentes com o desligamento proposto. Com base nestas recomendações, a Programação faz todo o restante do processo para que seja possível o desligamento, controlando os riscos para o SEP.

Para a confecção de todas as etapas da programação, a área de Programação se baseia em instruções operativas. No caso específico do desligamento sob análise, são usadas as instruções de operação conjuntas das subestações Itabira 2 e Ipatinga 1, que são as instruções que possuem todas as particularidades das estações envolvidas, e a IO-PM-SE-5MG, que é a instrução de operação do ONS de Preparação para Manobras.

Após todas estas análises, a Programação de Intervenções elabora uma Nota de Programação, que deve conter as recomendações, para que o Despachante do COS verifique todos os procedimentos que devem ser seguidos, antes, durante e após o desligamento, além das observações gerais que por ventura o desligamento possua. A Figura 4.11 contém a Nota de Programação específica para o desligamento em questão, elaborada pela Programação de Intervenções.

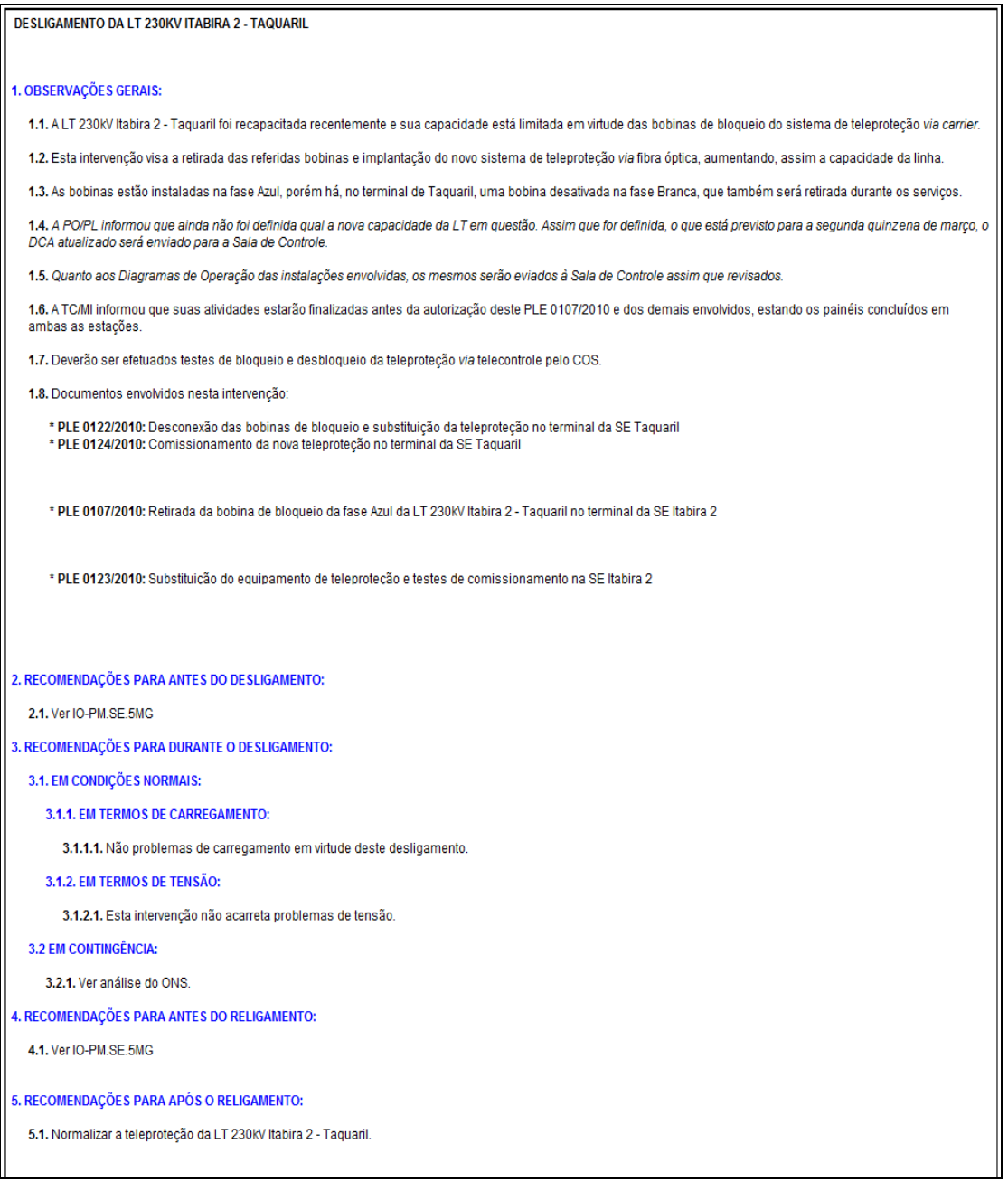

#### **Figura 4.11 – Nota de programação para desligamento da LT Itabira 2 – Taquaril 230kV**

Todas as informações que o Despachante do COS da Cemig necessita saber para o desligamento estão contidas nesta Nota de Programação.

Nota-se que, os itens *"Recomendações para Antes do Desligamento", "Em Contingência", e "Recomendações para Antes do Religamento"* são de responsabilidade do ONS. O Agente de operação, no caso a Cemig, é responsável pela execução dos comandos de chaves e disjuntores para possibilitar este desligamento. As particularidades da estação para o desligamento estão contidas nos outros itens, principalmente no item "Observações Gerais".

## *4.6 Elaboração do Roteiro de Manobras*

Com toda a Programação de Intervenções elaborada, um passo importante e de enorme responsabilidade do Agente de operação é a elaboração do Roteiro de Manobras.

Como já foi dito, a execução das manobras é de responsabilidade do Agente de operação, apesar da coordenação operativa dos equipamentos da Rede de Operação ser do ONS, no caso da Cemig do COSR-SE. Para ser elaborado tal Roteiro, o Programador deve verificar primeiramente, nos diagramas de operação de cada estação envolvida, quais são os disjuntores e chaves nos terminais de cada LT.

Para mostrar como é preparado o Roteiro de Manobras, este item utiliza o exemplo do item anterior, dando assim continuidade ao processo, após a elaboração da Programação para a Intervenção da LT Itabira 2 – Taquaril 230kV.

São mostrados nas Figuras 4.12 e 4.13 os diagramas unifilares contidos no SSCD das SE Itabira 2 e Taquaril respectivamente.

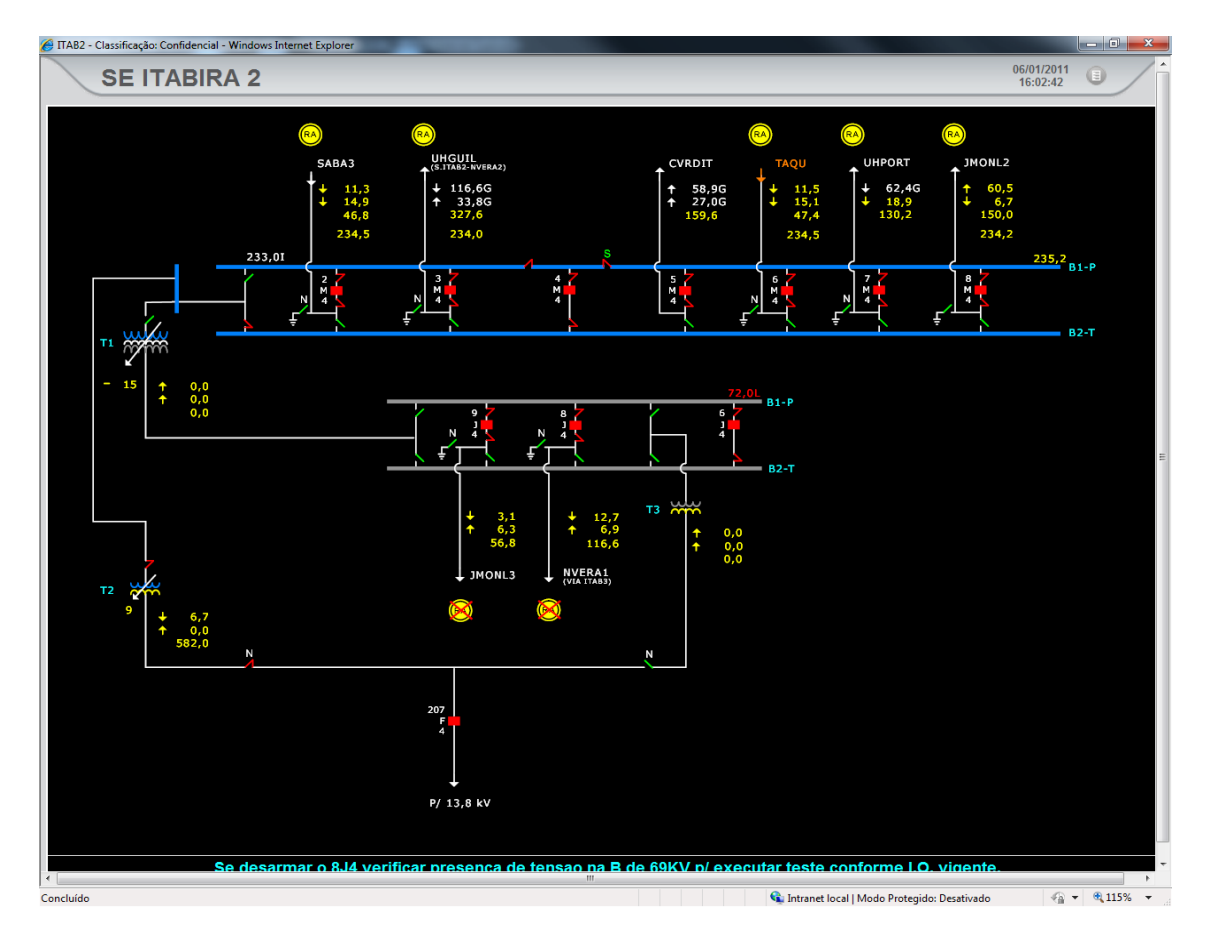

**Figura 4.12 – Diagrama unifilar do SSCD da SE Itabira 2** 

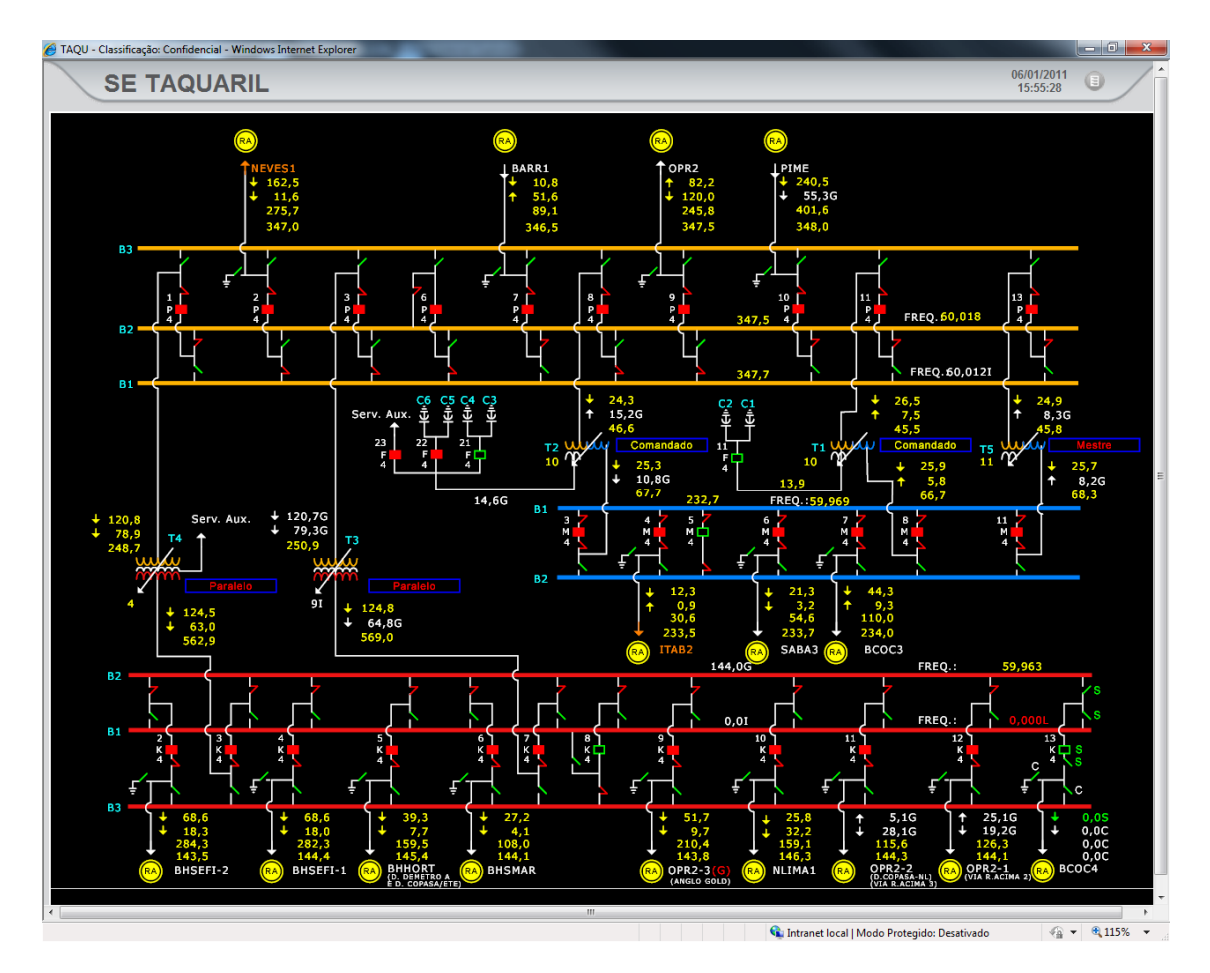

**Figura 4.13 – Diagrama unifilar do SSCD da SE Taquaril** 

De posse do diagrama unifilar das estações envolvidas no desligamento, o Programador, após verificar o número das chaves, verifica nas Instruções de Operação Conjunta e Preparação para Manobras como será iniciado o Roteiro de Manobras.

Além disso, o Programador deve verificar no diagrama de operação completo se há mais alguma particularidade nas estações, nos terminais das LT. A Figura 4.14 contém um exemplo do diagrama de operação do terminal na SE Itabira 2 da LT Itabira 2 – Taquaril 230 kV.

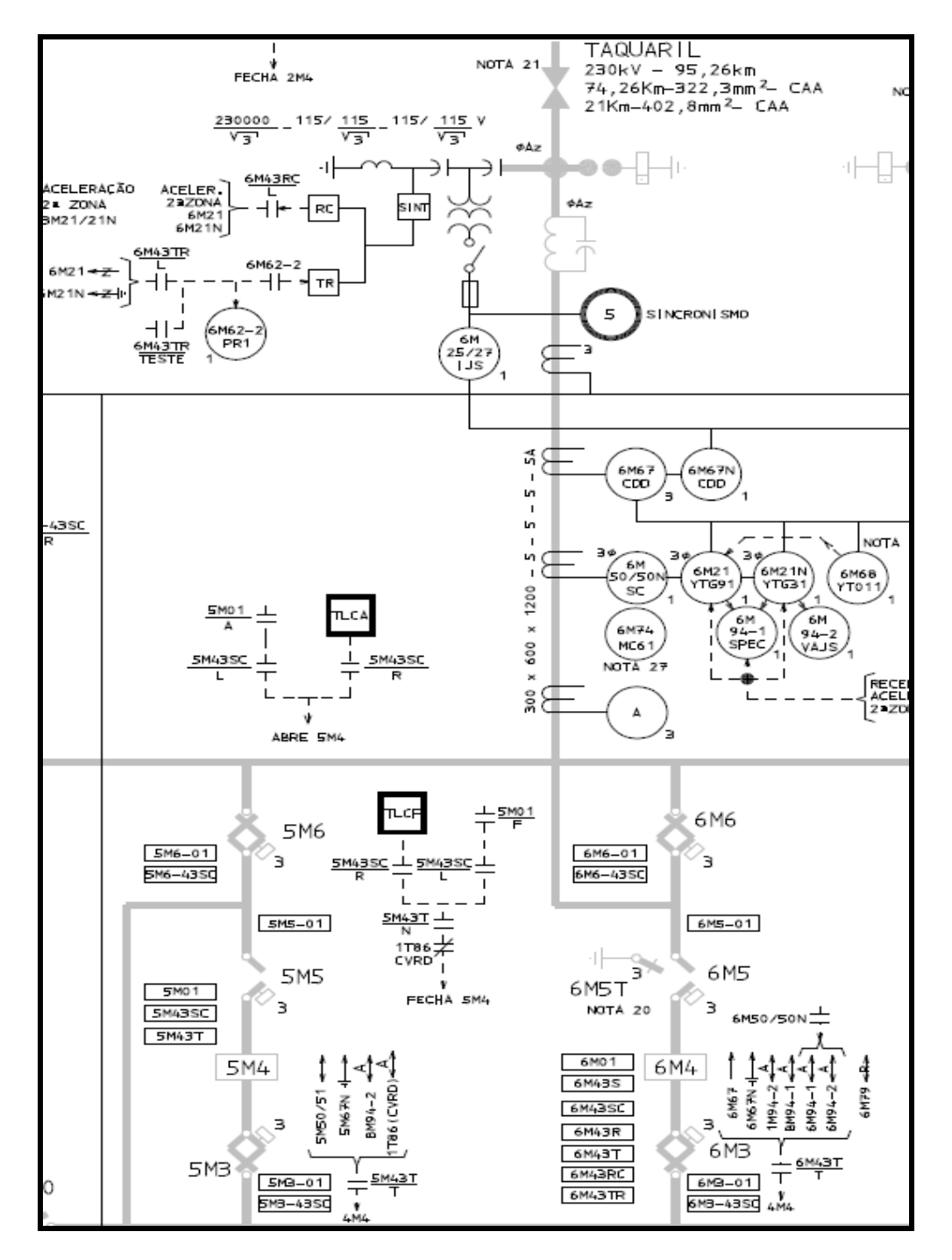

**Figura 4.14 – Diagrama de operação do terminal na SE Itabira 2 da LT Itabira 2 – Taquaril 230 kV** 

Nota-se a grande quantidade de informações que o diagrama de operação completo proporciona. Para o terminal na SE Itabira 2 da LT Itabira 2 – Taquaril 230 kV é informado *se na linha há TP (transformador de potencial) e TC* *(transformador de corrente) com número de secundários e relação de transformação, fusível no TP, caixa de sintonia, transmissor e receptor de teleproteção, relé temporizado, relés de proteção de sobrecorrente, distância, check sincronismo, para-raios, bobina carrier usada para telecomunicação, chaves de seleção de supervisão e controle, religamento, transferência, sincronismo, atuação das proteções, número de chaves secionadoras, número do disjuntor.* 

O Programador tem de verificar todas as informações disponibilizadas no diagrama de operação, para que o desligamento cause o mínimo de transtorno possível. Estes detalhes devem ser observados também no terminal da SE Taquaril.

Precisa ser verificado também em qual terminal da LT Itabira 2 – Taquaril 230 kV deve ser iniciado o desligamento. Como se trata de um equipamento da Rede de Operação, a instrução do ONS de Preparação Para Manobras na Área Minas IO.PM.SE.5MG deve ser observada. A Tabela 4.1 registra o que a referida instrução rege para a desenergização.

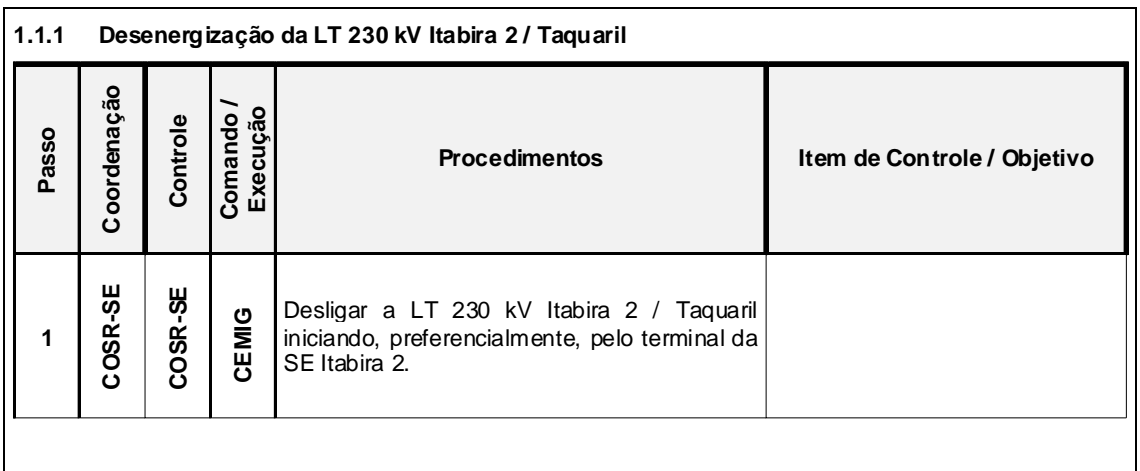

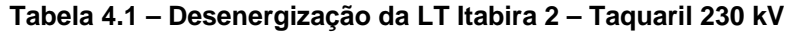

Nota-se que, para o desligamento desta linha de transmissão, não há nenhum item de controle/objetivo a ser observado. A instrução determina que o desligamento da LT Itabira 2 – Taquaril 230 kV deve ser iniciado **preferencialmente** pelo terminal da SE Itabira 2. A mesma instrução do ONS nem cita a possibilidade de desenergização iniciando pela SE Taquaril.

Para a energização, a IO.PM.SE.5MG possui duas subdivisões: o sentido normal e o sentido inverso de energização, conforme Tabelas 4.2 e 4.3.

| Passo | Coordenação | Controle     | Execução<br>Comando | <b>Proced imentos</b>                                                                                | Item de Controle / Objetivo                                                                                                    |
|-------|-------------|--------------|---------------------|----------------------------------------------------------------------------------------------------|----------------------------------------------------------------------------------------------------|
| 2     | COSR-SE     | COSR-SE      | CEMIG               | Energizar a LT 230 kV Itabira 2 / Taquaril<br>enviando tensão da SE Taquaril para a SE<br>Itabira 2. | Tensão de pré-energização<br>igual ou inferior a 245 kV.<br>Nota: caso o RA desta LT esteja<br>fora de serviço ou não tenha<br>atuado, deverá ser efetuado um<br>teste de energização em no<br>máximo 1 (um) minuto após o<br>desarme.<br>Demais testes, somente após<br>identificação do ponto de falta<br>e/ou inspeção nas áreas de<br>risco. |
| 3     | COSR-SE     | ဖို<br>COSR- | CEMIG               | Fechar a LT 230 kV Itabira 2 / Taguaril em<br>anel na SE Itabira 2.                                  |                                                                                                    |

**Tabela 4.2 – Energização da LT Itabira 2 – Taquaril 230 kV sentido normal**

| Passo          | Coordenação | Controle | Comando /<br>Execução | <b>Procedimentos</b>                                                                                 | Item de Controle / Objetivo                                                                                                    |
|----------------|-------------|----------|-----------------------|----------------------------------------------------------------------------------------------------|----------------------------------------------------------------------------------------------------|
| $\overline{2}$ | COSR-SE     | COSR-SE  | CEMIG                 | Energizar a LT 230 kV Itabira 2 / Taquaril<br>enviando tensão da SE Itabira 2 para a<br>SE Taguaril. | Tensão de pré-energização igual ou<br>inferior a 242 kV devendo estar em<br>operação pelo menos uma<br>das<br>configurações mínimas a seguir:<br>Alternativa 1:<br>• LT 230 kV Itabira 2 / Sabará 3 e LT<br>230 kV Sabará 3 / Taquaril em<br>operação<br>· LT 230 kV Barão de Cocais 3 /<br>Taquaril, Barão de Cocais 3 / João<br>Monlevade 2 e LT 230 kV Itabira 2 /<br>João Monlevade 2 em operação<br>Alternativa 2:<br>· LT 230 kV Itabira 2 / Taquaril,<br>Barão de Cocais 3 / Taquaril, Barão<br>de Cocais 3 / João Monlevade 2 e<br>Itabira 2 / João Monlevade 2 fora<br>de operação;<br>• SE Itabira 2 interligada a SE Neves<br>1 através das SE Itabira 2 / Porto<br>Estrela / Ipatinga1/ Mesquita /<br>Vespasiano 2.<br>Nota: Caso o RA desta LT esteja fora<br>de serviço ou não tenha atuado,<br>deverá ser efetuado um teste de<br>energização em no máximo 1 (um)<br>minuto após o desarme.<br>Demais<br>testes.<br>somente<br>após<br>identificação do ponto de falta e/ou<br>inspeção nas áreas de risco. |
| 3              | COSR-SE     | COSR-SE  | CEMIG                 | Fechar a LT 230 kV Itabira 2 / Taquaril<br>em anel na SE Taquaril.                                   |                                                                                                    |

**Tabela 4.3 – Energização da LT Itabira 2 – Taquaril 230 kV sentido inverso** 

Com todas estas informações, o Programador que está elaborando o Roteiro de Manobras tem que ficar atento aos detalhes, pois, em caso de algum equívoco na manobra, podem ser ocasionados danos graves, principalmente para os equipamentos elétricos.

O Programador então inicia a confecção do Roteiro de Manobras, informando todos os detalhes para a energização e desenergização da linha. É usado para isto o programa SGD WEB que possui um módulo para esta
concepção. O Roteiro é todo feito dentro do programa, em formato HTML, sendo inserido item por item da manobra.

As Figuras 4.15 e 4.16 mostram o Roteiro de Manobras para desligamento e religamento da LT Itabira 2 – Taquaril 230 kV.

| PARA ISOLAR E ATERRAR A LT 230KV ITABIRA 2 - TAQUARIL                                                                     |
|----------------------------------------------------------------------------------------------------|
| □ 1 - Após solicitação, avisar a SE Itabira 2, a SE Taquaril e ao COSR-SE do início das manobras de<br>desligamento.      |
| $\Box$ 2 - Avisar a <b>SE Itabira 2</b> e enviar telecomando <b>abrindo</b> o disjuntor 6M4, desligando a LT.             |
| $\Box$ 3 - Avisar a <b>SE Taquaril</b> e enviar telecomando <b>abrindo</b> o disjuntor 4M4.                               |
| 4 - Autorizar a SE Itabira 2 a isolar o seu terminal.<br>* Abrir a chave 6M5<br>* Manter aberta a chave 6M6               |
| $\Box$ 5 - Autorizar a <b>SE Taquaril</b> a isolar o seu terminal.<br>* Abrir a chave 4M5<br>* Manter aberta a chave 4M6. |
| □ 6 - Autorizar a SE Itabira 2 a desligar os secundários do TP da LT 230kV Itabira 2 - Taquaril.                          |
| 7 - Autorizar a <b>SE Taquaril</b> a <b>desligar</b> os secundários do TP da LT 230kV Itabira 2 - Taquaril.               |
| 8 - Autorizar a SE Itabira 2 a aterrar o seu terminal.<br>* Fechar a chave 6M5T                                           |
| $\Box$ 9 - Autorizar a <b>SE Taquaril</b> a <b>aterrar</b> o seu terminal.<br>* Fechar a chave 4M6T                       |
| 10 - Autorizar o início dos serviços.                                                                                     |

**Figura 4.15 – Roteiro para isolar e aterrar LT Itabira 2 – Taquaril 230 kV.** 

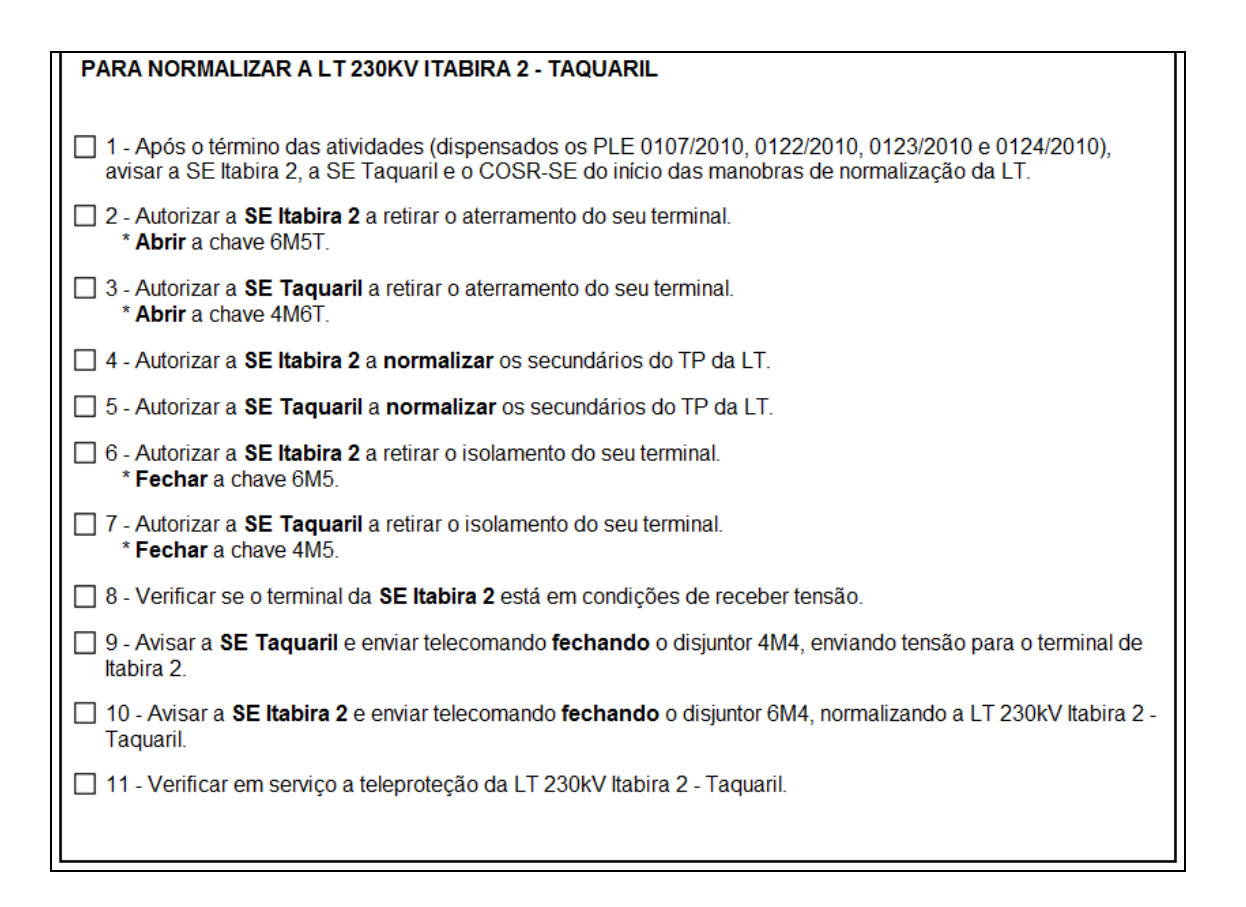

#### **Figura 4.16 – Roteiro para normalizar LT Itabira 2 – Taquaril 230 kV**

O Roteiro possui um título, normalmente o primeiro item é alguma observação e os demais são as ações que o Despachante tem que executar para a realização de todo o Roteiro de Manobras para desligar e religar a linha de transmissão.

O Despachante deve selecionar no SSCD cada disjuntor na tela específica das SE Itabira 2 e Taquaril. O Programador, que elaborou o Roteiro de Manobras, tem de usar toda a sua experiência para uma elaboração correta de toda a sequência de manobras, sendo validador posteriormente pelo Aprovador que normalmente é o mais experiente do setor de Programação.

Tomando como exemplo o Roteiro para desligar (Figura 4.15), o primeiro item é apenas uma observação. O segundo item já gera uma ação, pois o primeiro disjuntor será aberto. Foi observado o sentido de desenergização da LT, sendo iniciado pela SE Itabira 2. Caso o Roteiro de Manobras estivesse invertido, com o início da desenergização pelo terminal da SE Taquaril, o Despachante seria induzido a executar a manobra incorretamente, pois, como já foi dito, não foi executada nenhuma validação do Roteiro de Manobras. Esta é a proposta que está detalhada no próximo capítulo.

# *4.7 Visão global do procedimento atual*

A Figura 4.17 ilustra, de forma esquemática, o ambiente atual da Programação de Intervenções do COS da Cemig para a elaboração de uma programação para desligamento e normalização de equipamentos do SIN. A seguir estão os principais passos para tal elaboração de uma programação, incluindo a preparação da nota de programação e o Roteiro de Manobras:

- 1. Envio de PLE para SGD.
- 2. Envio do PLE para o Programador.
- 3. Elaboração do Roteiro de Manobras Associando informações coletadas no SSCD e nos Diagramas de Operação, o Programador vai elaborando o Roteiro de Manobras de acordo com as IOs.
- 4. Finalizado, o Roteiro é enviado para o Aprovador.
- 5. Aprovado, o Roteiro é enviado para o Despachante que executará as manobras.

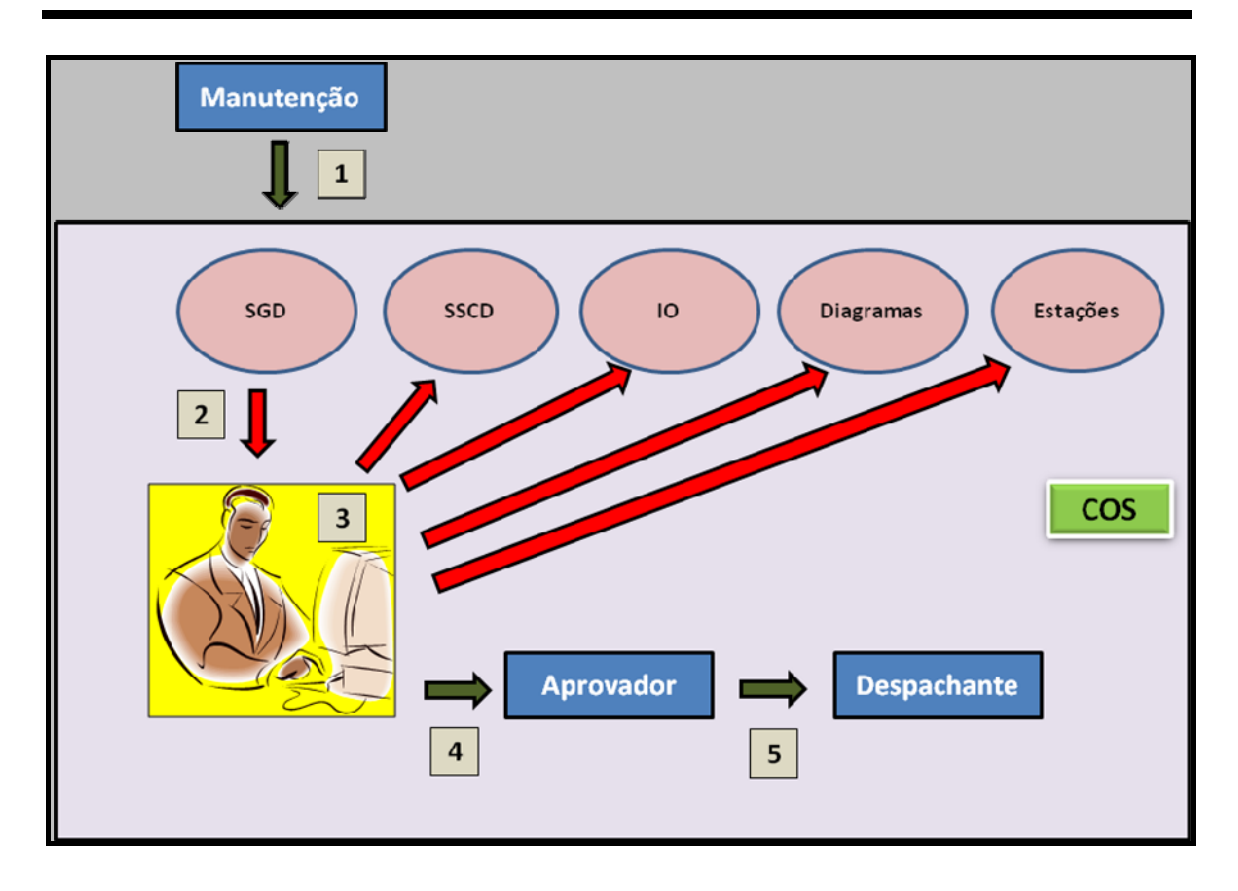

**Figura 4.17 – Elaboração de uma programação atual** 

O elaborador de uma programação deve verificar diversos parâmetros consultando *instruções operativas, diagramas de operação, estudos elétricos, programação energética, programações anteriores do mesmo equipamento*, *entre outros insumos*, buscando subsídios para que o Roteiro de Manobras seja enviado para a aprovação. O tempo gasto para a elaboração de um Roteiro de Manobras varia em consequência da complexidade do desligamento, podendo durar de meia hora até vários dias.

O Aprovador deve usar toda a sua experiência, também fazendo as mesmas consultas do Elaborador para que o Roteiro de Manobras seja aprovado. Depois desta aprovação, o Roteiro segue para a sala de controle, para ser executado no dia programado, normalmente enviado com dois dias úteis antes do início do desligamento.

O Despachante de tempo real, que executará o Roteiro de Manobras preparado pela Programação de Intervenções, irá realizar cada item do Roteiro, efetuando a leitura dos itens um a um. Caso haja algum erro nesta sequência, o Despachante pode ser levado a executá-la erroneamente, causando possíveis prejuízos para pessoas, equipamentos e meio ambiente, além do próprio sistema elétrico.

Tabela 4.4, para a energização da LT 500 kV Neves 1 – Mesquita, diversos itens devem ser observados para possibilitar a manobras. Há no SEP vários equipamentos, principalmente linhas de transmissão que para manobrá-las, várias condicionantes devem ser observadas. Conforme a Instrução de Preparação para Manobras IO-PM.SE.5MG<sup>11</sup>, demonstrada pela

l

<sup>&</sup>lt;sup>11</sup> IO-PM.SE.5MG: Instrução de preparação para manobras da área Minas Gerais, elaborada pelo ONS.

| Passo        | Coordena<br>ção | Controle                                                                                                    | Execução<br>Comando | <b>Procedimentos</b>                                                                                                    | Item de Controle /<br>Objetivo                                                                                                    |  |  |  |
|--------------|-----------------|----------------------------------------------------------------------------------------------------|---------------------|----------------------------------------------------------------------------------------------------|----------------------------------------------------------------------------------------------------|--|--|--|
| 1            |                 | A energização no sentido normal desta LT e seu restabelecimento, quando de desligamento<br>automático, será efetuada com autonomia/responsabilidade da Operação Cemig, conforme IO<br>específica da instalação.<br>Para desligamentos programados/urgência ou quando alguma condição da IO específica da<br>Instalação não estiver atendida, a energização desta LT será coordenada pelo COSR-SE,<br>conforme procedimentos a seguir: |                     |                                                                                                    |                                                                                                    |  |  |  |
| $\mathbf{2}$ | 3.              | Estando o reator da LT 500 kV Neves 1 / Mesquita disponível, adotar procedimento do Passo<br>Estando o reator da LT 500 kV Neves 1 / Mesquita indisponível, adotar procedimento do<br>Passo 4.                                                                                                    |                     |                                                                                                    |                                                                                                    |  |  |  |
| 3            | COSR-SE         | COSR-SE                                                                                                    | CEMIG               | Conectar o reator da LT 500 kV Neves 1 /<br>Mesquita na SE Neves 1.                                                             |                                                                                                    |  |  |  |
|              | COSR-SE         | COSR-SE                                                                                                    | CEMIG               | Ajustar a tensão no barramento de 500 kV<br>das SE Neves 1 e da SE Mesquita utilizando<br>principalmente os recursos destas SE. | Tensão igual ou inferior a<br>540 kV nas SE Neves 1 e<br>SE Mesquita.                                                                                                    |  |  |  |
|              | COSR-SE         | COSR-SE                                                                                                    | CEMIG               | Energizar a LT 500 kV Neves 1 / Mesquita<br>enviando tensão da SE Neves 1 para a SE<br>Mesquita.                                | - Reator (S17) da LT na<br>SE Neves 1 conectado;<br>- Uma ou mais das 3<br>condições<br>$\mathbf{a}$<br>seguir<br>atendidas na SE Neves<br>1:<br>1 circuito da LT 500 kV<br>Bom Despacho 3 / Neves<br>1, 2 LT de 345 kV e 1<br>transformador 500/345 kV<br>em operação;<br>2 LT de 345 kV, 1<br>transformador 500/138 kV<br>(T4 ou T5) com o CS e 2<br>transformadores 500/345<br>kV em operação;<br>1 circuito da LT 500 kV<br>Bom Despacho 3 / Neves<br>1 e 2 transformadores<br>500/138 kV (T4 e T5) com<br>os CS e com carga ativa;<br>Tensão<br>igual<br>ou<br>inferior a 540 kV nas SE<br>Neves 1 e SE Mesquita. |  |  |  |

**Tabela 4.4 – Para energizar a LT 500 kV Neves 1 – Mesquita** 

Todos os itens de controle/objetivo devem ser conferidos pelo Despachante em tempo real, normalmente em telas diferentes. Nada mais fácil para o Despachante se estes itens já estiverem validados e demonstrados em uma única tela, de preferência já lendo automaticamente na própria instrução.

## *4.8 Conclusões*

Este capítulo mostra como são preparados os Roteiros de Manobras atualmente, utilizando como exemplo a elaboração de um desligamento para intervenção, focando principalmente, os principais requisitos que são exigidos para a confecção do mesmo.

Ficou evidenciada a complexidade da preparação dos Roteiros, mostrando o porquê é necessário o desenvolvimento de ferramentas que auxiliem a pré-operação, principalmente para que o Roteiro de Manobras seja consistido de vários parâmetros exigidos pelas instruções que regem o SEP.

Uma contribuição importante deste capítulo é a forma como estão descritos e organizados os processos envolvidos nas manobras dos equipamentos do SEP. São praticamente inexistentes textos que tratam deste tema considerando suas especificidades dentro de uma visão global.

Compreendidos os passos do processo, o próximo capítulo apresenta a proposta desta dissertação, ou seja, um procedimento para Validação dos Roteiros de Manobras.

# **5 PROPOSTA DE PROCEDIMENTO PARA ELABORAÇÃO E VALIDAÇÃO DE ROTEIROS DE MANOBRAS**

# *5.1 Introdução*

Nas empresas de energia elétrica que operam o SIN pesquisadas, conforme já comentado, não foi identificado nenhum tipo de validação feita por algum *software*, e o Roteiro de Manobras fica totalmente validado por meio do conhecimento do Elaborador e Aprovador do Roteiro.

Visando alterar esta situação, neste capítulo é apresentado um Procedimento para Validação de Roteiros de Manobras. A filosofia básica da proposta se baseia em duas linhas principais:

- i Integração de *softwares* atualmente existentes nos centros de operação.
- ii Implementação de funções adicionais para que estes executem as consistências necessárias.

A proposta é apresentada com base nestas linhas, sempre mostrando exemplos para subsidiá-la. O texto trata de forma especial as linhas de transmissão e os transformadores de potência, por apresentarem maior complexidade na validação. Entretanto, o procedimento pode ser aplicado a demais equipamentos, tais como banco de capacitores, reatores, compensadores síncronos, dentre outros.

Vale ressaltar, mais uma vez, que este trabalho não tem a pretensão de ser uma especificação de um *software-*validador e sim, constituir-se no passo inicial para a sua especificação.

# *5.2 Proposta de Integração de Softwares*

Para que seja possível a validação do Roteiro de Manobras, é de fundamental importância a integração dos principais aplicativos usados no COS da Cemig, o **SSCD** e o **SGD**.

Adicionalmente, é necessário que estes *softwares* sejam integrados juntamente com os **supervisórios** de algumas estações. Isto porque há estações que já possuem intertravamentos em seus servidores, como mostrado na figura 5.1.

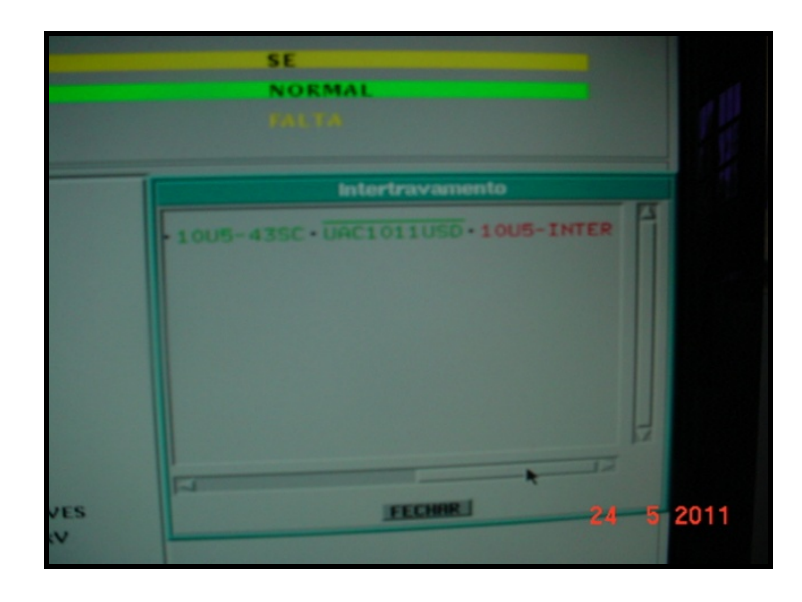

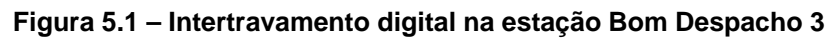

Nesta figura, consta o intertravamento da abertura da chave 10U5 na SE Bom Despacho 3; só é permitida a sua abertura caso o disjuntor 10U4 já esteja aberto. Neste caso, foi enviado um comando de abertura para esta chave e o sistema digital da SE Bom Despacho 3 não permitiu a abertura, surgindo a mensagem que a chave "10U5-INTER"! Hoje o SSCD do COS não possui nenhum tipo de comunicação destes intertravamentos feitos na estação, sendo esta uma proposta, para que o SSCD consiga ler estes intertravamentos.

As **instruções operativas** devem sofrer um "esquartejamento", para que seja possível a leitura dos seus dizeres pelo SSCD. Isto faz com que o Programador que está confeccionando o Roteiro de Manobras consiga consistir

os dados para validação. Isto evita que o Programador perca tempo tendo que acessar outras telas e outros documentos para verificar se o que está sendo feito, está correto.

Na Figura 5.2 são mostradas as condições para a energização da LT 500kV Emborcação – São Gotardo 2 pela SE São Gotardo 2.

## Condições para energização por São Gotardo 2

## Somente com coordenação do COS.

- Deverá estar conectado no terminal de Emborcação pelo menos um dos reatores da LT (S5 e/ou S6)
- Tensão máxima de pré-energização: 550kV

## **Figura 5.2 – Energização da LT 500 kV Emborcação – São Gotardo 2**

O SSCD deve ser capaz de ler e verificar automaticamente se um dos Reatores S5 ou S6 no terminal da SE Emborcação está em serviço, fazendo a consistência dos das medidas do SSCD com o que informa a instrução de operação.

Além da integração dos *softwares*, estes aplicativos teriam de sofrer alterações, com a inclusão de algumas funções tais como:

- Identificar automaticamente o sentido de energização de linhas de transmissão, transformadores e autotransformadores.
- Verificar automaticamente o programa de geração para saber se no dia pretendido para a intervenção haveria geração suficiente para possibilitar o desligamento.
- Verificar automaticamente se já há desligamentos programados para o mesmo dia que sejam incompatíveis com o desligamento proposto; um exemplo é quando existem duas linhas de transmissão alimentando uma mesma região e é solicitado o desligamento das duas linhas simultaneamente.

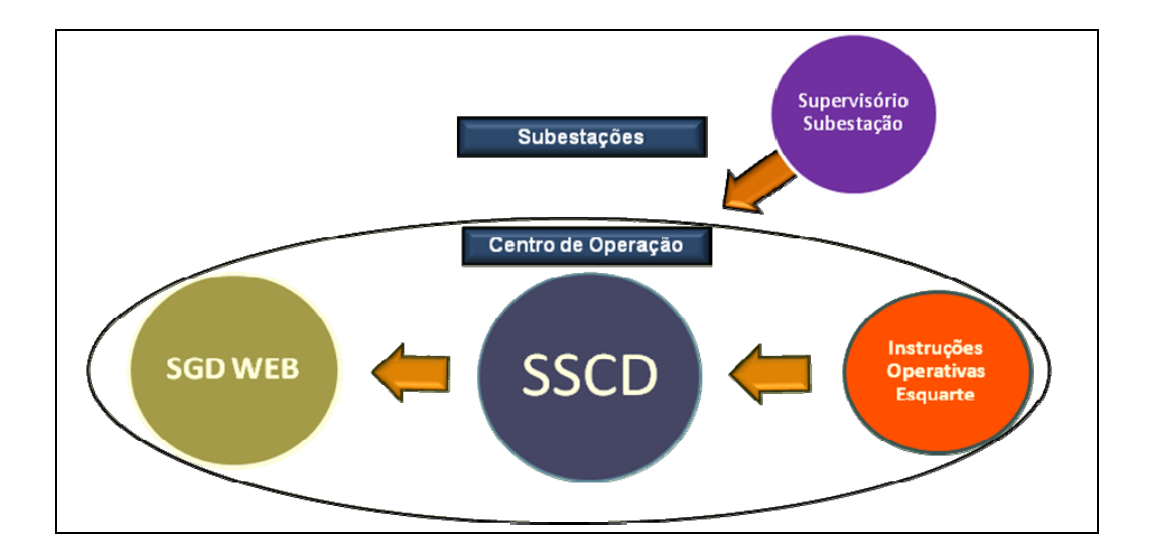

A integração proposta é ilustrada na Figura 5.3.

**Figura 5.3 – Integração dos** *softwares*

Nota-se nesta figura, que os *softwares* SSCD e SGD são integrados com os supervisórios das estações fornecendo dados que possuem sistema digital.

As instruções operativas, formando um banco de dados para os sistemas, fornecem as informações operativas, tais como sentido de energização, valores de tensão para manobras, equipamentos que devem estar em operação, entre outras condicionantes, alimentando também o SSCD.

Já o SSCD alimenta de forma radial o SGD WEB, fazendo com que todas as vezes que um Roteiro de Manobras for confeccionado e submetido à validação, o mesmo esteja com todas as informações operativas atualizadas, possibilitando uma validação segura para ser executado em tempo real.

## *5.3 Padronização de nomenclaturas*

Uma das primeiras ações a serem definidas, para a correta validação de um Roteiro de Manobras, é a padronização de algumas nomenclaturas, para que um *software-*validador possa identificar qual a ação a ser executada.

Lembrando que essas padronizações não existem atualmente, propõe-se que sejam feitas de uma forma simples e objetiva, para que, quando da confecção do Roteiro de Manobras, sejam facilmente identificadas todas as consistências possíveis para a validação.

Na Tabela 5.1 é proposta uma padronização, mostrando quais as palavras e símbolos são identificados para a consistência. Estes são usados nesta dissertação.

| <b>Terminologia</b> | <b>Função</b>                                                     |
|---------------------|-------------------------------------------------------------------|
| 'Disjuntor'         | Disjuntor de uma estação                                          |
| 'Chave'             | Chave secionadora                                                 |
| 'Abrir'             | Abertura de disjuntor ou chave seccionadora                       |
| 'Aberto'            | Usado para verificação de equipamento aberto                      |
| 'Fechar'            | Fechamento de disjuntor ou chave seccionadora                     |
| 'Fechado'           | Usado para verificação de equipamento fechado                     |
| 'Verificar'         | Verificar alguns parâmetros para a execução da manobra como nível |
|                     | de tensão, geração, entre outros.                                 |
| $\leq$ $=$ '        | Menor ou igual                                                    |
| ý,                  | Maior ou igual                                                    |
| 'د>'                | Entre dois valores                                                |
| 'Sobrecarga'        | Sobrecarga em algum equipamento                                   |
| 'Corrente'          | Corrente em algum equipamento em amper                            |
| 'Tensão'            | Tensão em algum equipamento em kV                                 |
| 'Potência Ativa'    | Potência Ativa em algum equipamento em MW                         |
| 'Potência Reativa'  | Potência Reativa em algum equipamento em Mvar                     |
| 'ou'                | Para verificação de uma condição ou outra                         |
| 'e'                 | Para verificação de mais de uma condição                          |

**Tabela 5.1 – Padronização de terminologia** 

As palavras e símbolos são usados na elaboração do Roteiro de Manobras. Os *símbolos*, na verdade, não são usados na sua forma simbólica e sim, na forma escrita na confecção do Roteiro, como por exemplo: "A tensão tem de ser inferior a 145 kV"; "a linha de transmissão tem de estar com o carregamento inferior a 100 MW"; "a geração deve estar com o mínimo de 150MW na usina hidrelétrica de Irapé". Não existe um padrão definido para a escrita usada na elaboração. As *palavras* não sofrem nenhum tipo de validação, sendo escritas de forma livre, sem haver uma padronização.

Na proposta aqui apresentada, o *software-*validador só validaria itens que estivessem entre aspas simples, ou algum outro tipo de ícone que diferenciasse as palavras ou símbolos para a possível validação. Isso faria com que pudesse validar cada item do Roteiro de Manobras, fazendo com que qualquer inconsistência seja verificada e alertada ao Programador, para uma possível reparação.

Os itens que não possuíssem aspas não seriam simulados, ficando em texto livre, fazendo com que o *software-*validador não os considerasse na consistência de todo o Roteiro de Manobras. Este tipo de situação quase sempre acontece na concepção de um Roteiro de Manobras, devido à necessidade do Programador fazer apenas observações, para que seja chamada a atenção do Despachante para alguma eventualidade. Como exemplo, pode-se citar: *informar que o disjuntor a ser manobrado só aceita comando no local, necessidade de entrar em contato com o Centro de Operação de Distribuição ou outro Agente como FURNAS antes de prosseguir com a manobra*, entre outras citações que se fizerem necessárias.

Esta é apenas uma proposta, podendo, dependendo da linguagem de programação do *software-*validador, serem usados outros ícones para a identificação dos itens contidos no Roteiro de Manobras que devem ser simulados.

## *5.4 Procedimento de validação*

Considerando a integração e a padronização propostas nos itens anteriores, o procedimento proposto passa a ser caracterizado pelos seguintes passos:

- 1. Envio de PLE para SGD.
- 2. Envio do PLE para o Programador.
- 3. Elaboração do Roteiro de Manobras pelo Programador no *software*validador:
- a. Leitura automática das IO "esquartejadas" com as précondições verificadas.
- b. Consistência automática das IO com os dados do SSCD.
- c. Verificação automática das condições de intertravamentos.
- d. Confecção manual do Roteiro de Manobras pelo Programador.
- e. Validação automática do Roteiro.
- 4. Aprovação Final do Roteiro de Manobras pelo Aprovador.
- 5. Envio do Roteiro para o Despachante que executará as manobras.

A Figura 5.4 ilustra, de forma esquemática como fica então o processo para a elaboração de um Roteiro de Manobras para possibilitar um desligamento de equipamento do SIN.

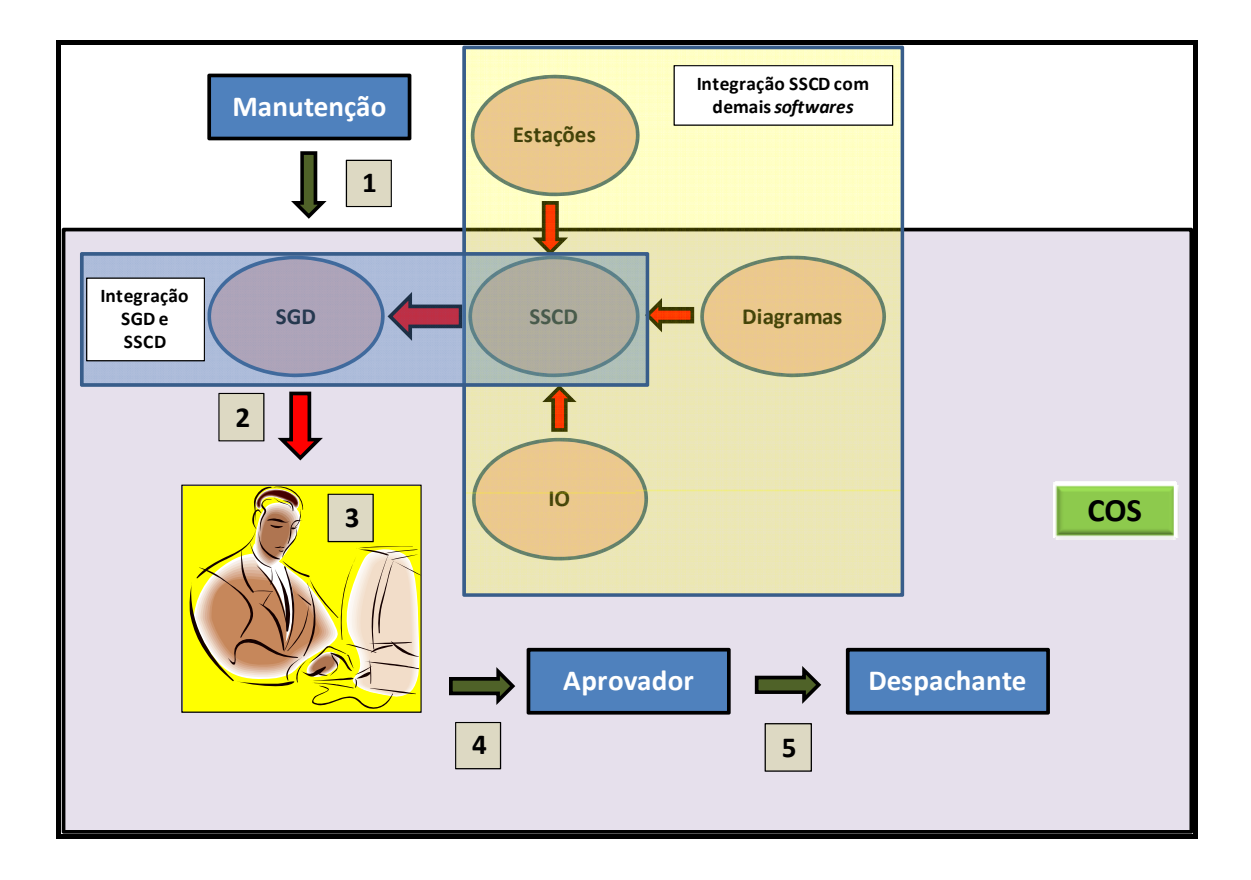

#### **Figura 5.4 – Elaboração de uma programação proposta**

Neste novo procedimento, todos os *softwares* são integrados, ficando o Programador confeccionando o Roteiro de Manobras, porém não mais necessitando buscar informações nas demais ferramentas de apoio à operação, pois estas informações já estarão todas disponíveis através do SGD, sendo consolidadas quando requisitado.

O procedimento proposto deve ser capaz de verificar se o Roteiro de Manobras está correto, por meio de consistências com as informações disponibilizadas nas ferramentas de apoio do COS. Caso haja qualquer não convergência, inconsistência do Roteiro de Manobras, o procedimento deve indicar qual item não foi validado, solicitando para o Programador verificá-lo.

Para melhor mostrar este procedimento, os próximos itens mostrarão exemplos para a validação de Roteiros de uma linha de transmissão e de um transformador.

## *5.5 Validação de um Roteiro de Manobras para uma LT*

Neste item é abordada a proposta no contexto da validação de um Roteiro para LT. É utilizado um Roteiro de Manobras que já foi executado e não um exemplo "inventado", fictícios, pois isto poderia mascarar as reais necessidades e carências de uma validação.

Escolheu-se, para começar, uma subestação que seja relativamente nova, que tenha poucos equipamentos e que os parâmetros para a validação sejam de fácil implantação.

Para um primeiro exemplo prático, tem-se a SE Bom Despacho 3, de fundamental importância para o escoamento da energia gerada no triângulo mineiro em direção à área metropolitana de Minas Gerais, que é onde está localizado o maior consumo de energia. Esta subestação não possui transformadores nem banco de capacitores, apenas disjuntores, barramentos, linha de transmissão e reatores.

Na Figura 5.5 é mostrado o diagrama de operação unifilar simplificado da SE Bom Despacho 3 com todos os principais equipamentos que compõem a subestação.

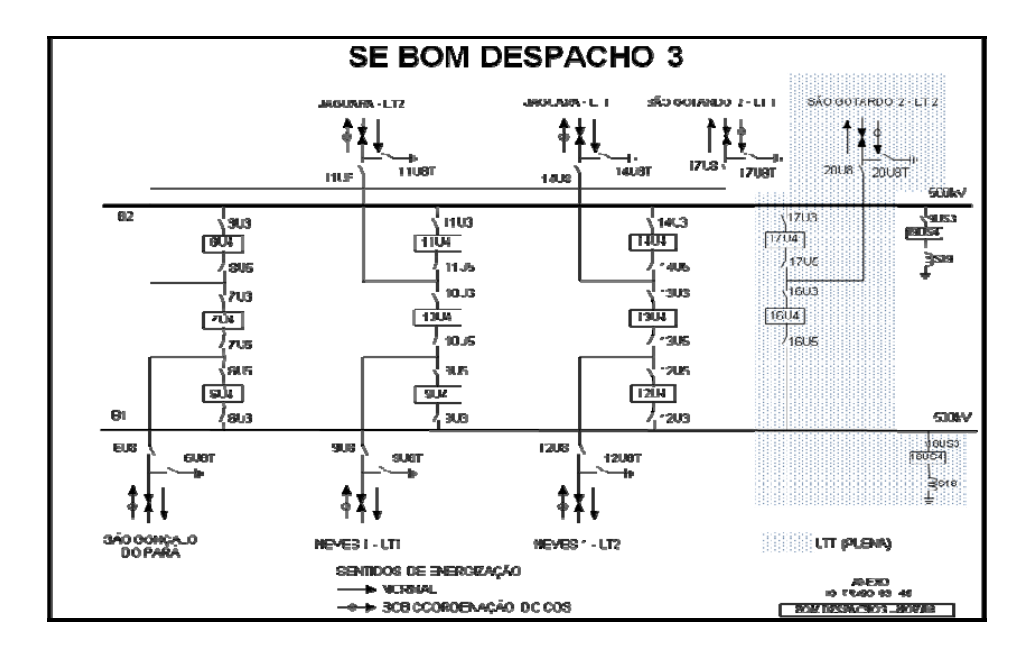

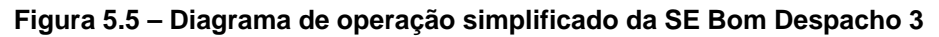

Nota-se que esta subestação possui apenas equipamentos de 500 kV, sendo dois barramentos, 13 disjuntores, 38 chaves seccionadoras, dois reatores e 7 terminais de linha de transmissão. Como particularidade desta subestação, tem-se que a LT2 500 kV para São Gotardo 2, os disjuntores 16U4, 17U4, 18US4 e o reator S16 são de propriedade do Agente PLENA.

Para a validação de um Roteiro de Manobras, é usada uma LT pertencente à Cemig, facilitando um maior entendimento. O exemplo é o desligamento da LT 500 kV Bom Despacho 3 – Neves 1 C1 juntamente com os disjuntores dos terminais da LT, tanto na SE Bom Despacho 3 quanto na SE Neves 1, para que fique melhor explicitado como a validação do Roteiro de Manobras pode funcionar.

Cabe ressaltar que uma linha de transmissão, quando há duas com o mesmo nome, pode ser usada tanto a nomenclatura LT1, LT2, quanto o nome da LT seguido da nomenclatura C1 para a LT1 e C2 para a LT2.

Para que essa validação seja realmente possível, algumas lógicas devem ser implantadas. A padronização da posição de disjuntores de chaves seccionadoras é proposta na Tabela 5.2, uma tabela de validação.

| Ação / Equipamento    | <b>Aberto</b>  | <b>Fechado</b>     |
|-----------------------|----------------|--------------------|
| Abrir disjuntor 9U4   | $\blacksquare$ | Chaves 9U3 e 9U5   |
| Abrir disjuntor 10U4  |                | Chaves 10U3 e 10U5 |
| Fechar disjuntor 9U4  |                | Chaves 9U3 e 9U5   |
| Fechar disjuntor 10U4 | -              | Chaves 10U3 e 10U5 |

**Tabela 5.2 – Intertravamento de equipamentos** 

Esta consistência deve ser implantada, para que, todas as vezes que for solicitada a abertura ou o fechamento de um disjuntor remotamente, suas respectivas chaves seccionadoras estejam fechadas. Isto evitaria que um disjuntor fosse aberto depois da abertura das chaves seccionadoras, ou que um disjuntor fosse fechado com suas respectivas chaves seccionadoras abertas. Isto seria o "embrião" para o início de uma validação.

O próximo quesito a ser observado são os sentidos de energização e desenergização das linhas de transmissão. Todas as linhas de transmissão possuem os seus sentidos preferenciais, tanto para ligar quanto para o desligamento, ou seja, sentidos para manobras que causam menos impacto para o equipamento ou o sistema elétrico, já previstos em estudos. Em alguns casos, algumas linhas de transmissão possuem sentidos de energização inverso proibido, sendo que a maioria das linhas permitem uma manobra no sentido inverso ao preferencial, porém com medidas operativas diferentes.

No caso do exemplo, é usada a LT 500 kV Bom Despacho 3 – Neves 1 C1, para uma primeira análise. De acordo com o item 3.2.1 da Instrução de Preparação para Manobras IO-PM.SE.5MG revisão 51, o desligamento desta LT deve ser iniciado pelo terminal da SE Neves 1, porque o terminal da SE Neves 1 recebe tensão da SE Bom Despacho 3. Logo, o desligamento se inicia pelo terminal da SE Neves 1 e a total desenergização da LT é concluída pelo terminal da SE Bom Despacho 3.

Como proposta, deve ser então implantada uma lógica para possibilitar a validação de um Roteiro de Manobras de modo a proibir ou não recomendar o início do desligamento pelo terminal da SE Bom Despacho 3, da LT 500 kV Bom Despacho 3 – Neves 1 C1.

O sistema de supervisão e controle distribuído, SSCD possui a supervisão total dos equipamentos das estações, como exposto no capítulo 4. No caso específico tomado como exemplo, o SSCD possui as medidas da LT, como tensão, corrente, potência ativa e potência reativa e do estado dos disjuntores dos dois terminais. Isso permite que todos possam acompanhar o estado do sistema elétrico através desta ferramenta.

Para possibilitar a validação do Roteiro de Manobras, o procedimento deve verificar se no terminal da SE Neves 1 (disjuntores 6U4 e 7U4 no diagrama da SE Neves 1) e no terminal da SE Bom Despacho 3 (disjuntores 9U4 e 10U4 no diagrama da SE Bom Despacho 3) estes disjuntores estão fechados. Com isso, permite a abertura dos disjuntores 9U4 e 10U4 da SE Bom Despacho 3 com as medidas da LT zeradas, devido aos disjuntores 6U4 e 7U4 da SE Neves 1 estarem abertos, já que o início da manobra é no terminal da SE Neves 1. Como também já foi dito, pode ser necessária a inversão do sentido de energização ou desenergização, devido a algum problema nos terminais da linha de transmissão. Caso estes sentidos tenham que ser invertidos, ou seja, a desenergização da LT 500 kV Bom Despacho 3 – Neves 1 C1 tenha de ser iniciada pelo terminal da SE Bom Despacho 3, ou a energização tenha de ser iniciada pelo terminal da SE Neves 1, o procedimento avisa que a sequência proposta não está de acordo com as instruções. Caso seja realmente o desejo de quem está fazendo o Roteiro de Manobras, o mesmo deve consolidar esta operação e continuar a validação.

De acordo com a IO-PM.SE.5MG rev 51, este desligamento pode provocar sobrecarga na LT 138 kV São Gonçalo do Pará - Itaúna. Esta linha de transmissão não pertence à Rede Básica, como já foi explicitado no capítulo 3, sendo a sua total operação de responsabilidade do Agente, no caso a Cemig. Neste caso, o centro responsável pela operação desta LT é o COS, pois a mesma interliga uma subestação operada pelo COS (SE São Gonçalo do Pará) com uma subestação operada pelo COD (SE Itaúna).

Continuando na verificação dos parâmetros, existe outra instrução para Controle de Carregamento nos Equipamentos Fora da Rede de Operação, que informa quais os procedimentos que o Agente deve ter para evitar a sobrecarga desta linha. Como a LT 138 kV São Gonçalo - Itaúna não pertence à Rede Básica, qualquer manobra ou problema nesta LT, no caso estudado uma sobrecarga, o Agente deve possuir todos os recursos para que isto seja evitado, sem a anuência do ONS. Na validação do Roteiro, deve ser apenas informado que esta LT poderá entrar em sobrecarga, recomendando ao Despachante de tempo real verificar na referida instrução de controle de carregamento quais são as providências a serem tomadas para se evitar esta sobrecarga. No caso da LT 138 kV São Gonçalo do Pará - Itaúna, os procedimentos para eliminar a sobrecarga na LT são:

- a. Elevar a geração da UHE Itutinga, Camargos, Risoleta Neves (Candonga), Picada, Sobragi e Funil para o valor máximo possível.
- b. Não sendo suficiente o item a: Abrir a LT 138 kV Igarapé 1 Igarapé 2.
- c. Não sendo suficiente também o item b: Abrir a LT 138 kV Igarapé 1 – Itaúna 1.

Nota-se a complexidade do desligamento de uma LT e a importância de uma validação, pois neste caso o Programador se atenta para que o seu Roteiro de Manobras seja o mais completo possível, principalmente no que tange os equipamentos que a responsabilidade da operação é do Agente.

Foi tomado um exemplo mais simples para que seja melhor observada de início a importância da validação. Há casos em que pode haver várias linhas

de transmissão que poderão entrar em sobrecarga com o desligamento de uma LT da Rede Básica, sendo que as providências a serem tomadas também são inúmeras, tendo que ser tomadas medidas preventivas pela programação e o tempo real.

No futuro, quando o *software*-validador funcionar também para ser usado diretamente pelo Despachante de tempo real, o mesmo poderá mostrar na tela o que fazer, evitando que o mesmo tenha de acessar várias telas para que a manobra seja possível, trazendo atrasos para a mesma. Mais à frente, a ferramenta poderá ser capaz até de executar as ações automaticamente.

Outro fato que também comporá este trabalho é que em algumas subestações, principalmente às subestações pertencentes à Rede Básica, há um Quadro de Bloqueio de Secionadoras. Isto existe para evitar que sejam executadas manobras incorretas nestas chaves, o que poderia causar graves acidentes, trazendo danos para pessoas, equipamentos e meio ambiente. Este quadro fica descrito no diagrama de operação destas estações, contendo todo o bloqueio das chaves. Estes bloqueios são tanto mecânicos, intertravando fisicamente no local das chaves quanto elétrico que são intertravados por contatos auxiliares das próprias secionadoras. É mostrado na Figura 5.6 o Quadro de Bloqueio de Secionadoras da SE Bom Despacho 3, contendo todos os intertravamentos para manobras em diversas chaves.

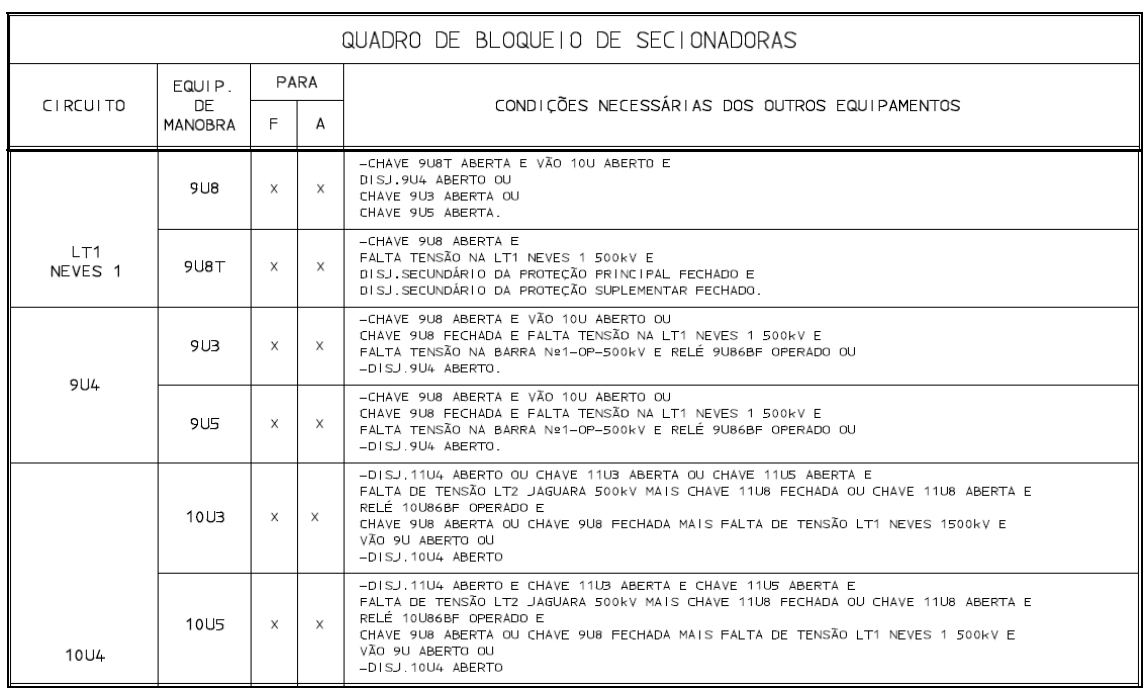

## **Figura 5.6 – Quadro de Bloqueio de Secionadoras da SE Bom Despacho 3**

Adotando como exemplo a chave 9U8, pertencente à LT 500 kV Bom Despacho 3 – Neves 1 C1, as condições necessárias dos outros equipamentos para a sua abertura são:

- Chave 9U8T aberta e
- Vão 10U aberto e
- Disjuntor 9U4 aberto ou
- Chave 9U3 aberta ou
- Chave 9U5 aberto.

Estas lógicas só existem na subestação, não existindo no SSCD do COS. Para que um Roteiro de Manobras seja validado, todas estas lógicas devem também ser modeladas no SSCD e SGD, para que o Roteiro de Manobras consiga verificar todas estas condicionantes. Para todos os outros equipamentos que serão manobrados, como os disjuntores 9U4 e 10U4, além das chaves 9U3, 9U5, 10U3 e 10U5, chave de terra 9U8T, existem outros bloqueios que impedem a manobra destes equipamentos, de acordo com a Figura 5.6.

O mesmo processo de intertravamento de equipamentos acontece também no terminal da SE Neves 1, com seus vários bloqueios. Porém, no caso específico da SE Neves 1 o bloqueio é apenas elétrico, não existindo bloqueio mecânico para as chaves 6U3, 6U5, 7U3 e 7U5, que são as chaves que serão manobradas para o desligamento da LT 500 kV Bom Despacho 3 – Neves 1 C1. As chaves que possuem bloqueio mecânico são as chaves 6U8 e 6U8T, que são chave de linha e chave de terra respectivamente. Este intertravamento mecânico de chave de terra existe para quase todas as linhas de transmissão, devido ao enorme risco de se aterrar uma LT energizada, que teria consequências drásticas se este fato realmente acontecesse. Como a SE Neves 1 é uma subestação mais antiga, não está disponibilizado no diagrama de operação o quadro de bloqueio de secionadoras, porém este bloqueio existe na estação.

Definidas todas as etapas para o desligamento da LT 500 kV Bom Despacho 3 – Neves 1 C1, o Roteiro de Manobras ficaria conforme proposto na Tabela 5.3.

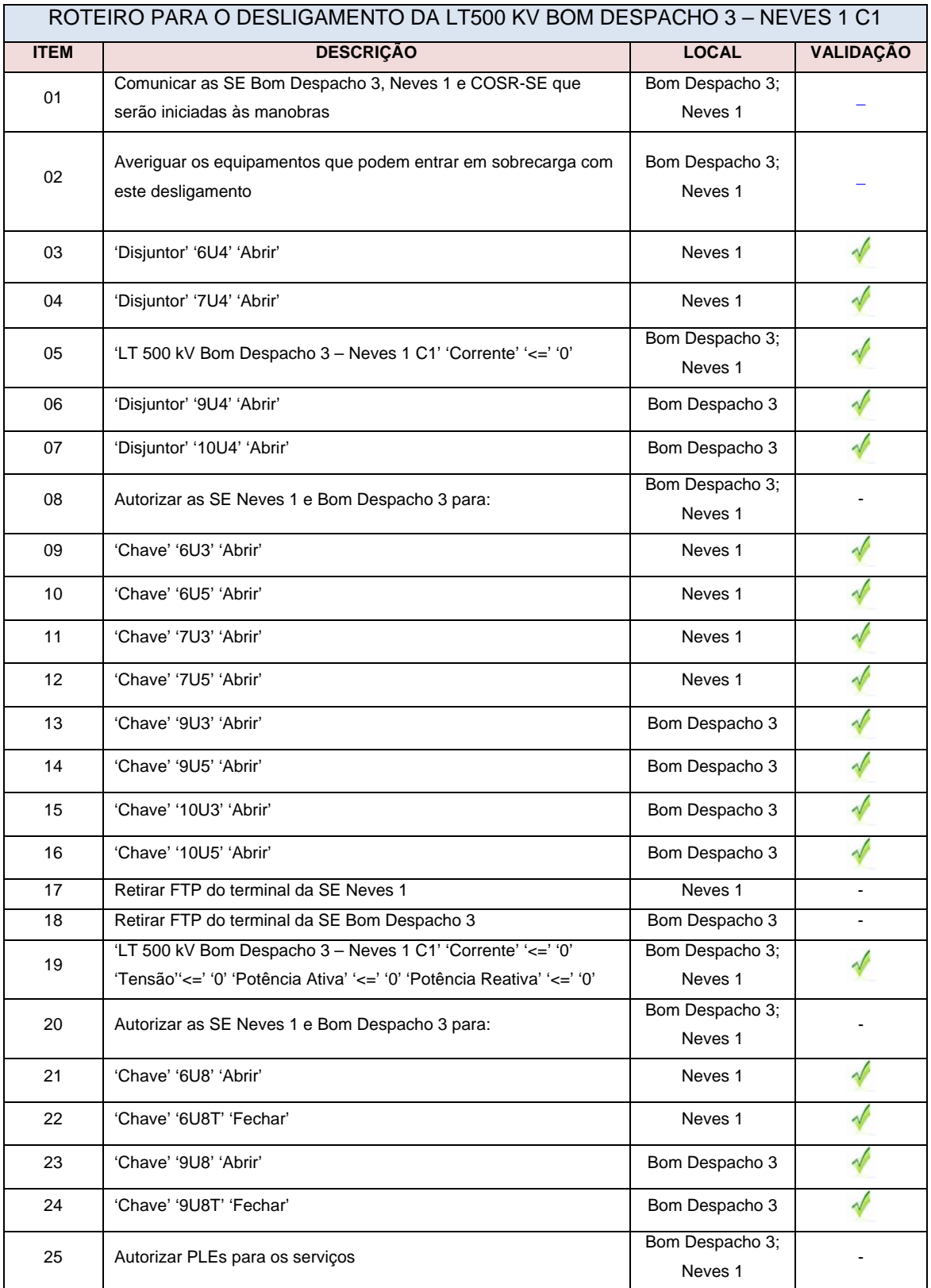

#### **Tabela 5.3 – Roteiro de Manobras para desligamento da LT 500KV Bom Despacho 3 – Neves 1 C1**

Nota-se que o Roteiro de Manobras foi todo validado com a simbologia de validação proposta. Pelas lógicas do SSCD e SGD, todo o Roteiro de Manobras previsto poderá ser executado sem problemas, pois obedeceu toda a sequência correta para o desligamento. Os itens que são marcados com "traço" são devidos os mesmos por não sofrerem validação; são itens de caráter informativo. Já foi explicada anteriormente a importância de itens que não necessitam ser validados. Como os itens de validação estão todos 'OK', isso quer dizer que todas as consistências foram convergidas e estão corretas.

Para exemplo foi considerado o item 13 para abrir a chave 9U3 na SE Bom Despacho 3. No quadro de bloqueio de chaves mostrado na Figura 5.6 constam as seguintes informações para a abertura desta chave:

- Chave 9U8 aberta e vão 10U aberto ou
- Chave 9U8 fechada e falta tensão na LT1 Neves 1 500 kV e falta tensão na Barra Nº1-OP-500 kV e relé 9U86BF operado ou
- Disjuntor 9U4 aberto.

Como o disjuntor 9U4 da SE Bom Despacho 3 foi aberto no item 6 do Roteiro de Manobras, uma das condições foi atendida e o Roteiro foi validado. Caso o disjuntor 9U4 ainda não tivesse sido aberto, o *software-*validador identificaria essa inconsistência e, fazendo como aviso uma mensagem como mostrado na Tabela 5.4.

#### **Tabela 5.4 – Demonstração de erro em um roteiro de manobras.**

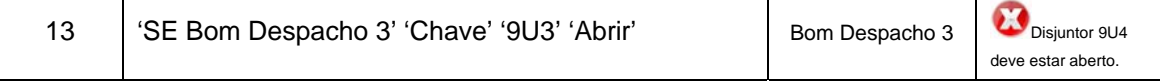

Após o erro informado no Roteiro de Manobras ser reparado, o mesmo seria novamente validado, até que todas as lógicas estivessem corretas e todo o Roteiro de Manobras validado. O *software-*validador além de informar o erro, poderá também indicar onde o item deve ser incluído, por possuir todas as consistências necessárias.

Na verdade, poderia haver duas opções para a validação do Roteiro de Manobras. Poderia ser feita a consistência de dados à medida que os itens fossem preenchidos ou, após todos os itens serem preenchidos, fosse selecionado um botão de comando do tipo: Validar Roteiro, conforme exemplo na Tabela 5.5.

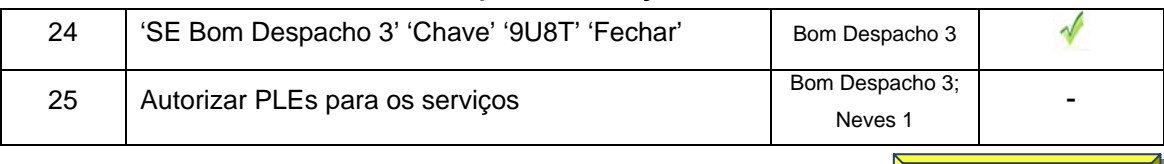

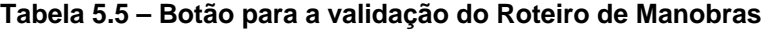

Validar Roteiro

Para uma melhor visualização, o Programador que estivesse fazendo a validação do Roteiro de Manobras, poderia visualizar, através dos diagramas simplificados no SSCD, toda a execução do Roteiro de Manobras passo a passo. Quando o botão para a validação de Roteiro for selecionada, o diagrama simplificado da LT ou das estações surge mostrando toda a sequência, através de simulação no SSCD.

Para a manobra de retorno em operação da LT 500 KV Bom Despacho 3 – Neves 1 C1, o Roteiro e Manobras para energização seguiria os mesmos procedimentos, conforme exemplo da Tabela 5.6.

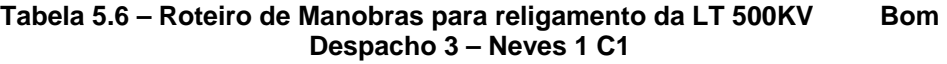

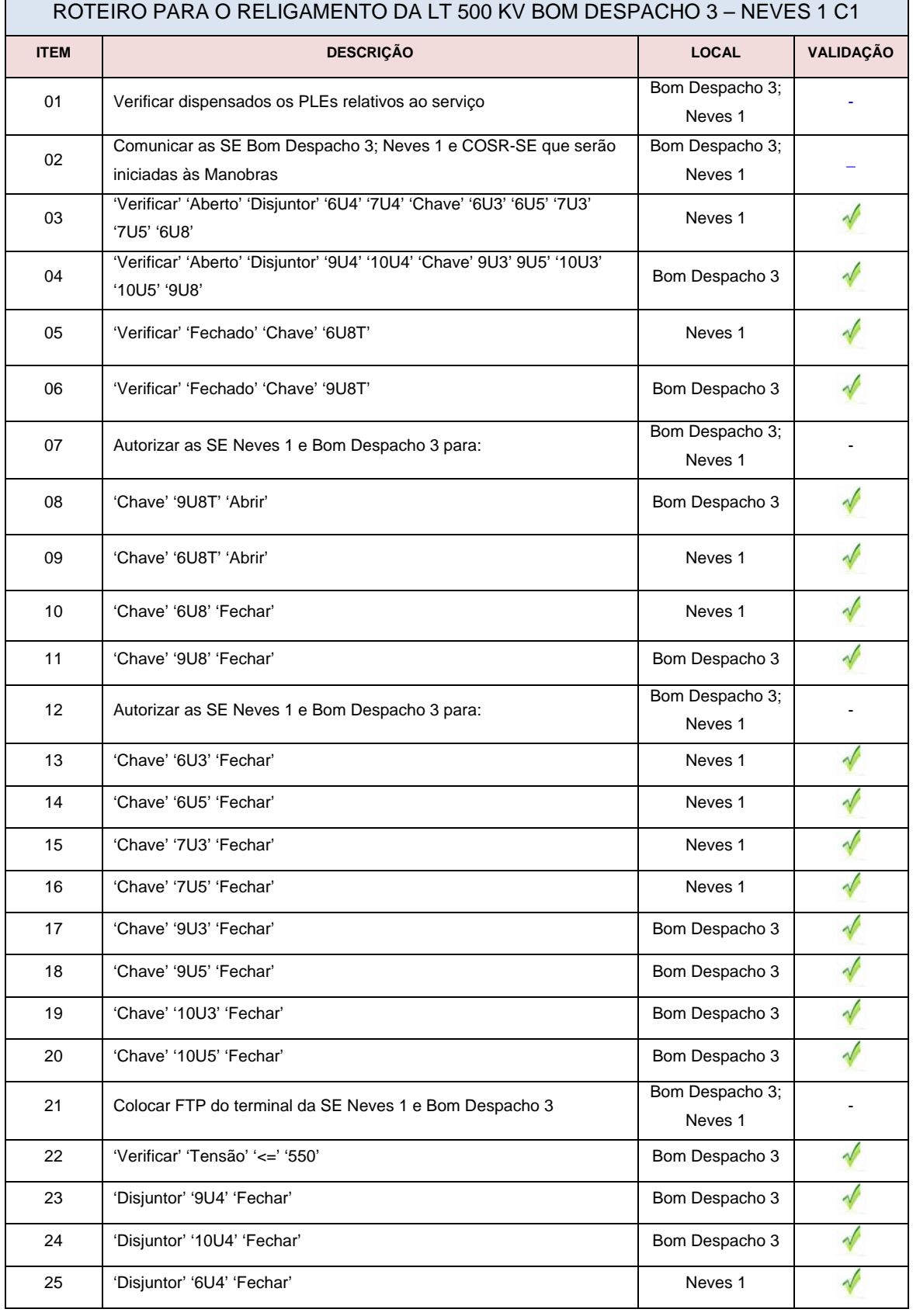

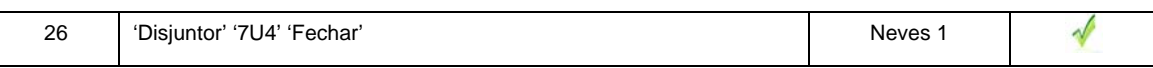

Neste caso o Roteiro foi todo consistido, validando os itens que necessitam ser convergidos. Caso houvesse qualquer inconsistência, como o fechamento do disjuntor 10U4 da SE Bom Despacho 3 (item 25 da Tabela 5.6), antes do fechamento das chaves 10U3 e 10U5 (itens 19 e 20 da Tabela 5.6), surgiria uma mensagem de inconsistência, como no exemplo do desligamento da LT 500 kV Bom Despacho 3 – Neves 1 C1.

Este é um exemplo para manobras em uma linha de transmissão, mostrando o quão é importante que um Roteiro seja validado na fase de programação, evitando assim que toda a responsabilidade de execução da manobra fique com o Despachante, já que o mesmo vive no *stress* diário de "não poder cometer erros" em tempo real, pois o erro em tempo real não é permitido, devido aos riscos já mencionados.

No próximo item, é tratada a manobra em um transformador da SE Itajubá 3.

# *5.6 Validação de um Roteiro de Manobras para um Transformador*

Como já citado, existem aproximadamente 100 transformadores e autotransformadores operados pelo COS. Para todos estes equipamentos, são elaborados Roteiros de Manobras para serem validados pela programação do COS.

Como exemplo, é usado o Transformador T1 500/138 kV-300 MVA da SE Itajubá 3, vista no diagrama unifilar simplificado no SSCD, conforme Figura 5.7.

Capítulo 5 – Proposta de Procedimento para Elaboração e Validação de Roteiros de Manobras 84

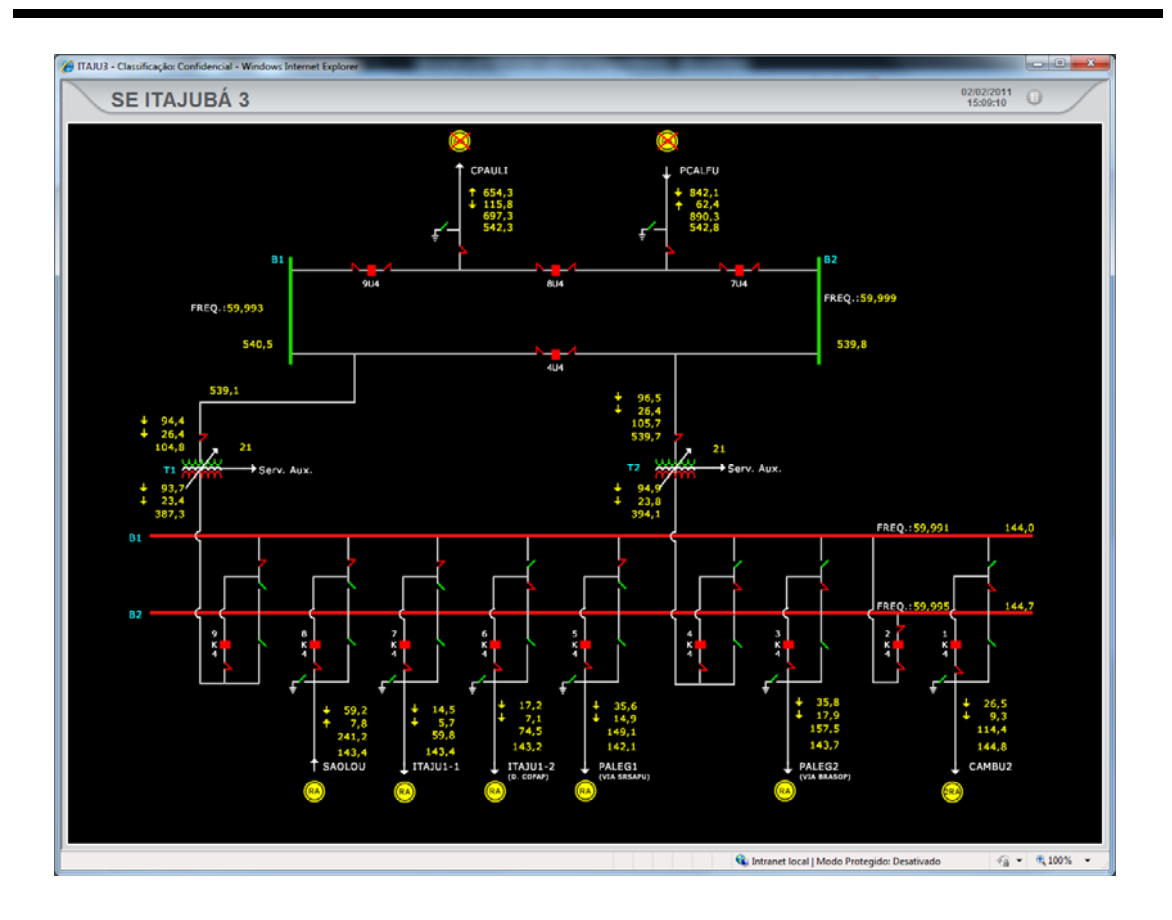

**Figura 5.7 – Diagrama de operação simplificado da SE Itajubá 3** 

De acordo com a IO.PM.SE.5MG item 4.14.2.1, para o desligamento do referido transformador, não há nenhum item de controle, conforme Tabela 5.7. Os itens a serem considerados são os básicos, como abrir disjuntor antes das chaves. No diagrama unifilar da SE Itajubá 3 da Figura 5.7, são mostrados os equipamentos desta subestação. Os quadros em vermelho representam os disjuntores que estão fechados. Caso estivessem abertos estariam na cor verde. Abrindo o disjuntor 4U4, o disjuntor 7U4 deverá estar fechado, caso contrário o transformador T2 será desligado. O mesmo vale para a abertura do disjuntor 9U4, pois, caso o disjuntor 8U4 esteja aberto, a LT500kV para Cachoeira Paulista será desligada. No mais, para a execução das manobras de desligamento do transformador T1, o único procedimento a ser observado, dito pela instrução é para se desligar o transformador preferencialmente iniciando pelo lado de 500kV, conforme mostrado na Tabela 5.7.

| Passo | Coordenação  | Controle | ção<br>Comando<br>5<br>Exect | <b>Procedimentos</b>                                                                                   | Item de Controle /<br>Objetivo |
|-------|--------------|----------|------------------------------|----------------------------------------------------------------------------------------------------|--------------------------------|
|       | မှိ<br>COSR- | COSR-SE  | CEMIG                        | Desligar o transformador 500/138 kV - 300<br>MVA iniciando, preferencialmente, pelo lado<br>de 500 kV. |                                |

**Tabela 5.7 – Condições para a desenergização dos transformadores da SE Itajubá3** 

Com estas condicionantes, o Roteiro de Manobras para o desligamento do transformador T1 da SE Itajubá 3 ficaria de acordo com a Tabela 5.8.

| ROTEIRO PARA O DESLIGAMENTO DO TRANSFORMADOR T1 |                                                                          |              |           |  |  |  |
|-------------------------------------------------|--------------------------------------------------------------------------|--------------|-----------|--|--|--|
| <b>ITEM</b>                                     | <b>DESCRIÇÃO</b>                                                         | <b>LOCAL</b> | VALIDAÇÃO |  |  |  |
| 01                                              | Comunicar a SE Itajubá 3 e COSR-SE SE que serão iniciadas às<br>manobras | Itajubá 3    |           |  |  |  |
| 02                                              | 'Verificar' 'Fechado' 'Disjuntor' '4U4' '7U4' '8U4' '9U4' '9K4'          | Itajubá 3    |           |  |  |  |
| 03                                              | 'Disjuntor' '4U4' 'Abrir'                                                | Itajubá 3    |           |  |  |  |
| 04                                              | 'Disjuntor' '9U4' 'Abrir'                                                | Itajubá 3    |           |  |  |  |
| 05                                              | 'Disjuntor' '9K4' 'Abrir'                                                | Itajubá 3    |           |  |  |  |
| 06                                              | 'Chave' '1UT1' 'Abrir'                                                   | Itajubá 3    |           |  |  |  |
| 07                                              | 'Chave' '9K5' 'Abrir'                                                    | Itajubá 3    |           |  |  |  |
| 08                                              | 'Chave' '9K2' 'Abrir'                                                    | Itajubá 3    |           |  |  |  |
| 09                                              | 'Verificar' 'Aberto' 'Chave' '9K6' '9K2'                                 | Itajubá 3    |           |  |  |  |
| 10                                              | 'Disjuntor' '4U4' 'Fechar'                                               | Itajubá 3    |           |  |  |  |
| 11                                              | 'Disjuntor' '9U4' 'Fechar'                                               | Itajubá 3    |           |  |  |  |
| 12                                              | Autorizar PLEs para os serviços                                          | Itajubá 3    |           |  |  |  |

**Tabela 5.8 – Roteiro para o desligamento do transformador T1 da SE Itajubá 3** 

Todo o Roteiro pode então ser validado, nos mesmos moldes do exemplo anterior, com 'botão de validação', aviso de erros de consistência e qualquer outro dado que seja de relevância.

Para a energização do transformador T1, algumas consistências devem ser observadas, podendo as ferramentas de apoio do COS fornecerem automaticamente os dados para que o Roteiro de Manobras seja validado.

De acordo com o item 4.14.2.1 da IO-PM.SE.5MG, devem ser observados dois itens de controle, conforme descrito na Tabela 5.9.

|  | ш<br>ທ<br>≃<br>ပိ | 59<br>OSR.<br>ပ | EMIG | Energizar o transformador 500/138 kV-300<br>MVA pelo lado de 500 kV. | Tensão igual ou<br>inferior a 550 kV.<br>pelo menos<br>- Com<br>uma das LT 500 kV<br>Cachoeira Paulista /<br>Itajubá 3 ou Poços de<br>Caldas / Itajubá 3 em<br>operação. |
|--|-------------------|-----------------|------|----------------------------------------------------------------------|----------------------------------------------------------------------------------------------------|
|--|-------------------|-----------------|------|----------------------------------------------------------------------|----------------------------------------------------------------------------------------------------|

**Tabela 5.9 – Condições para a energizar os transformadores da SE Itajubá 3** 

Nota-se que a tensão no barramento de 500 kV deve estar igual ou inferior a 550 kV além de uma das linhas de transmissão de 500 kV para Poços de Caldas ou Cachoeira Paulista estarem em serviço. Isto pode ser facilmente validado no Roteiro de Manobras de acordo com a Tabela 5.10.

| ROTEIRO PARA RELIGAR TRANSFORMADOR T1 |                                                                                                    |              |                  |  |  |  |
|---------------------------------------|----------------------------------------------------------------------------------------------------|--------------|------------------|--|--|--|
| <b>ITEM</b>                           | <b>DESCRIÇÃO</b>                                                                                                    | <b>LOCAL</b> | <b>VALIDAÇÃO</b> |  |  |  |
| 01                                    | Verificar dispensados os PLE relativos ao serviço                                                                                 | Itajubá 3    |                  |  |  |  |
| 02                                    | Comunicar a SE Itajubá 3 e COSR-SE SE que serão iniciadas às<br>manobras                                                          | Itajubá 3    |                  |  |  |  |
| 03                                    | Verificar' 'Aberto' 'Disjuntor' '9K4' 'Chave' '1UT1' '9K1' '9K2' '9K5' '9K6'                                                      | Itajubá 3    |                  |  |  |  |
| 04                                    | 'Verificar' 'Fechado' 'Disjuntor' '4U4' '7U4' '8U4' '9U4'                                                                         | Itajubá 3    |                  |  |  |  |
| 05                                    | 'Verificar' 'Tensão' '<=' '550'                                                                                                   | Itajubá 3    |                  |  |  |  |
| 06                                    | 'Verificar' 'LT 500 kV Cachoeira Paulista - Itajubá 3' 'Corrente' '>' '0'<br>'OU' 'LT 500 kV Itajubá 3 - Poços de Caldas' '>' '0' | Itajubá 3    |                  |  |  |  |
| 07                                    | 'Chave' '9K5' 'Fechar'                                                                                                    | Itajubá 3    |                  |  |  |  |
| 08                                    | 'Chave' '9K2' 'Fechar'                                                                                                    | Itajubá 3    |                  |  |  |  |
| 09                                    | 'Disjuntor' '4U4' 'Abrir'                                                                                                    | Itajubá 3    |                  |  |  |  |
| 10                                    | 'Disjuntor' '9U4' 'Abrir'                                                                                                    | Itajubá 3    |                  |  |  |  |
| 11                                    | 'Chave' '1UT1' 'Fechar'                                                                                                    | Itajubá 3    |                  |  |  |  |
| 12                                    | 'Disjuntor' '4U4' 'Fechar'                                                                                                    | Itajubá 3    |                  |  |  |  |
| 13                                    | 'Disjuntor' '9U4' 'Fechar'                                                                                                    | Itajubá 3    |                  |  |  |  |
| 14                                    | 'Disjuntor' '9K4' 'Fechar'                                                                                                    | Itajubá 3    |                  |  |  |  |

**Tabela 5.10 – Roteiro para o religamento do transformador T1 da SE Itajubá 3** 

O Roteiro de Manobras sendo executado deste modo, para a energização do transformador T1, pode ser praticamente todo validado. Caso se tentasse a energização pelo lado de 138 kV, surgiria um erro, porque de acordo com o item 4.14.2.2 da IO-PM.SE.5MG a energização deste transformador pelo lado de 138 kV **Não é Permitida**, conforme mostrado na Tabela 5.11.

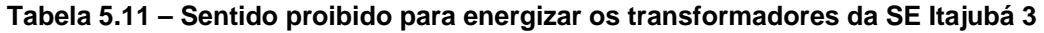

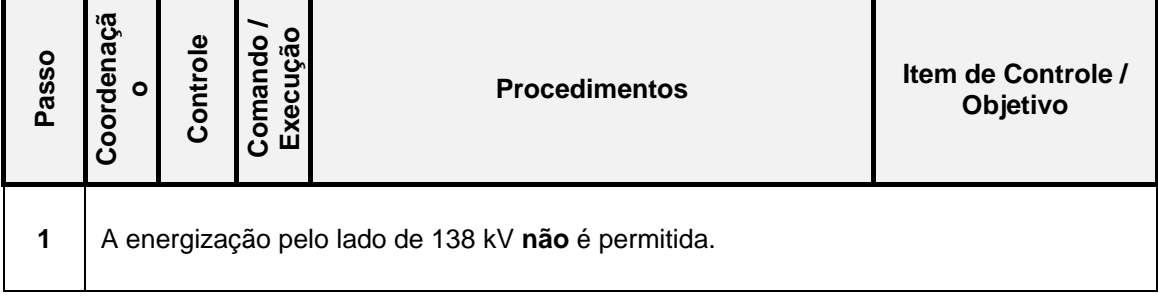

Este é um exemplo que praticamente pode ser usado para todos os transformadores, bastando verificar automaticamente nas instruções de operação quais são as condicionantes para a validação do Roteiro de Manobras. Qualquer equipamento da Rede de Operação pode ter seu Roteiro validado, tendo todas as suas características sendo atendidas através dos *softwares* usados na operação do sistema elétrico.

## *5.7 Sobre o software-***validador**

Conforme vem sendo citado no decorrer deste texto, o desenvolvimento de um *software-*validador facilitaria a aplicação do procedimento proposto, dando apoio ao processo de decisão na execução de manobras nos equipamentos do SEP.

 Além do uso na elaboração e validação, poderia ser usado para treinamento; no caso de algum erro na manobra, seria mostrado, através de mensagens e desenhos no diagrama de operação simplificado, onde estaria o erro e como o mesmo deve ser reparado.

Diversas são as etapas para que esta ferramenta seja implementada:

- (i) Especificação funcional.
- (ii) Definição dos requisitos de *software* e *hardware* (arquitetura, banco de dados etc.).
- (iii) Integração de *softwares*.
- (iv) Codificação do programa.
- (v) Testes de simulação.
- (vi) Validação dos resultados.
- (vii) Implantação para a Pré-Operação.

Como proposta de uma tela para o *software-validador*, tem-se aquela mostrada na Figura 5.8.

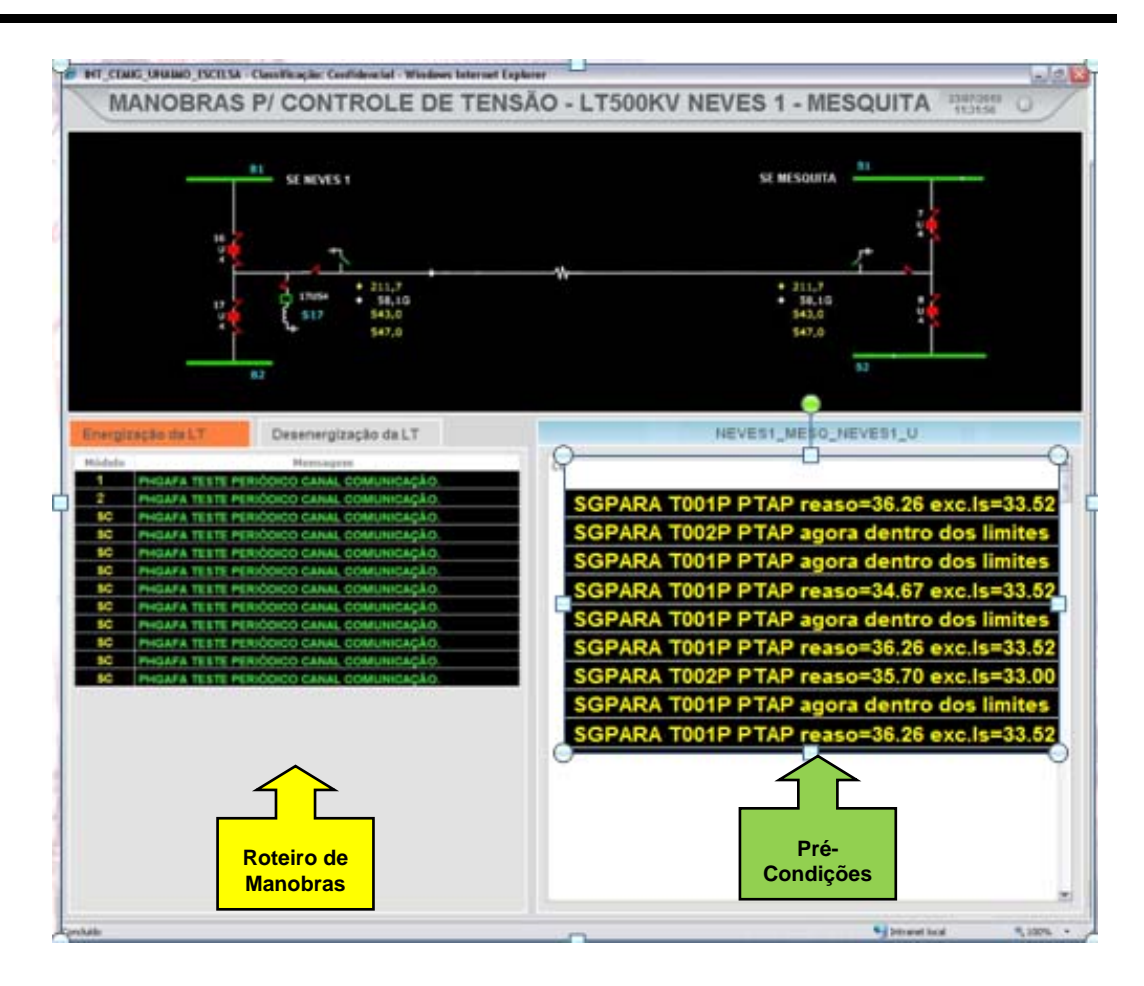

**Figura 5.8 – Tela proposta para o** *software***-validador** 

Na parte superior da tela aparece o diagrama da LT a ser manobrada, mostrando seus terminais com todos os seus equipamentos. Na área intermediária, no canto esquerdo, há a possibilidade de escolha entre energização e desenergização da LT, podendo o usuário verificar os dois tipos de Roteiro de Manobras, que estão escritos em verde. No canto direito da área intermediária, os dizeres em amarelo mostram todas as condicionantes exigidas para possibilitar o início das manobras.

Evoluindo um pouco mais, esta ferramenta poderia passar a executar toda ou quase toda a manobra em tempo real, uma vez que os requisitos para esta execução já estão disponíveis nos *softwares* usados pelo COS da Cemig. Ao invés do Despachante ter que verificar várias condicionantes, indo de "tela em tela" do SSCD, o *softwar-*validador, que nesta hora seria o "executor", poderia já fazer todas as consistências possíveis, mostrando para o Despachante em

uma única tela, o que realmente ele precisa para dar continuidade na manobra. Além disso, o programa poderia executar a abertura de disjuntores automaticamente, sem o Despachante ter que mudar de tela para comandálos.

## *5.8 Conclusão*

Neste capítulo, é detalhado o procedimento proposto na dissertação e são mostrados exemplos de como proceder à validação de um Roteiro de Manobras. Apesar de serem tratados em detalhes as linhas de transmissão e os transformadores, as lógicas podem ser adaptadas para outros equipamentos, como dito anteriormente.

Vale ressaltar que há casos de linhas de transmissão e transformadores ou autotransformadores extremamente complicadas de se manobrar, pois podem haver *várias linhas de transmissão que entram em sobrecarga, níveis de tensão que ficam abaixo da faixa, geração em algumas usinas que devem ser elevadas para possibilitar o desligamento,* entre outros parâmetros que devem ser observados para se possibilitar uma manobra.

Os exemplos propostos neste capítulo de validação de um Roteiro de Manobras tornam esta validação ainda mais importante, não deixando toda a responsabilidade para o Despachante de tempo real. Este, na execução de um Roteiro de Manobras não deve, ou não pode, cometer erros devido aos transtornos que isto pode causar.

# **6 CONCLUSÕES E PROPOSTAS DE CONTINUIDADE**

O Procedimento para Validação de Roteiro de Manobras proposto nesta dissertação pretende contribuir para o avanço da operação dos sistemas elétricos, atuando principalmente nas atividades da Pré-Operação.

Apesar de hoje a responsabilidade da operação do SIN estar com o ONS, os comandos executados nos equipamentos são de responsabilidade dos Agentes. Qualquer erro pode trazer danos significativos, considerando diversas dimensões: setor elétrico, empresas, pessoas, equipamentos, meio ambiente etc. Sendo assim, é vital que as empresas de energia elétrica invistam na melhoria de procedimentos de confecção e validação de Roteiro de Manobras dos seus centros de operação.

O procedimento proposto envolve, basicamente, a integração de ferramentas do COS e das instruções operativas, e a implementação de lógicas relativas às sequências de manobras. O SSCD deve também ser alimentado com os intertravamentos digitais que já existem em algumas subestações, repassando-os ao SGD. Padronizações são indicadas para, por meio do reconhecimento de símbolos, possibilitar a validação da sequência de manobras contida no Roteiro de Manobras.

Como continuidade direta desta dissertação, tem-se a implementação do procedimento proposto em uma ferramenta computacional, um *software*validador. Em um segundo momento, esta poderia se tornar um *software*executor, possibilitando que manobras sejam realizadas de forma automática. Da forma como foi proposto, o procedimento favorece esta implementação. Tal *software* integraria o ambiente operativo dos centros de operação das empresas, dando apoio ao processo de decisão na execução de manobras em

equipamentos do sistema elétrico. Como já foi dito, o uso deste tipo de aplicativo é inexistente em centros de operação atualmente.

O procedimento proposto é apenas o "embrião", o primeiro passo para que este tipo de ferramenta seja concebido, sendo talvez o mais importante, por criar e organizar o processo de decisão a ser implementado. O esforço de desenvolvimento não será pequeno, porém são significativos os benefícios esperados.

Um ponto importante nesta pesquisa é que a proposta foi focada nos requisitos e necessidades dos usuários, que têm seu trabalho valorizado, mostrando o quão importante e eficaz é a confecção de um Roteiro de Manobras.

Espera-se que o procedimento proposto represente o início de uma mudança de filosofia na elaboração e validação de um Roteiro de Manobras, e que possa ser difundido para as empresas do setor elétrico que atuam na operação do sistema, o que traria enormes benefícios para a segurança na execução de manobras nos centros de controle.
## **REFERÊNCIAS BIBLIOGRÁFICAS**

- [Almeida-06] Almeida, J. S.; Filho, J. C.; Couto, J. M. B. *Simulador PowerWorld.* 3º SENOP, Seminário Nacional de Operadores de Sistemas Elétricos, Agosto de 2006.
- [ANEEL-07] *http://www.aneel.gov.br*
- [Aquino-10] Aquino, R. M. *Parcela variável das funções de transmissão da rede básica e o seu impacto na operação do Sistema Elétrico.* Universidade Federal de Minas Gerais, Belo Horizonte, 2010. Dissertação de Mestrado em Engenharia Elétrica.
- [Araújo-03] Araújo, A. S. *Treinamento de operadores de sistema utilizando simulador amigável no centro regional de operação de sistema leste – CHESF.* XVII SNPTEE, Seminário Nacional de Produção e Transmissão de Energia Elétrica, Outubro de 2003.
- [Araújo-09] Araújo, R. M.; Sampaio, M. C.; Nicoletti, P. S.; Baptista, C. S.; Schiel, U. *Sistema de apoio à operação da CHESF, baseado em extração de informação.* XIII ERIAC, Encontro Regional Iberoamericano do Cigré, Maio de 2009.
- [Araújo-10] Araújo, A. S.; Lira, T. D.; Rocha, E.; Andrade, S. *SISRTM Sistema de roteiro de manobras.* 5º SENOP, Seminário Nacional de Operadores de Sistemas Elétricos, Maio de 2010.
- [Cardoso-99] Cardoso, R. M. *Ferramentas computacionais aplicadas ao controle de tensão de sistemas elétricos de potência.* Universidade Federal de Minas Gerais, Belo Horizonte, 1999. Dissertação de Mestrado em Engenharia Elétrica.
- [Cardoso-08] Cardoso, F. L. *Manobra encadeada para radialização do sistema CPFL* X EDAO, Encontro para Debates de Assuntos de Operação, Novembro de 2008.
- [Castelli-07] Castelli, C. A. F.; Fonseca, A. C.; Fontana, E.; Inoue, K.; Inoue, M. Y.; Takano, E. *Treinamento de despachantes da CTEEP com o DTS.* VII EDAO, Encontro para Debates de Assuntos de Operação, Março de 2002.
- [Castro-07] Castro, H. S. *Especificação funcional de simulador para treinamento de operadores de centros de controle de geração e transmissão.* Universidade Federal de Minas Gerais, Belo Horizonte, 2007. Dissertação de Mestrado em Engenharia Elétrica.
- [Cutsem-04] Van Cutsem, T.; Hassé, G.; Moors, C.; Guillon, S.; Mailhot, R. *A new training simulator for improved voltage control of the Hydro-Québec system.* IEEE PES Power Systems Conference and Exposition 2004, Vol. 1, October 2004.
- [Dados-09] Dados do COS – *Quantidade de Equipamentos Supervisionados pelo COS*. Belo Horizonte, Julho de 2009.
- [Dametto-10] Dametto, J. G.; Linden, R.; Louza, M. F. *Experiência da ELETROSUL no desenvolvimento de um ambiente simulado para treinamento de operadores.* 5º SENOP, Seminário Nacional de Operadores de Sistemas Elétricos, Maio de 2010.
- [Faria-02] Faria, V. R. *Especificação técnica de um sistema para tratamento de alarmes em centros de controle de sistemas elétricos de potência.* Universidade Federal de Minas Gerais, Belo Horizonte, 2002. Dissertação de Mestrado em Engenharia Elétrica.
- [Gissinger-00] Gissinger, S.; Chaumès, P.; Antoine, J. P.; Bihain, A.; Stubbe, M. *Advanced dispatcher training simulator.* IEEE Computer Applications in Power, Vol. 13, Nº. 2, April 2000.
- [Lima-10] Lima, D. S. *Tratamento de falhas Humanas. Desafio para a equipe de tempo real do COS Cemig.* 5º SENOP, Seminário Nacional de Operadores de Sistemas Elétricos, Maio de 2010.
- [Miller-93] Miller, G.; Storey, A.; Vadari, S.; Brewer, K. *Experiences using the dispatcher training simulator as a training tool.* IEEE Transactions on Power Systems, Vol. 8, Nº. 3, August 1993.
- [Mundim-96] Mundim, M. V. *Desenvolvimento de uma ferramenta inteligente para restabelecimento de sistemas de energia elétrica.* Universidade Federal de Minas Gerais, Belo Horizonte, 1996. Dissertação de Mestrado em Engenharia Elétrica.

[ONS-06a] *<http://www.ons.org.br/>08/06/2011* 

[ONS-06b] *Submódulo 10.2 dos Procedimentos de Rede do ONS* 

- [Pacheco-06] Pacheco, A. C.; Fernandes, A. M.; Campos, D. P. *Ambiente de simulação e aprendizado em operação de subestação de extra-alta tensão.* I SOMAT, Seminário de Operação, Manutenção e Meio Ambiente da Transmissão, Maio de 2006.
- [Salles Neto-01] Salles Neto, A. L.; Andrade, H. D. *Treinamento de despachantes utilizando simulador nos centros de operação da Light.* XVI SNPTEE, Seminário Nacional de Produção e Transmissão de Energia Elétrica, Outubro de 2001.

[Silva-09] Silva, A. P. *Dados do COS.* Novembro de 2009.

- [SSCD-10] Manual do usuário do SSCD *Sistema de Supervisão e Controle Distribuído da Cemig*. Belo Horizonte, Sembro de 2010.
- [Vadari-91] Vadari, S.; Demaree, K.; Hwang, D.; Miller, G.; Waldele, R. *An online implementation of transient stability in a dispatcher training simulator.* IEEE Transactions on Power Systems, Vol. 6, Nº. 1, February 1991.
- [Valladão-10] Valladão, G. S.; Resende, R. R. V. *S Experiência de FURNAS no Treinamento dos Operadores de Sistema Utilizando o Simulador.* 5º SENOP, Seminário Nacional de Operadores de Sistemas Elétricos, Maio de 2010.

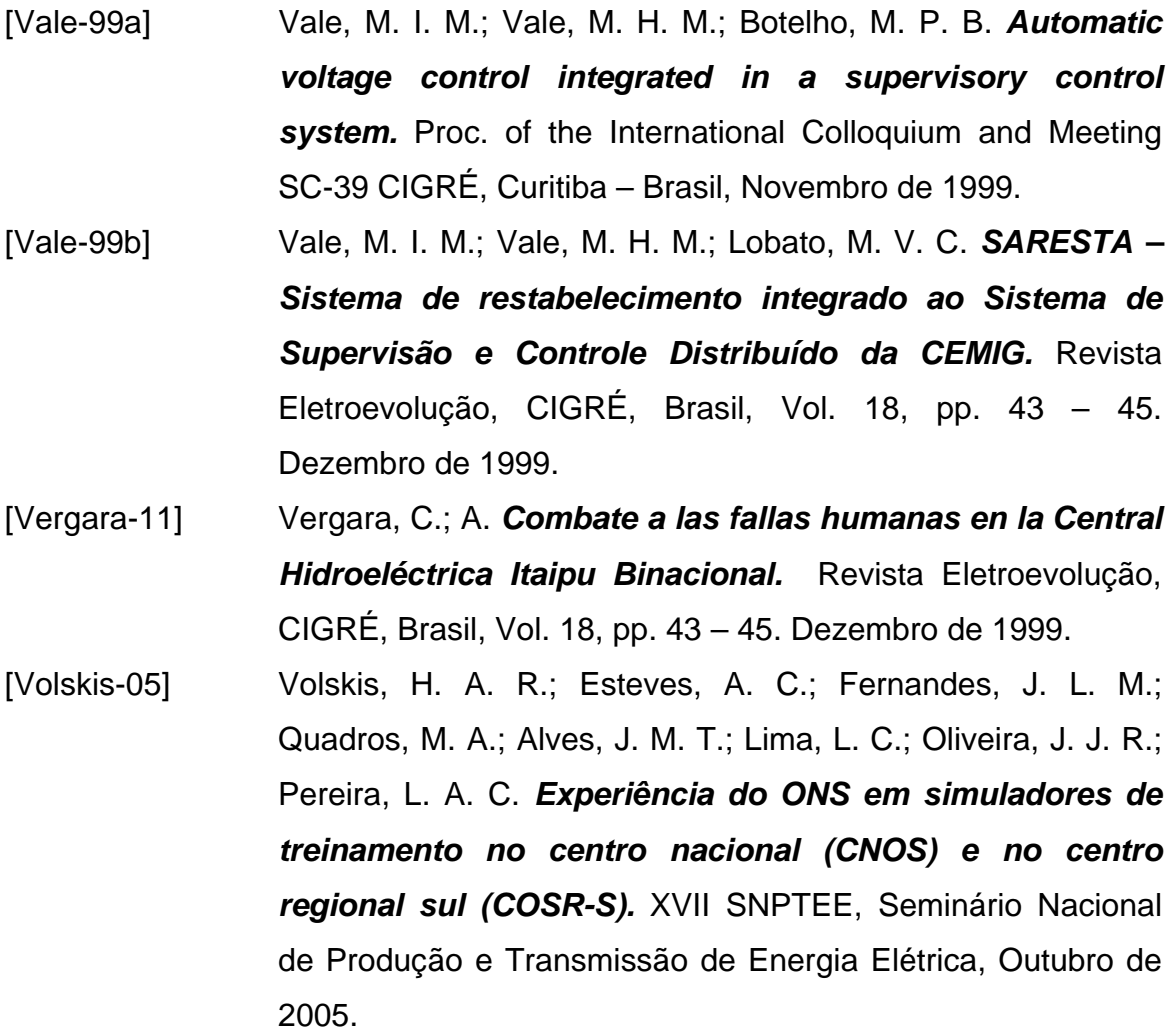

## **GLOSSÁRIO**

- **Agente de Operação:** Todo Agente de geração, Agente de transmissão, Agente de distribuição, Agente de importação, Agente de exportação assim considerados os titulares de concessão, permissão ou autorização, ou consumidor livre, todos sujeitos aos Procedimentos de Rede.
- **Barramento:** Conjunto de barras de uma subestação, de mesma tensão nominal, com seus suportes e acessórios, que permitem a conexão dos equipamentos.
- **CAG:** Controle Automático de Geração. Mecanismo automático de controle de freqüência do sistema elétrico, através do envio de pulsos para alteração da geração de unidades pré-selecionadas.
- **CNOS:** Centro Nacional de Operação do Sistema. Centro de operação de maior nível hierárquico do ONS responsável pela coordenação sobre os demais centros do ONS.
- **COS:** Centro de Operação do Sistema. No caso deste trabalho é sempre referenciado o COS da Cemig.
- **COSR-NCO:** Centro de Operação do Sistema Regional Norte Centro Oeste. Centro do ONS responsável pela operação do sistema elétrico das regiões norte e centro-oeste do Brasil.
- **COSR-NE:** Centro de Operação do Sistema Regional Nordeste. Centro do ONS responsável pela operação do sistema elétrico da região nordeste do Brasil.
- **COSR-S:** Centro de Operação do Sistema Regional Sul. Centro do ONS responsável pela operação do sistema elétrico da região sul do Brasil.
- **COSR-SE:** Centro de Operação do Sistema Regional Sudeste. Centro do ONS responsável pela operação do sistema elétrico da região sudeste do Brasil.
- **ECE:** Esquema de Controle de Emergência. Esquemas especiais de proteção que realizam uma ação automática quando é detectada uma

condição anormal de operação, com o objetivo de preservar a integridade do sistema elétrico ou de equipamentos.

- **ERAC:** Esquema Regional de Alívio de Carga. Conjunto de relés de subfrequência que desligam de forma escalonada e automática blocos de carga após perda de grandes montantes de geração.
- **Estudos Elétricos:** Análise e descrição do comportamento do sistema elétrico visando a identificar seu desempenho diante de quaisquer tipos de condições operativas e propor soluções para garantir a qualidade do suprimento aos consumidores.
- **Função Transmissão:** conjunto de instalações funcionalmente dependentes, considerado de forma solidária para fins de apuração da prestação de serviços de transmissão, compreendendo o equipamento principal e os complementares.
- **Furnas:** Furnas Centrais Elétricas. Companhia de eletricidade com sede no Rio de Janeiro.
- **Instalação:** Conjunto de partes, elétricas ou não elétricas, necessárias ao funcionamento de um sistema elétrico ou de algum de seus elementos. Usinas, subestações e linhas de transmissão são exemplos de instalação elétrica.
- **LRC/UFMG:** *Lightning Research Center* UFMG. Centro de Pesquisa da Universidade Federal de Minas Gerais.
- **LT:** Linha de Transmissão. Trecho compreendido entre a primeira e a última torre, excluindo-se os barramentos de entrada das subestações.
- **ONS:** Operador Nacional do Sistema. Entidade privada responsável pela supervisão e coordenação da operação das instalações da Rede de Operação.
- **Pessoa Credenciada:** Aquela que possui habilitação e permissão, nos centros de operação, para solicitar liberação de equipamentos.
- **Procedimentos de Rede:** Documento elaborado pelo ONS com a participação dos Agentes que, aprovado pela ANEEL, estabelece os procedimentos e os requisitos técnicos necessários ao planejamento,

implantação, uso e operação do Sistema Interligado Nacional, bem como as responsabilidades do ONS e dos Agentes.

- **Rede Básica:** Instalações pertencentes ao Sistema Interligado Nacional, identificadas segundo regras e condições estabelecidas pela ANEEL.
- **Rede Complementar:** Rede fora dos limites da Rede Básica, cujos fenômenos têm influência significativa na Rede Básica. A Rede Complementar é definida conforme critérios estabelecidos em módulo específico dos Procedimentos de Rede. Tais critérios, que se baseiam na influência que instalações fora da Rede Básica exercem na operação desta, têm, em função da evolução do sistema elétrico, caráter dinâmico.
- **Rede de Operação:** União da Rede Básica, Rede Complementar e as usinas integradas em que o ONS exerce a coordenação, supervisão e controle da operação do Sistema Interligado Nacional.
- **Rede de Simulação:** Rede de Supervisão e outras instalações que necessitam ser representadas nos programas de simulação para garantir que os estudos elétricos desenvolvidos pelo ONS apresentem resultados que reproduzam, com grau de precisão adequado, os fenômenos que ocorrem no SIN.
- **Rede de Supervisão:** Rede de Operação e outras instalações cuja monitoração via sistema de supervisão é necessária para que o ONS cumpra suas responsabilidades de coordenação e controle do SIN.
- **SEP:** Sistema Elétrico de Potência. Conjunto de instalações para geração, transmissão e/ou distribuição de energia elétrica.
- **SIN:** Sistema Interligado Nacional. Instalações responsáveis pelo suprimento de energia elétrica a todas as regiões do país, interligadas eletricamente.
- **Subestação:** Parte de um sistema de potência que compreende as extremidades de linha de transmissão e/ou de distribuição, com os respectivos dispositivos de manobra, controle e proteção e que abrange as obras civis e estruturas de montagem. Pode também incluir transformadores, equipamentos conversores e/ou outros equipamentos.
- **Usinas Com Despacho Centralizado:** Usinas com programação e despacho centralizados pelo ONS.
- **UFMG:** Universidade Federal de Minas Gerais.